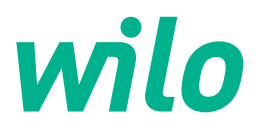

# **Wilo-Control SC2.0-Booster**

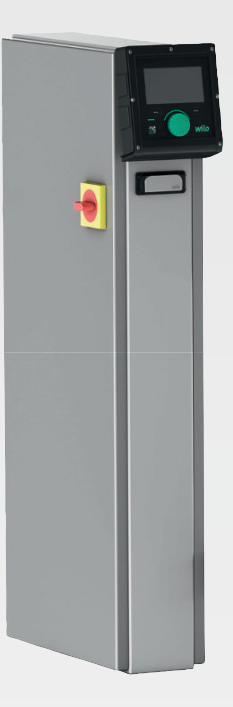

**ru** Инструкция по монтажу и эксплуатации

**·** 4255846 • Ed.01/2023-09

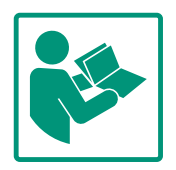

# **Содержание**

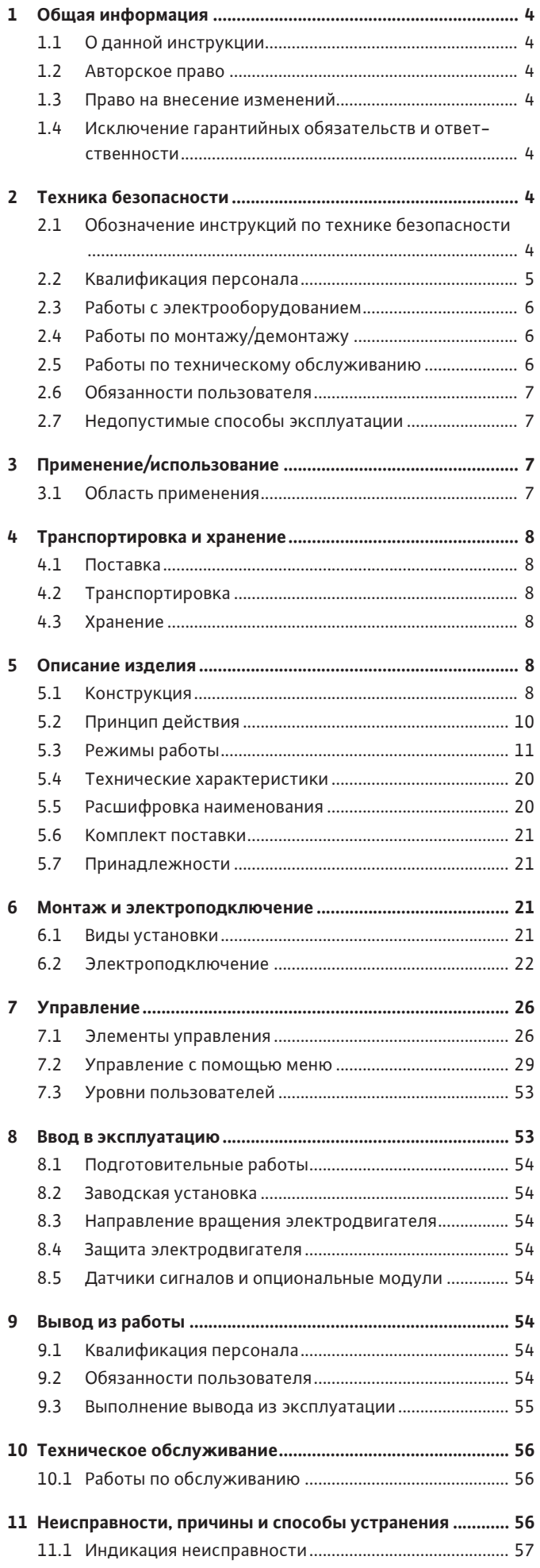

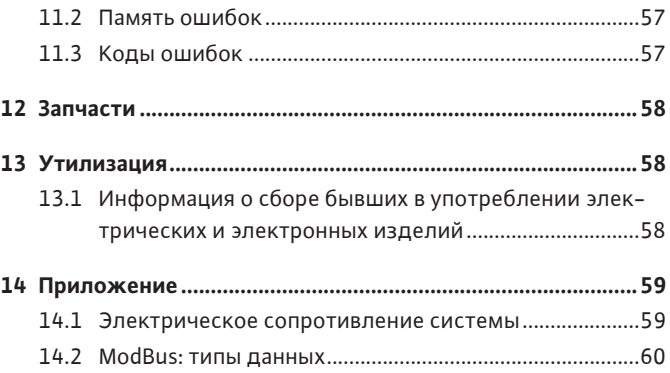

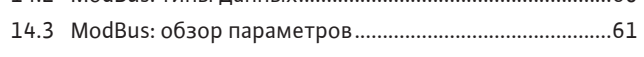

# <span id="page-3-0"></span>**1 Общая информация**

<span id="page-3-4"></span><span id="page-3-3"></span><span id="page-3-2"></span><span id="page-3-1"></span>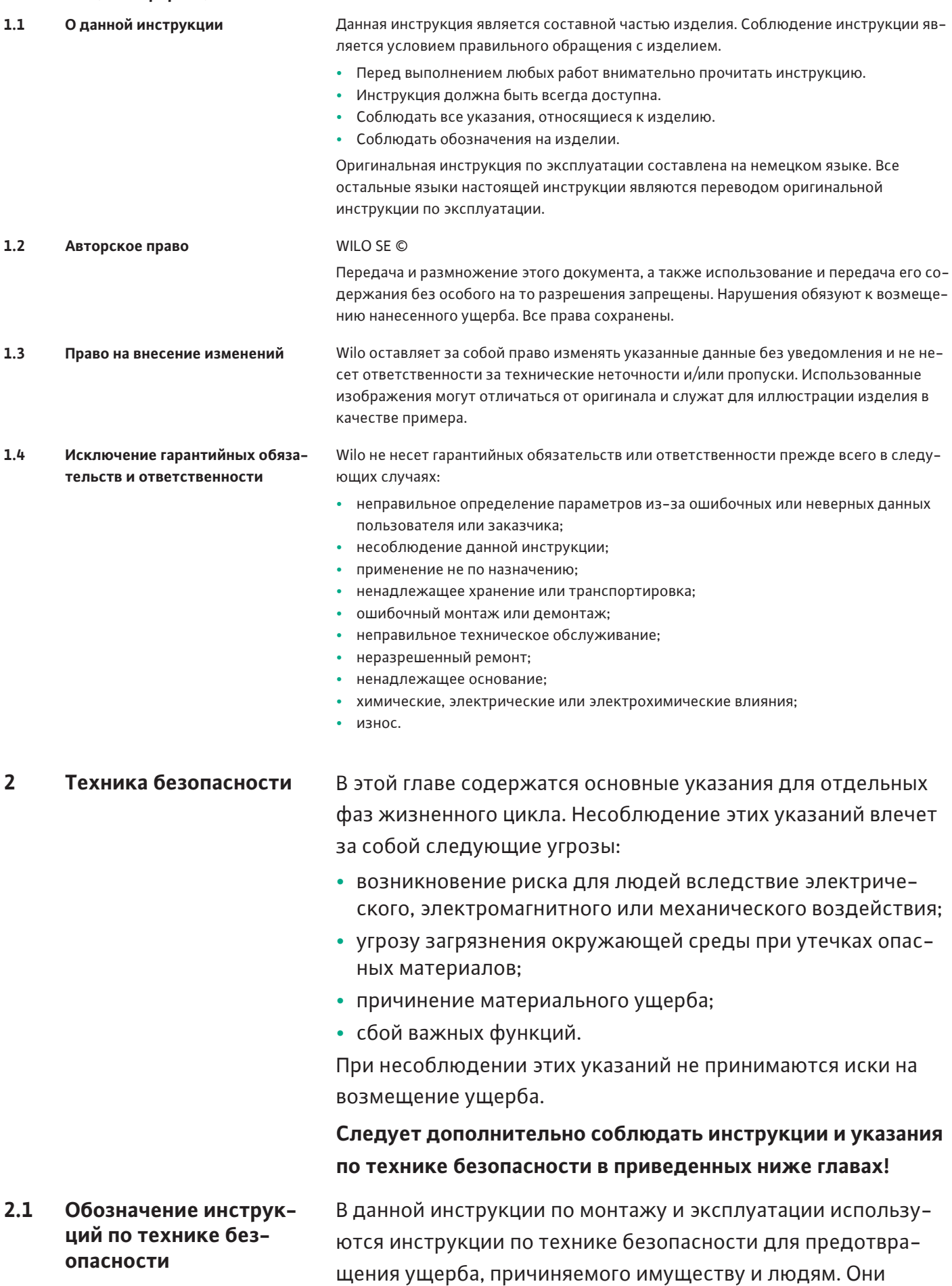

<span id="page-3-6"></span><span id="page-3-5"></span>представлены разными способами:

**•** Инструкции по технике безопасности касательно ущерба людям начинаются с сигнального слова и **сопровождаются соответствующим символом**.

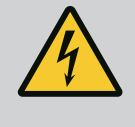

# **ОПАСНО**

**Вид и источник опасности!** Проявления опасности и инструкции по ее предотвращению.

**•** Инструкции по технике безопасности касательно ущерба имуществу начинаются с сигнального слова **без** символа.

# **ВНИМАНИЕ**

# **Вид и источник опасности!**

Проявления или информация.

# **Предупреждающие символы**

**• Опасно!**

Игнорирование приводит к смерти или тяжелым травмам!

**• Осторожно!**

Игнорирование может привести к (тяжелым) травмам!

**• Внимание!** Игнорирование может привести к материальному ущербу,

возможно полное разрушение.

**• Уведомление!**

Полезное указание по использованию изделия.

# **Символы**

В данной инструкции используются указанные далее символы.

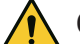

Общий символ опасности

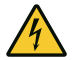

Опасное электрическое напряже-

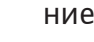

Указания

# **Указания на изделии**

Соблюдать все размещенные на изделии указания и маркировки и поддерживать их в читаемом состоянии.

- **•** Символ направления вращения/потока
- **•** Маркировка для подсоединений
- **•** Фирменная табличка
- **•** Предупреждающие наклейки
- <span id="page-4-0"></span>**2.2 Квалификация персонала**
- **•** Персонал осведомлен о действующих местных правилах предотвращения несчастных случаев.
- **•** Персонал прочитал и усвоил инструкцию по монтажу и эксплуатации.

**•** Работы с электрооборудованием: квалифицированный электрик

Лицо с соответствующим специальным образованием, знаниями и опытом, которое может распознать и предупредить опасности при работе с электричеством.

**•** Работы по монтажу/демонтажу: квалифицированный электрик

Знания об инструментах и крепежных материалах для различных строительных конструкций

- **•** Эксплуатация / система управления: Обслуживающий персонал проинструктирован относительно принципа функционирования всей установки.
- <span id="page-5-0"></span>**2.3 Работы с электрообо-•** Работы с электрооборудованием должен выполнять электрик.
	- **•** Перед началом любых работ отключить изделие от электросети и защитить от повторного включения.
	- **•** При подключении к сети соблюдать местные предписания.
	- **•** Также необходимо соблюдать требования местного предприятия энергоснабжения.
	- **•** Заземлить изделие.
	- **•** Соблюдать технические данные.
	- **•** Немедленно заменять неисправные кабели электропитания.
	- **•** Использовать средства защиты:
		- защитную обувь;
		- защитные перчатки, предохраняющие от порезов;
		- защитную каску (при применении подъемного оборудования).
	- **•** Соблюдать законы, действующие на месте применения, а также предписания по охране труда и предотвращению несчастных случаев.
	- **•** Соблюдать последовательность действий по остановке изделия/установки, приведенную в инструкции по монтажу и эксплуатации.
	- **•** Все работы выполнять только на изделии/установке в состоянии покоя.
	- **•** Отключить изделие от электросети и защитить от несанкционированного повторного включения.
	- **•** Использовать средства защиты:
		- закрытые защитные очки;
		- защитную обувь;
		- защитные перчатки, предохраняющие от порезов.
	- **•** Соблюдать законы, действующие на месте применения, а также предписания по охране труда и предотвращению несчастных случаев.

<span id="page-5-1"></span>**2.4 Работы по монтажу/де-**

**монтажу**

**рудованием**

<span id="page-5-2"></span>**2.5 Работы по техническому обслуживанию**

- **•** Соблюдать последовательность действий по остановке изделия/установки, приведенную в инструкции по монтажу и эксплуатации.
- **•** Выполнять только те работы по техническому обслуживанию, которые описаны в данной инструкции по монтажу и эксплуатации.
- **•** Для обслуживания и ремонта разрешается использовать только оригинальные запасные части от изготовителя. Использование неоригинальных деталей освобождает изготовителя от какой-либо ответственности.
- **•** Отключить изделие от электросети и защитить от несанкционированного повторного включения.
- **•** Все вращающиеся части должны быть остановлены.
- **•** Хранить инструмент в предусмотренных для этого местах.
- **•** После завершения работ все предохранительные и контрольные устройства вернуть на место и проверить правильность функционирования.
- <span id="page-6-0"></span>**2.6 Обязанности пользователя**
	- **•** Обеспечить наличие инструкции по монтажу и эксплуатации на языке персонала.
	- **•** Обеспечить необходимое обучение персонала для выполнения указанных работ.
	- **•** Постоянно поддерживать в читабельном состоянии размещенные на изделии предупреждающие знаки и таблички с указаниями.
	- **•** Проинструктировать персонал касательно принципа действия установки.
	- **•** Исключить угрозу поражения электрическим током.
	- **•** Распределить обязанности персонала для обеспечения безопасного технологического процесса.

Исключить использование изделия детьми и лицами моложе 16 лет или лицами с ограниченными физическими, сенсорными или психическими возможностями. Лица моложе 18 лет должны работать под надзором специалиста.

- <span id="page-6-1"></span>**2.7 Недопустимые способы эксплуатации**
- **•** Надежность эксплуатации поставленного изделия гарантирована только при его использовании по назначению в соответствии с главой 4 инструкции по монтажу и эксплуатации.
- **•** Соблюдать предельные значения, указанные в каталоге/ листе данных.

# <span id="page-6-2"></span>**3 Применение/использование**

<span id="page-6-3"></span>**3.1 Область применения** Прибор управления служит для удобного комфортного автоматического регулирования установок повышения давления (одно- и многонасосных установок):

- **•** Control SC-Booster: нерегулируемые насосы с фиксированной частотой вращения
- **•** Control SCe-Booster: электронно регулируемые насосы с переменной частотой вращения

**ru**

Его область применения — водоснабжение в жилых высотных домах, гостиницах, больницах, административных и промышленных зданиях. Правильно подобранные датчики давления позволяют наладить бесшумную работу насосов и понизить расход энергии. Мощность насосов регулируется в соответствии с постоянно изменяющимся расходом воды в системе повышения давления.

К использованию по назначению относится также соблюдение данной инструкции. Любое использование, выходящее за рамки указанных требований, считается использованием не по назначению.

# <span id="page-7-0"></span>**4 Транспортировка и хранение**

- <span id="page-7-1"></span>**4.1 Поставка •** После поставки проверить изделие и упаковку на наличие недостатков (повреждения, комплектность).
	- **•** Обнаруженные недостатки зафиксировать в перевозочных документах.
	- **•** В день доставки заявить о недостатках транспортному предприятию или изготовителю. Заявленные позднее недостатки могут быть расценены как недействительные.

# <span id="page-7-2"></span>**4.2 Транспортировка**

# **ВНИМАНИЕ**

# **Материальный ущерб из-за мокрых упаковок!**

Промокшие упаковки могут порваться. Изделие, будучи не защищенным, может упасть на землю и разрушиться.

- Промокшую упаковку следует осторожно поднять и немедленно заменить!
- **•** Очистить прибор управления.
- **•** Обеспечить водонепроницаемую защиту отверстий корпуса.
- **•** Поместить в ударопрочную и водонепроницаемую упаковку.

# <span id="page-7-3"></span>**4.3 Хранение**

# **ВНИМАНИЕ**

# **Материальный ущерб вследствие ненадлежащего хранения!**

Влажность и определенные температуры могут нанести вред изделию.

- Обеспечить защиту изделия от влажности и механических повреждений.
- Избегать температур за пределами диапазона от –10 °C до  $+50$  °C.

# <span id="page-7-4"></span>**5 Описание изделия**

<span id="page-7-5"></span>**5.1 Конструкция** Конструкция прибора управления зависит от мощности подлежащих подключению насосов и исполнения.

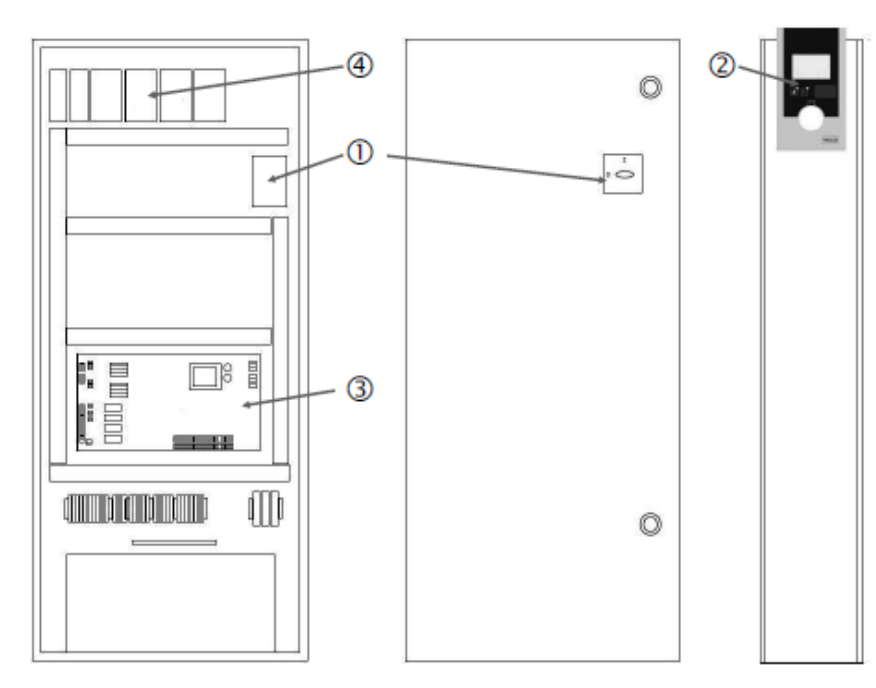

*Fig. 1:* SCe

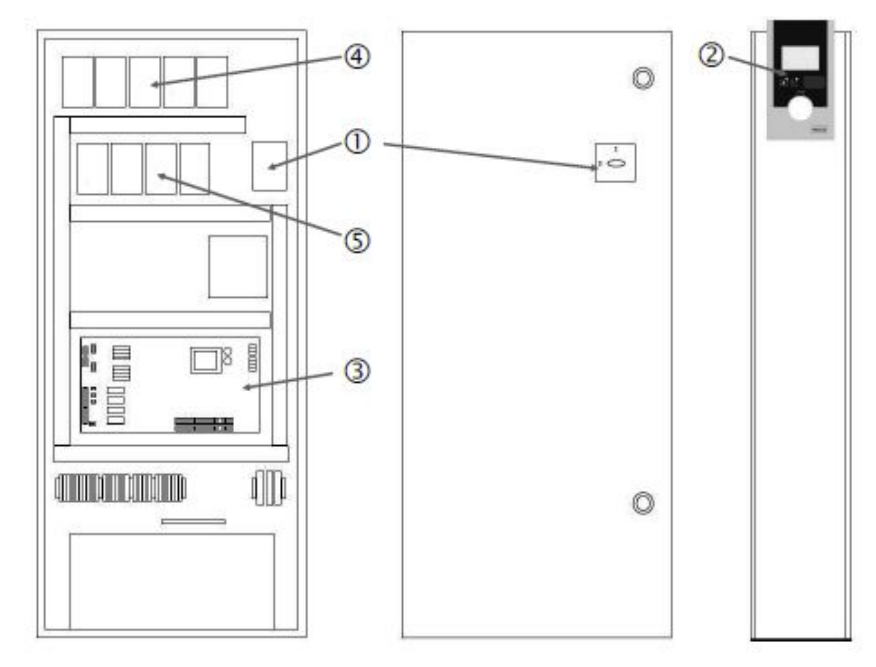

*Fig. 2:* SC, прямой пуск

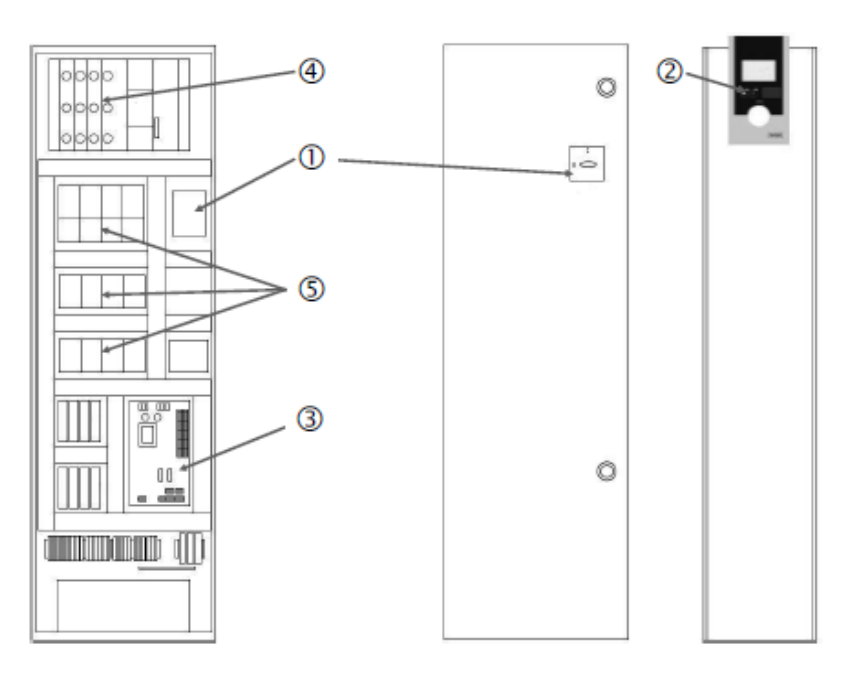

*Fig. 3:* SC, включение по схеме «звезда-треугольник»

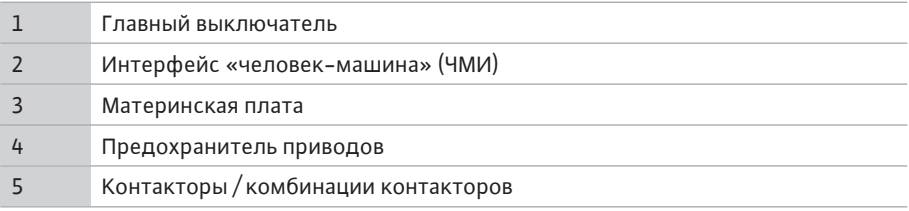

Прибор управления состоит из следующих основных компонентов:

- **•** Главный выключатель: включение/выключение прибора управления (поз. 1)
- **•** Интерфейс «человек-машина» (ЧМИ): ЖК-дисплей для отображения эксплуатационных параметров (см. меню), светодиоды рабочего состояния (эксплуатация/ неисправность), кнопка управления для выбора меню и ввода параметров (поз. 2)
- **•** Основная плата: плата с микроконтроллером (поз. 3)
- **•** Предохранитель приводов: предохранитель электродвигателей насосов. В исполнении DOL: защитный выключатель электродвигателя. В исполнении SCe: линейный автомат защиты для предохранения кабеля питания насоса от сети (поз. 4)
- **•** Контакторы и их комбинации: контакторы для подключения насосов. Для приборов управления в исполнении «SD» (включение по схеме «звезда-треугольник») также тепловые расцепители для защиты от токов перегрузки (значение по умолчанию: 0,58 \* IN) и реле времени для переключения по схеме «звезда-треугольник» (поз. 5)

<span id="page-9-0"></span>**5.2 Принцип действия** Интеллектуальная микропроцессорная система регулирования предназначена для регулирования и управления установками повышения давления, которые оборудованы не более чем 4 одинарными насосами. Давление в установке измеряется соответствующими датчиками давления и регулируется в зависимости от нагрузки.

# **SCe**

Каждый насос оснащен встроенным частотным преобразователем. При способе регулирования «Постоянное давление» (p-c) регулирование частоты вращения осуществляется только главным насосом. При способе регулирования «Переменное давление» (p-v) все насосы регулируются и работают с одинаковой частотой вращения, кроме случаев пуска или остановки одного насоса.

# **SC**

Все насосы являются насосами с фиксированной частотой вращения. Регулирование давления осуществляется по 2-м точкам. В зависимости от нагрузки происходит автоматическое подключение или отключение нерегулируемых насосов пиковой нагрузки.

## <span id="page-10-0"></span>**5.3 Режимы работы**

**5.3.1 Нормальный режим с фиксированной частотой вращения — SC**

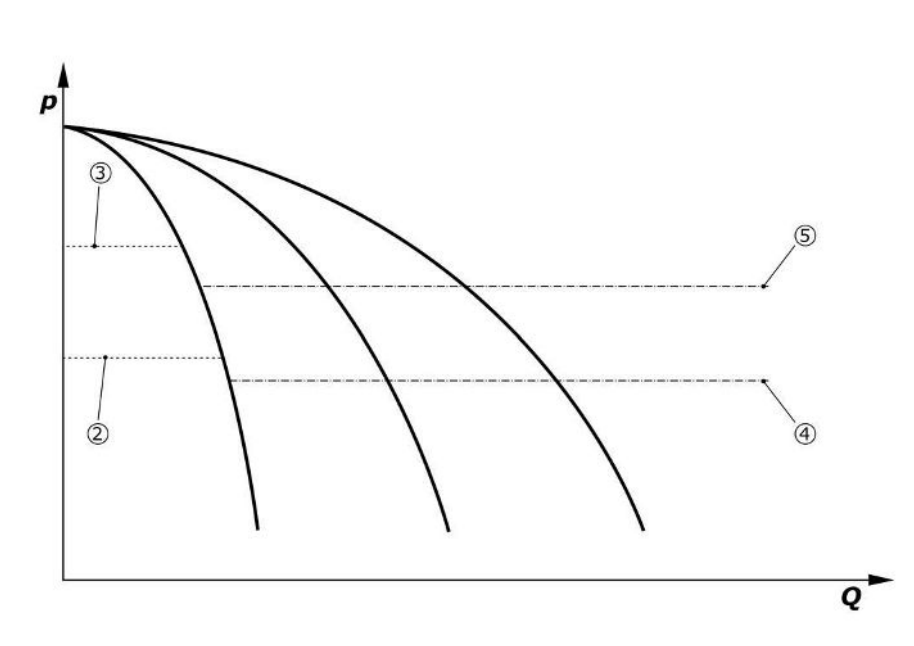

*Fig. 4:* Нормальный режим приборов управления насосов с фиксированной частотой вращения

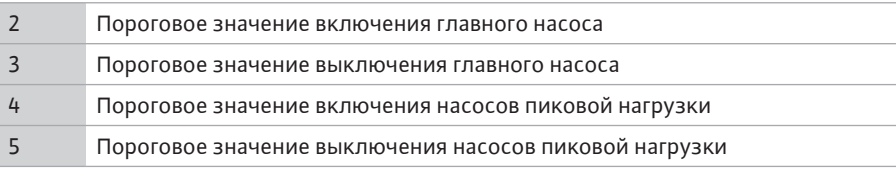

Электронный датчик давления предоставляет значение давления в виде токового сигнала 4 … 20 мА или 0 … 20 мА.

- **•** Настройка диапазона измерения: *Установка→Датчики→Напорная сторона диапазон измерений*
- **•** Настройка типа датчика: *Установка→Датчики→Напорная сторона тип датчика*

Поскольку отсутствует возможность отрегулировать частоту вращения главного насоса в зависимости от нагрузки, установка работает как двухпозиционный регулятор и поддерживает давление в диапазоне пороговых значений включения и выключения.

- **•** *Уставка регулятора→Заданные значения→Включение и отключение ГН*
- **•** *Уставка регулятора→Заданные значения→Включение и отключение НПН*
- **•** Настроить пороговые значения включения и отключения относительно основного заданного значения (*Уставки регулятора→Заданные значения→Заданные значения 1*).

Если отсутствует сообщение «Внешнее выкл.» и нет неисправности, а приводы и автоматика активированы, главный насос запускается при падении величины ниже порогового значения включения (2). Если с помощью этого насоса не удается обеспечить запрашиваемую потребность в мощности, включается один насос пиковой нагрузки, а при растущей потребности — и другие насосы пиковой нагрузки (пороговое значение включения (4)).

- **•** *Уставка регулятора→Готовность→Приводы, автоматика*
- **•** Индивидуальная настройка порогового значения включения для каждого насоса: *Уставка регулятора→Заданные значения→Включение и отключение НПН*

Если потребность снижается настолько, что для ее обеспечения насос пиковой нагрузки больше не требуется, насос пиковой нагрузки отключается (пороговое значения выключения: (5); возможна индивидуальная настройка для каждого насоса).

**•** Индивидуальная настройка порогового значения выключения для каждого насоса: *Уставка регулятора→Заданные значения→Включение и отключение НПН*

Если насос пиковой нагрузки выключен, главный насос отключается при превышении порогового значения выключения (3) и по истечении времени задержки.

**•** Настройка порогового значения выключения: *Уставка регулятора→Заданные значения→Включение и отключение ГН*

Для включения и отключения насосов пиковой нагрузки можно задать время задержки.

- **•** Настройка значений времени задержки: *Уставка регулятора→Заданные значения→Задержки*
- **5.3.2 Нормальный режим с регулированием частоты вращения — SCe**
- В исполнении SCe можно выбрать один из 2 способов регулирования:
- **•** p-c
- **•** p-v

# **Способ регулирования p-c, режим Vario**

### **•** Настройка режима Vario: *Уставки регулятора→Регулирование→Выбор схемы BLP*

Электронный датчик давления предоставляет значение давления в виде токового сигнала 4 … 20 мА или 0 … 20 мА. На основании этого регулятор поддерживает давление в системе на постоянном уровне посредством сравнения заданного и фактического значений.

- **•** Настройка диапазона измерения датчика давления: *Установка→Датчики→Напорная сторона диапазон измерений*
- **•** Настройка типа датчика: *Установка→Датчики→Напорная сторона тип датчика*
	- **•** Настройка основного заданного значения (1): *Уставки регулятора→Заданные значения→Заданные значения 1*

Если отсутствует сообщение «Внешнее выкл.» и нет неисправности, а приводы и автоматика активированы, главный насос запускается при падении величины ниже порогового значения включения (2).

- **•** *Уставка регулятора→Готовность→Приводы, автоматика*
- **•** Индивидуальная настройка порогового значения включения для каждого насоса: *Уставка регулятора→Заданные значения→Включение и отключение ГН*

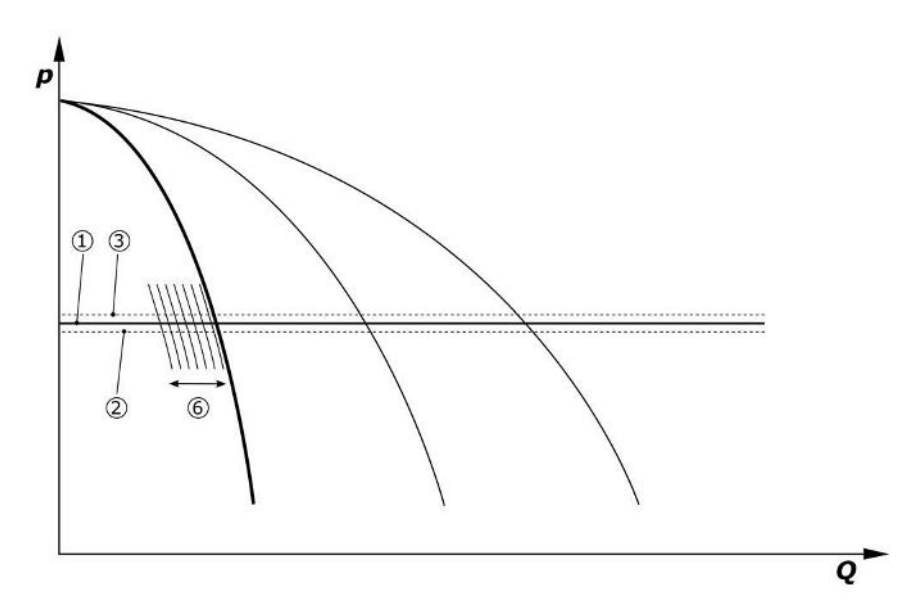

*Fig. 5:* Запуск главного насоса с регулируемой частотой вращения электродвигателя в зависимости от нагрузки

Если с помощью этого насоса с заданной частотой вращения уже не удается обеспечить запрашиваемую потребность в мощности, при падении величины ниже основного заданного значения (1) запускается еще один насос, который берет на себя регулирование частоты вращения.

**•** Настройка частоты вращения: *Установка→Частотный преобразователь→Предельные значения*

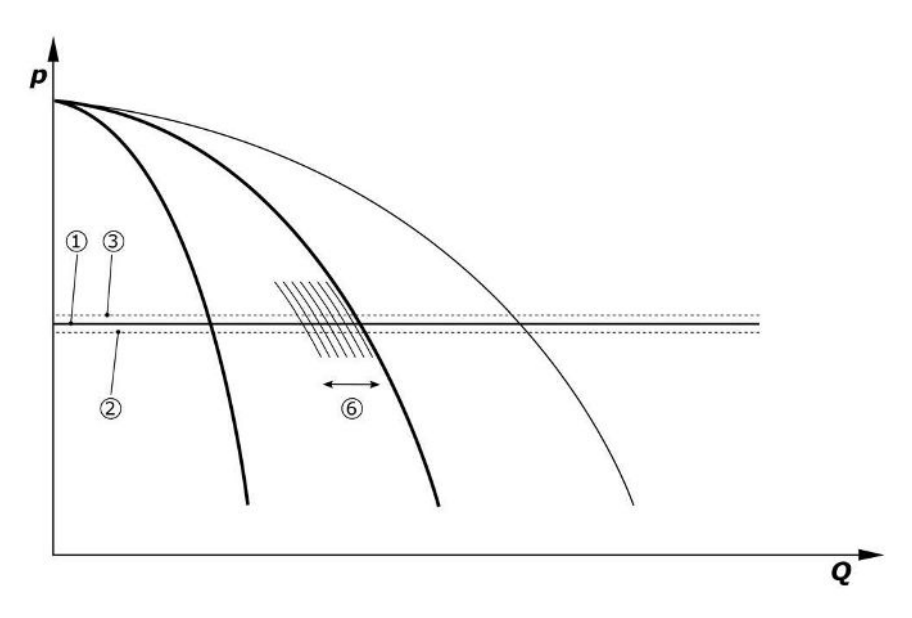

# *Fig. 6:* Запуск второго насоса

Насос, который ранее был главным, теперь работает при максимальной частоте вращения и выполняет роль насоса пиковой нагрузки. При повышении нагрузки этот процесс повторяется, пока не включится максимальное число насосов (здесь 3 насоса).

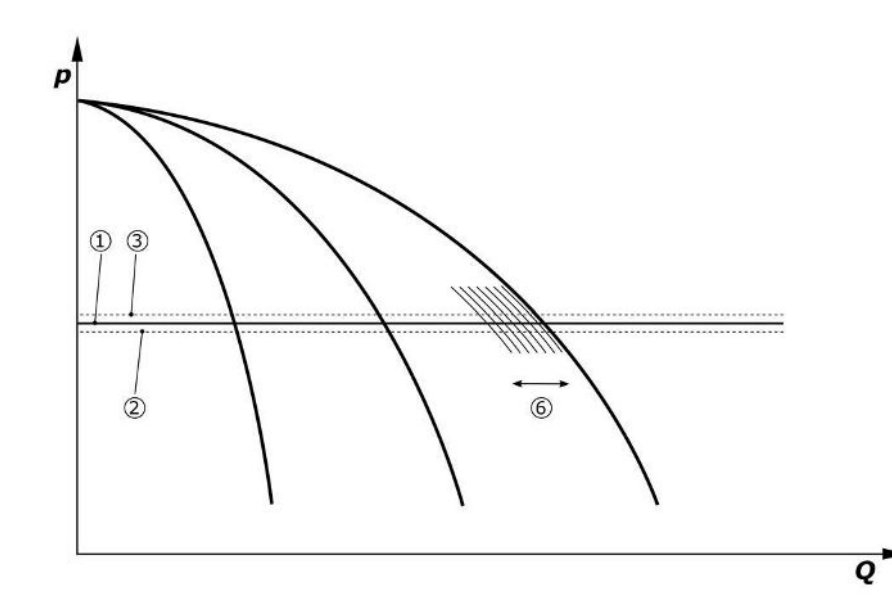

*Fig. 7:* Запуск третьего насоса

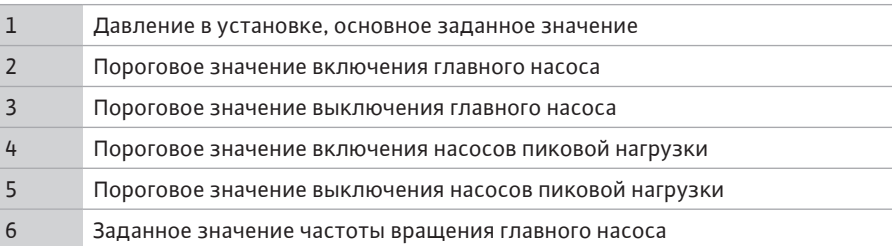

При снижении потребности регулирующий насос отключается при достижения установленной частоты вращения и одновременном превышении основного заданного значения. Прежний насос пиковой нагрузки принимает на себя регулирование.

**•** Настройка частоты вращения: *Установка→Частотный преобразователь→Предельные значения*

Если насос пиковой нагрузки уже выключен, главный насос отключается при превышении порогового значения отключения (3) и по истечении времени задержки, при необходимости после проверки нулевой подачи.

- **•** Настройка порогового значения выключения: *Уставка регулятора→Заданные значения→Включение и отключение ГН*
- **•** Настройка времени задержки: *Уставка регулятора→Заданные значения→Задержки*

Для включения и отключения насосов пиковой нагрузки можно задать время задержки.

**•** Настройка значений времени задержки: *Уставка регулятора→Заданные значения→Задержки*

### **Способ регулирования p-c, каскадный режим**

В режиме главного насоса «Каскадный режим» главный насос не меняется при включении и отключении насоса пиковой нагрузки и только соответствующим образом регулирует частоту вращения.

**•** Настройка режима: *Уставки регулятора→Регулирование→Выбор схемы BLP*

# **Способ регулирования p-v**

Электронный датчик давления предоставляет значение давления в виде токового сигнала 4 … 20 мА или 0 … 20 мА. На основании этого прибор управления поддерживает постоянное давление в установке посредством сравнения заданного/фактического значений.

- **•** Настройка диапазона измерения: *Установка→Датчики→Напорная сторона диапазон измерений*
- **•** Настройка типа датчика: *Установка→Датчики→Напорная сторона тип датчика*

При этом заданное значение зависит от текущей подачи и находится в диапазоне между заданным значением при нулевой подаче (2) и основным заданным значением (1) при максимальной подачи установки (без резервного насоса) (3).

**•** *Уставки регулятора→Заданные значения→Заданные значения 1*

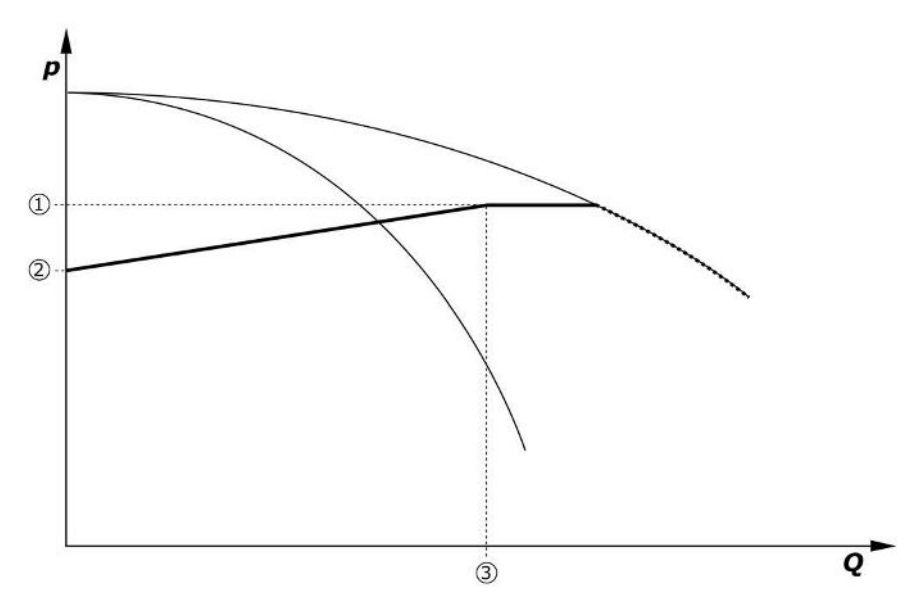

*Fig. 8:* Заданное значение в зависимости от подачи

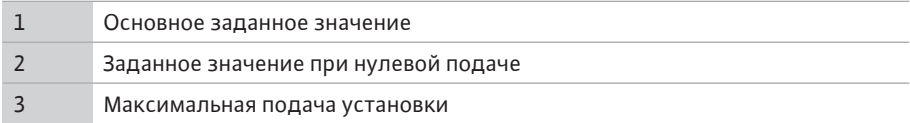

Стандартные значения по умолчанию при нулевой подаче приводятся на Fig. 6. Порядок действий (пример: SiBoost Smart 3Helix VE604):

- **•** С помощью основного заданного значения (1) выбирается используемая кривая (здесь 5 бар).
- **•** По точке пересечения этой кривой с максимальной подачей установки (2) (здесь  $3 \times 6 = 18$  м $3/4$ ) определяется относительное заданное значение при нулевой подаче (3) (здесь 87,5 %). *Ссылка не работает: См. также https://app.wilo.com/ Standalone/Einstellungsoptimierer-SiBoost/Default.aspx?lang=ru-RU.*

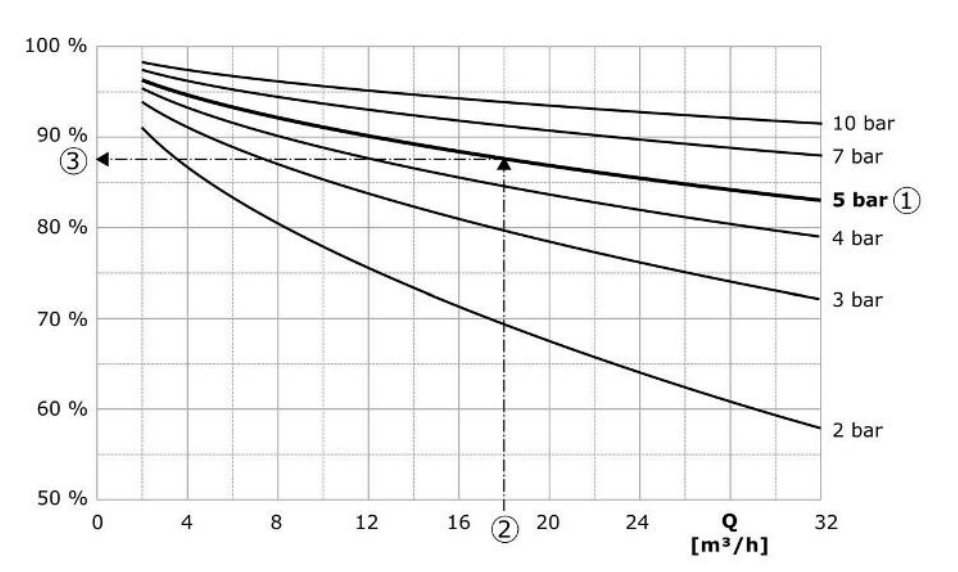

*Fig. 9:* Стандартные величины для заданного значения при нулевой подаче

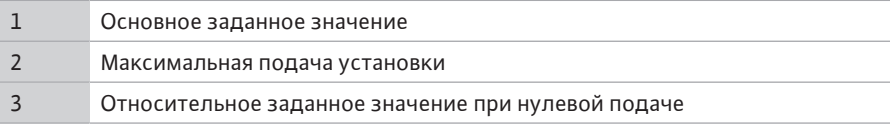

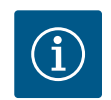

# **УВЕДОМЛЕНИЕ**

Чтобы исключить недостаток подачи, заданное значение при нулевой подаче должно быть больше значения геодезической высоты наивысшей водоразборной точки.

Если отсутствует сообщение «Внешнее выкл.» и нет неисправности, а приводы и автоматика активированы, один или несколько насосов с регулируемой частотой вращения электродвигателя (Fig. 7) запускаются при падении величины ниже порогового значения включения (2). Насосы работают с общей синхронной частотой вращения. На непродолжительное время может изменяться только частота вращения включаемых или отключаемых насосов.

- **•** *Уставка регулятора→Готовность→Приводы, автоматика*
- **•** Индивидуальная настройка порогового значения включения для каждого насоса: *Уставка регулятора→Заданные значения→Включение и отключение ГН*

В зависимости от потребности в гидравлической мощности установки меняется количество работающих насосов и регулируется их частота вращения, чтобы соответствовать кривой заданных значений p-v (1). Прибор управления минимизирует энергопотребление установки.

Если еще активен только один насос, а потребность продолжает снижаться, главный насос отключается при превышении порогового значения выключения (3) и по истечении времени задержки, при необходимости после проверки нулевой подачи.

- **•** Индивидуальная настройка порогового значения включения для каждого насоса: *Уставка регулятора→Заданные значения→Включение и отключение ГН*
- **•** Настройка значений времени задержки: *Уставка регулятора→Заданные значения→Задержки*

**ru**

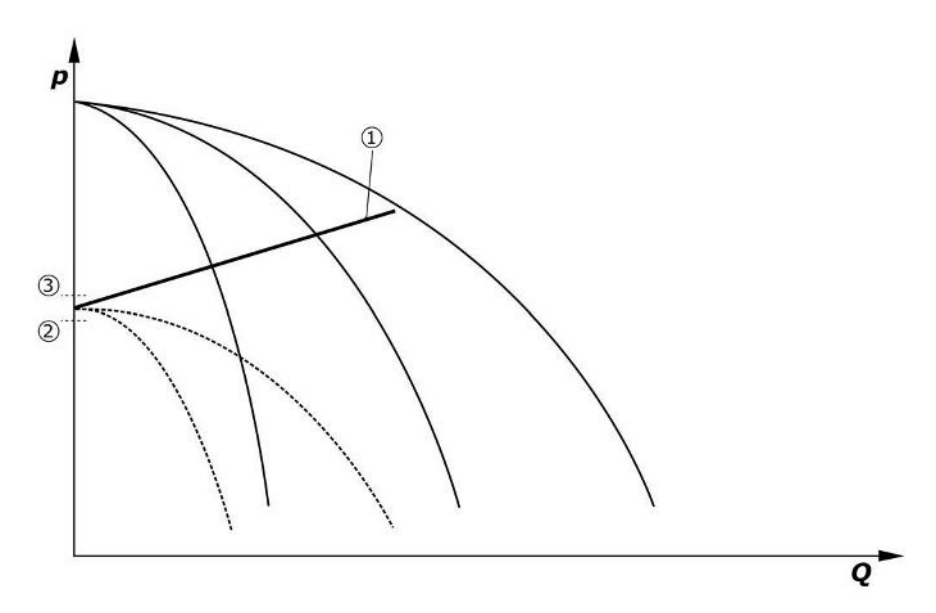

### *Fig. 10:* Кривая заданных значений p-v

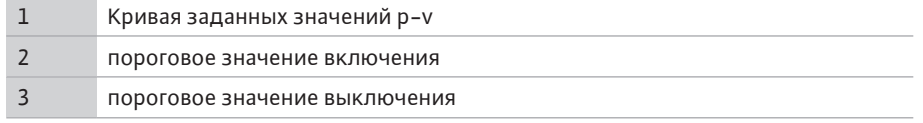

Для включения и отключения насосов пиковой нагрузки можно задать время задержки.

**•** Настройка значений времени задержки: *Уставка регулятора→Заданные значения→Задержки*

# **5.3.3 Другие режимы работы Проверка нулевой подачи (только исполнение SCe)**

При эксплуатации всего лишь одного насоса в нижнем частотном диапазоне при постоянном давлении выполняется циклическая проверка нулевой подачи. При этом заданное значение кратковременно повышается до величины выше порогового значения отключения главного насоса. Если после сброса повышенного заданного значения давление не понижается снова, имеет место нулевая подача и главный насос отключается по истечении времени задержки выключения.

- **•** Настройка порогового значения выключения: *Уставка регулятора→Заданные значения→Включение и отключение ГН*
- **•** Настройка времени задержки: *Уставка регулятора→Заданные значения→Задержки*

При способе регулирования p-v проверяется возможное снижение нулевой подачи за счет уменьшения заданного значения. Если во время снижения фактическое значение падает до нового заданного значения, нулевая подача отсутствует.

Параметры проверки нулевой подачи устанавливаются на заводе-изготовителе и могут быть изменены только сервисной службой Wilo.

# **Смена работы насосов**

Чтобы обеспечить максимально равномерную нагрузку на все насосы и сбалансировать время работы насосов, можно использовать различные методы смены работы насосов.

- **•** Каждый раз при направлении запроса к установке (после отключения всех насосов) выполняется смена главного насоса.
- **•** На заводе-изготовителе активирована циклическая смена главного насоса, что можно деактивировать в меню (*Уставки регулятора→Дополнительные настройки→Смена работы насосов*). Время работы между 2 процессами смены можно настраивать (*Уставки регулятора→Дополнительные настройки→Смена работы насосов*).

# **Резервный насос**

Один или несколько насосов можно задать в качестве резервного насоса. Активация данного режима работы приводит к тому, что этот насос (эти насосы) не активируется в нормальном режиме эксплуатации. Если один насос выходит из строя из-за

неисправности, запускается резервный насос (запускаются резервные насосы). Резервные насосы подлежат проверке в состоянии покоя и задействуются в тестовом режиме. Оптимизация времени работы гарантирует, что каждый насос в какой-то момент задается как резервный насос.

Резервный насос не входит в стандартный комплект поставки. Резервные насосы можно задавать с помощью сервисной службы Wilo.

# **Тестовый режим насосов**

Во избежание длительных периодов в состоянии покоя можно активировать циклический тестовый режим насосов. Можно задать интервал между 2 тестовыми режимами. В исполнении SCe можно задать частоту вращения насоса (в тестовом режиме).

**•** Активация тестового режима насосов: *Уставки регулятора→Дополнительные настройки→Тестовый режим насосов*

Тестовый режим выполняется только в состоянии покоя установки. Можно задать также выполнение тестового режима в состоянии «Внешнее выкл.». Если приводы выключены, тестовый режим не выполняется.

**•** Настройка тестового режима насосов при внешнем выключении: *Уставки регулятора→Дополнительные настройки→Тестовый режим насосов*

# **Отсутствие воды**

Реле давления на входе или поплавковый выключатель накопительного резервуара может через нормально замкнутый контакт передать системе регулирования сообщение об отсутствии воды. На установках в исполнении SCe подпор контролируется аналоговым датчиком подпора. Можно задать пороговое значение давления для распознавания сухого хода. Вместе с датчиком подпора можно использовать цифровой контакт отсутствия воды.

**•** Определение порогового значения давления для распознавания сухого хода: *Уставки регулятора→Настройки контроля→Сухой ход*

По истечении регулируемого времени задержки насосы отключаются. Если в течение времени задержки сигнальный вход снова замыкается или подпор превышает пороговое значение давления (только для SCe), насосы не отключаются.

**•** Настройка времени задержки: *Уставки регулятора→Настройки контроля→Сухой ход*

Перезапуск установки после отключения из-за отсутствия воды происходит автоматически после замыкания сигнального входа или превышения порогового значения подпора для предотвращения сухого хода.

Сообщение о неисправности автоматически сбрасывается после повторного запуска, но его можно прочесть в памяти сообщений.

### **Контроль максимального и минимального давления**

Можно задать предельные значения для безопасной эксплуатации установки.

**•** Настройка предельных значений максимального и минимального давления: *Уставки регулятора→Настройки контроля*

При превышении максимального давления насосы отключаются. При этом активируется обобщенная сигнализация неисправности.

**•** Настройка максимального давления: *Уставки регулятора→Настройки контроля→Максимальное давление*

Если давление опускается ниже порогового значения включения, снова деблокируется нормальный режим.

Если из-за системных условий давление не падает, ошибку можно сбросить, увеличив пороговое значение включения и затем квитировав ошибку.

**•** Сброс ошибки: *Взаимодействие/связь→Аварийные сигналы→Квитирование*

Можно задать пороговое значение давления для контроля минимального давления и время задержки. Можно выбрать реакцию прибора управления при падении давления ниже порогового значения: отключение всех насосов или продолжение эксплуатации. Обобщенная сигнализация неисправности активируется во всех случаях. Если выбрано «Отключение всех насосов», ошибку необходимо квитировать вручную.

**•** Настройка минимального давления: *Уставки регулятора→Настройки контроля→Минимальное давление*

### **Внешнее выкл.**

Через нормально замкнутый контакт можно деактивировать прибор управления извне. Эта функция имеет самый высокий приоритет: она выключает все насосы, работающие в автоматическом режиме.

### **Эксплуатация при ошибке датчика давления на выходе**

Можно задать реакцию прибора управления при выходе из строя датчика давления на выходе (например, обрыв провода). В зависимости от выбранного варианта система либо будет отключена, либо продолжит работу с одним насосом. В исполнении SCe частоту вращения этого насоса можно настроить в меню.

• Настройка реакции при выходе из строя датчика давления на выходе: Установ*ка→Датчики→Напорная сторона ошибка датчика*

### **Эксплуатация при выходе из строя датчика подпора (только для SCe)**

При выходе из строя датчика подпора насосы отключаются. После устранения ошибки установка снова переключается на автоматический режим.

Если требуется аварийный режим, то можно временно продолжать эксплуатировать установку по способу регулирования p-c. Для этого необходимо деактивировать использование датчика подпора (ВЫКЛ.).

- **•** Настройка способа регулирования: *Уставки регулятора→Регулирование→- Способ регулирования*
- **•** Деактивация датчика подпора: *Установка→Датчики→Сторона всасывания диапазон измерений*

# **ВНИМАНИЕ**

# **Материальный ущерб вследствие сухого хода!**

Сухой ход может стать причиной повреждения насоса.

• Рекомендуется подсоединение дополнительного цифрового устройства защиты от сухого хода.

После замены датчика подпора отменить настройку аварийного режима, чтобы обеспечить безопасную эксплуатацию установки.

# **Эксплуатация при выходе из строя соединения по шине данных между прибором управления и насосами (только SCe)**

При сбое связи можно выбирать между отключением насосов и эксплуатацией с определенной частотой вращения электродвигателя. Такую настройку может выполнить только сервисная служба Wilo.

### **Режим работы насосов**

Для насоса с 1 по 4 можно задать режим работы (ручной, Выкл., автоматический). Для исполнения SCe частоту вращения можно задавать в режиме работы «Ручной».

**•** Настройка режима работы каждого насоса: *Уставки регулятора→Готовность→Режим насоса*

### **Переключение заданного значения**

Система регулирования может работать с 2 разными заданными значениями. Их настройка осуществляется в меню «Уставки регулятора→Заданные значения→Заданные значения 1» и «Заданные значения 2».

**•** Настройка переключения заданного значения: *Уставки регулятора→Заданные значения→Заданные значения 1* и *Уставки регулятора→Заданные значения→Заданные значения 2*

Заданное значение 1 является основным заданным значением. Переключение на заданное значение 2 выполняется посредством замыкания внешнего цифрового входа (согласно схеме подключения) или путем активации через заданное время.

**•** Активация заданного времени: *меню Уставки регулятора→Заданные значения→Заданные значения 2*

### **Дистанционное изменение заданного значения**

Дистанционное регулирование заданного значения через аналоговый токовый сигнал можно осуществлять с помощью соответствующих клемм (согласно схеме подключения).

**•** Активация дистанционного регулирования заданного значения: *Уставки регулятора→Заданные значения→Внешнее заданное значение*

Входной сигнал всегда соотносится с диапазоном измерения датчика (например, датчик 16 бар: 20 мА соответствует значению 16 бар).

Если при активированном дистанционном регулировании заданного значения входной сигнал отсутствует (например, из-за обрыва кабеля при диапазоне измерения 4 … 20 мА), выводится сообщение об ошибке, и прибор управления использует выбранное внутреннее заданное значение 1 или 2 (см. «Переключение заданного значения»).

# **Возможность переключения логики обобщенной сигнализации неисправностей (SSM)**

В меню можно настроить нужную логическую схему SSM. Можно выбрать обратный (в случае ошибки уровень сигнала падает = fall) или прямой вариант логики (в случае ошибки уровень сигнала растет = raise).

**•** Настройка обобщенной сигнализации неисправности: *Взаимодействие/связь→- СУЗ→SBM, SSM*

# **Функция обобщенной сигнализации рабочего состояния (SBM)**

В меню можно настроить нужную функцию SBM. Можно выбрать вариант Ready (прибор управления готов к работе) или Run (работает минимум один насос).

**•** Настройка обобщенной сигнализации рабочего состояния: *Взаимодействие/ связь→СУЗ→SBM, SSM*

# **Привязка к полевой шине**

Прибор управления серийно подготовлен к соединению через ModBus TCP. Подсоединение осуществляется через интерфейс Ethernet (электрическое подсоединение согласно главе 7.2.10).

Прибор управления работает как ведомое устройство Modbus.

Через интерфейс Modbus можно считать различные параметры и частично их изменить. Обзор отдельных параметров и описание используемых типов данных см. в приложении.

**•** Настройка привязки полевой шины: *Взаимодействие/связь→СУЗ→Modbus TCP*

# **Наполнение трубопровода**

Во избежание скачков давления при наполнении пустого трубопровода или трубопровода под небольшим давлением, а также для максимального ускорения наполнения трубопроводов можно активировать функцию наполнения трубы. Можно выбрать режим «Один насос» или «Все насосы».

**•** Определение наполнения трубы: *Уставки регулятора→Дополнительные настройки→Функция наполнения трубы*

Если функция наполнения трубы активирована, после перезапуска установки (подключение сетевого напряжения; внешнее вкл.; приводы вкл.) в течение заданного в меню времени эксплуатация осуществляется в соответствии с данными, приведенными в нижеследующей таблице:

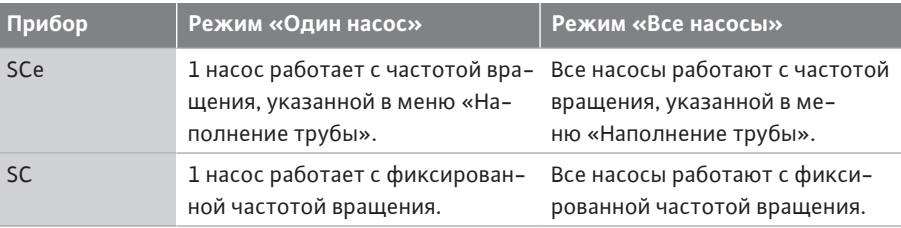

*Табл. 1:* Режимы работы для наполнения трубы

# **Переключение многонасосной установки при неисправности**

- **•** Приборы управления насосов с фиксированной частотой вращения SC: В случае неисправности главного насоса этот насос выключается и система управления назначает в качестве главного насоса один из насосов пиковой нагрузки.
- **•** Приборы управления в исполнении SCe: При неисправности главный насос отключается, а функцию регулирования берет на себя другой насос. Неисправность насоса пиковой нагрузки всегда приводит к его отключению и подключению другого насоса пиковой нагрузки (при необходимости также резервного насоса).

# <span id="page-19-2"></span>**5.3.4 Защита электродвигателя Защита от перегрева**

На электродвигателях с WSK (защитным контактом обмотки) сигнал перегрева обмотки поступает в прибор управления при размыкании биметаллического контакта. Подсоединение WSK осуществляется в соответствии со схемой подключения. Неисправности электродвигателей, оснащенных системой защиты от перегрева с термочувствительным сопротивлением (PTC), можно определять с помощью опционального реле изменения значения.

# **Защита от перегрузки**

Электродвигатели с прямым пуском защищены защитным выключателем с тепловым и электромагнитным расцепителями. Ток срабатывания должен быть задан непосредственно на защитном выключателе электродвигателя.

Электродвигатели с включением по схеме «звезда-треугольник» защищены тепловыми реле защиты двигателя. Реле защиты двигателей установлены непосредственно на контакторах электродвигателей. Необходимо настроить ток срабатывания, который при использовании включения насосов по схеме «звезда-треугольник» составляет 0,58  $*$  I<sub>ном.</sub>

При поступлении на прибор управления сигналов о неисправностях насоса соответствующий насос отключается и включается обобщенная сигнализация неисправности. После устранения причины неисправности необходимо квитировать ошибку.

Защита электродвигателя также действует и в ручном режиме, обеспечивая отключение соответствующего насоса.

Для исполнения SCe защита электродвигателей насосов обеспечивается встроенными механизмами частотного преобразователя. Сообщения об ошибках частотных преобразователей обрабатываются в приборе управления, как описано выше.

# <span id="page-19-0"></span>**5.4** Технические характеристики

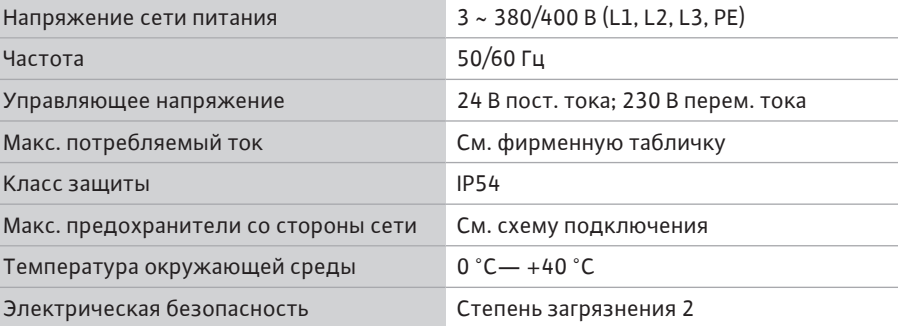

# <span id="page-19-1"></span>**5.5 Расшифровка наименования Пример: SC-Booster 2x6,3A DOL FM**

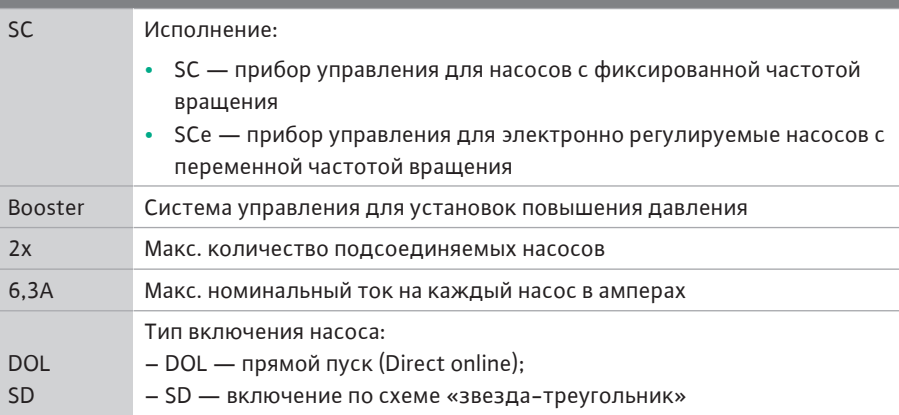

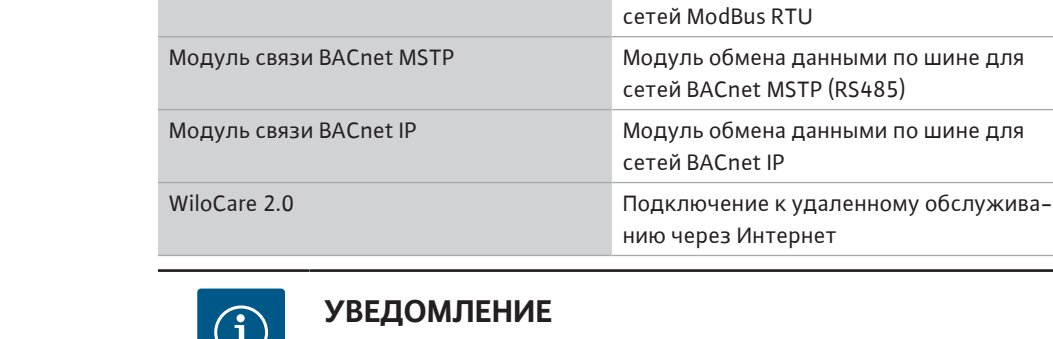

Всегда может быть активна только одна опция шины данных.

Mодуль связи ModBus RTU Модуль обмена данными по шине для

Другие опции по запросу

**•** Принадлежности заказываются отдельно.

**Пример: SC-Booster 2x6,3A DOL FM**

mounted)

**•** Протокол заводских испытаний

**•** Схема подключения

Тип монтажа:

**•** Инструкция по монтажу и эксплуатации

FM **RM** WM

<span id="page-20-1"></span>**5.7 Принадлежности Опция Описание**

<span id="page-20-0"></span>**5.6 Комплект поставки •** Прибор управления

- <span id="page-20-2"></span>**6 Монтаж и электроподключение**
- <span id="page-20-3"></span>**6.1 Виды установки**

**ОСТОРОЖНО Опасность травмирования!**

> • Соблюдать действующие предписания по предотвращению несчастных случаев.

– FM — прибор управления установлен на фундаментной раме (frame

– WM — прибор управления установлен на консоли (wall mounted)

– BM — напольный монтаж (base mounted)

# **Монтаж на фундаментной раме, FM (frame mounted)**

В компактных установках повышения давления прибор управления (в зависимости от конструктивного ряда установки) может монтироваться на фундаментной раме компактной установки с помощью 5 винтов (M10).

# **Напольный монтаж, BM (base mounted)**

Прибор управления устанавливается отдельно на ровной поверхности (с достаточной несущей способностью). В стандартном исполнении имеется монтажное основание (высота 100 мм) для кабельного ввода. Есть возможность заказать и другие основания.

# **Настенный монтаж, WM (wall mounted)**

В компактных установках повышения давления прибор управления (в зависимости от конструктивного ряда установки) может монтироваться на консоли с помощью 4 винтов (M8).

<span id="page-21-0"></span>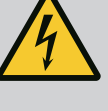

# **ОПАСНО**

# **Опасность для жизни вследствие поражения электрическим током!**

Ненадлежащие действия во время работ с электрооборудованием приводят к смерти вследствие поражения электрическим током.

- Работы с электрооборудованием должен проводить электрик в соответствии с местными предписаниями.
- Если изделие отключается от электросети, защитить его от повторного включения.

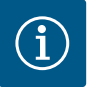

# **УВЕДОМЛЕНИЕ**

Все подсоединяемые провода необходимо вводить в прибор управления через обычные кабельные вводы (способ монтажа FM и WM) или кабельные вводы из листового металла (способ монтажа BM) и закреплять без натяжения.

**6.2.1 Установка экранов кабеля Кабельные вводы ЭМС**

2

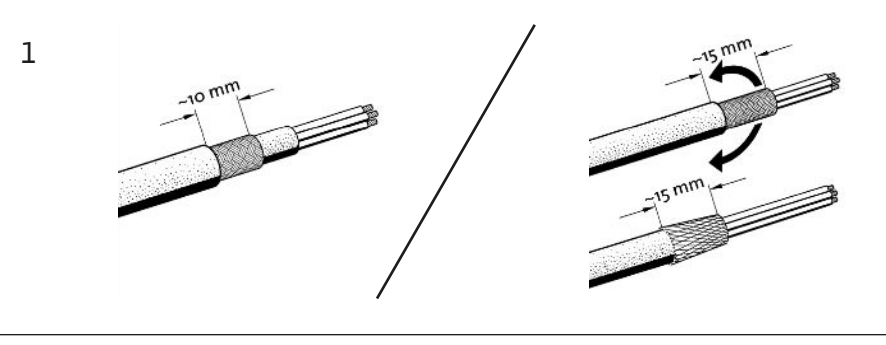

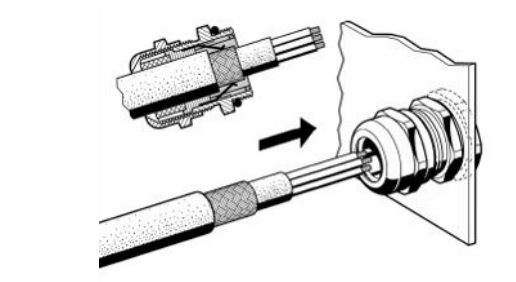

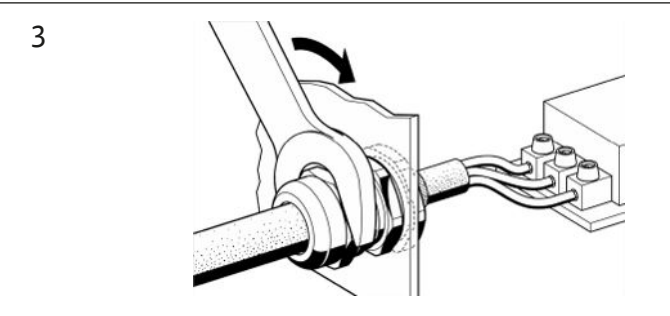

*Fig. 11:* Накладывание экранов кабеля на кабельные вводы ЭМС

1. Соединить экран кабеля с кабельным вводом ЭМС в соответствии с изображением.

# **Подсоединение к экранным зажимам**

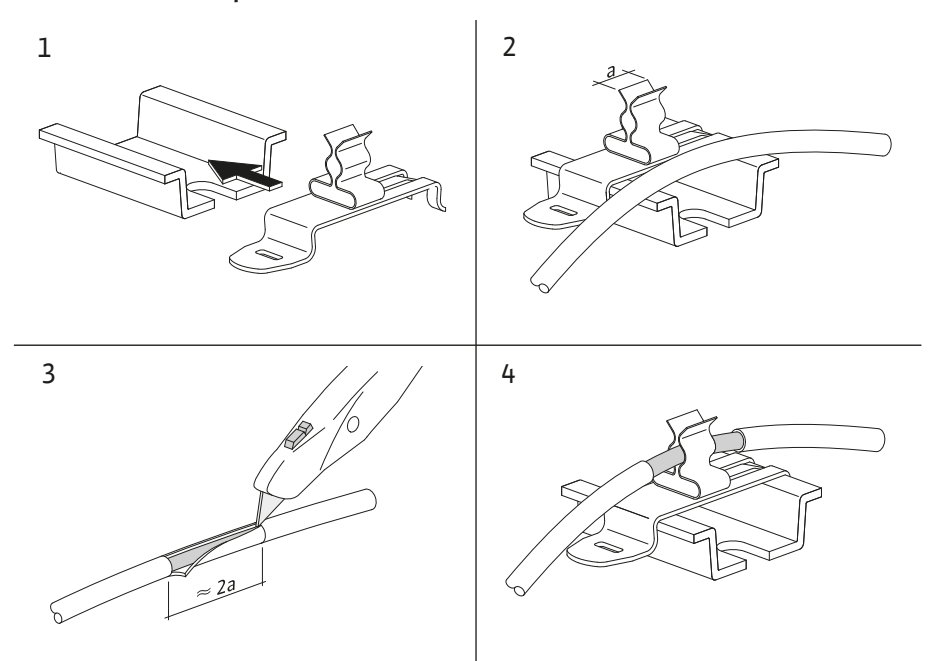

*Fig. 12:* Установка экранов кабеля на шину заземления

- 1. Соединить экраны кабеля с кабельными зажимами в соответствии с изображением.
- 2. Откорректировать длину отрезка по ширине используемых зажимов.

При подсоединении экранированных проводов без использования кабельных вводов ЭМС или экранных зажимов экран кабеля необходимо устанавливать на шину заземления прибора управления в виде так называемого «пигтейла».

### **6.2.2 Подключение к сети**

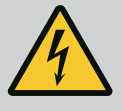

# **ОПАСНО**

**Опасность для жизни вследствие поражения электрическим током!**

Напряжение внешнего источника питания присутствует на клеммах даже при выключенном главном выключателе!

• Перед проведением любых работ следует отсоединить внешний источник питания.

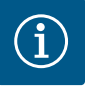

# **УВЕДОМЛЕНИЕ**

- В зависимости от электрического сопротивления системы и макс. числа переключений подключенных потребителей за час могут возникать колебания напряжения и/или падение напряжения.
- При использовании экранированных кабелей следует подключить с одной стороны экран в приборе управления к шине заземления.
- Подсоединение всегда должен выполнять квалифицированный электрик.
- Соблюдать инструкцию по монтажу и эксплуатации подсоединенных насосов и датчиков сигналов.
- **•** Структура сети, вид тока и напряжение подключения к сети должны соответствовать данным на фирменной табличке прибора управления.
- **•** Предохранители со стороны сети согласно схеме подключения.
- **•** 4-жильный кабель (L1, L2, L3, PE) должен быть подготовлен заказчиком.
- 1. Подсоединить кабель на главном выключателе (Fig. 1 3, поз. 1); для установок повышенной мощности подключение осуществляется на клеммных планках согласно схеме подключения, PE подключается к шине заземления.

# **ВНИМАНИЕ**

# **Материальный ущерб вследствие ненадлежащей установки!**

Неправильное электроподключение приводит к повреждению насоса.

• Соблюдать инструкцию по монтажу и эксплуатации насоса.

# **Подключение к сети**

- 1. Подключить насосы к сети на клеммным планках согласно схеме подключения.
- 2. PE подключить к шине заземления.

**Подсоединение защитных контактов обмотки (исполнение SC)**

# **ВНИМАНИЕ**

# **Материальный ущерб из-за внешнего напряжения!**

Внешнее напряжение на сигнальных зажимах приводит к повреждению изделия.

• Не допускать подачи внешнего напряжения на клеммы.

Подсоединить защитные контакты обмотки (WSK) насосов к клеммам согласно схеме подключения.

**Подключение соединения по шине данных для управления насосами (исполнение SCe)**

# **ВНИМАНИЕ**

# **Материальный ущерб из-за внешнего напряжения!**

Внешнее напряжение на сигнальных зажимах приводит к повреждению изделия.

- Не допускать подачи внешнего напряжения на клеммы.
- 1. Подключить соединение по шине данных насосов к клеммам согласно схеме подключения.
- 2. Использовать только экранированный провод шины CAN (волновое сопротивление 120 Ом).
- 3. Установить с обеих сторон экран, на приборе управления использовать кабельные вводы ЭМС.
- 4. Отдельные частотные преобразователи насосов подсоединить к проводу шины параллельно согласно схеме подключения. Во избежание отражения сигналов оконцевать провод на каждом конце.
- **•** Необходимые настройки см. в схеме подключения (для прибора управления SCe) или в инструкции по монтажу и эксплуатации насосов (для частотных преобразователей).

# **6.2.4 Подсоединение датчиков**

# **ВНИМАНИЕ**

# **Материальный ущерб из-за внешнего напряжения!**

Внешнее напряжение на сигнальных зажимах приводит к повреждению изделия.

- Не допускать подачи внешнего напряжения на клеммы.
- **•** Подсоединить датчики к клеммам надлежащим образом в соответствии с инструкцией по монтажу и эксплуатации датчика и согласно схеме подключения.
- **•** Использовать только экранированные кабели.
- **•** Установить экранирование с одной стороны в распределительной коробке.
- **•** Использовать кабельные вводы ЭМС (FM/WM) или экранные зажимы (BM).
- **6.2.5 Подсоединение аналогового входа для дистанционного регулирования заданного значения**

Соответствующие клеммы, указанные на схеме подключения, позволяют осуществлять дистанционное регулирование заданного значения посредством аналогового сигнала (4 … 20 мА).

- **•** Подключить дистанционное регулирование к клеммам согласно схеме подключения.
- **•** Использовать только экранированные кабели.
- **•** Установить экранирование с одной стороны в распределительной коробке.
- **•** Использовать кабельные вводы ЭМС (FM/WM) или экранные зажимы (BM).

# **6.2.6 Подсоединение переключения заданного значения ВНИМАНИЕ**

# **Материальный ущерб из-за внешнего напряжения!**

Внешнее напряжение на сигнальных зажимах приводит к повреждению изделия.

• Не допускать подачи внешнего напряжения на клеммы.

Соответствующие клеммы, указанные на схеме подключения, позволяют осуществлять переключение с заданного значения 1 на заданное значение 2 через беспотенциальный (нормально разомкнутый) контакт.

# **6.2.7 Внешнее включение/выключение ВНИМАНИЕ**

# **Материальный ущерб из-за внешнего напряжения!**

Внешнее напряжение на сигнальных зажимах приводит к повреждению изделия.

- Не допускать подачи внешнего напряжения на клеммы.
- **•** Дистанционное включение/выключение можно подсоединить через беспотенциальный (нормально замкнутый) контакт.
- **•** Подсоединить соответствующие клеммы согласно схеме подключения.
- **•** Удалить предварительно смонтированную в заводских установках перемычку.

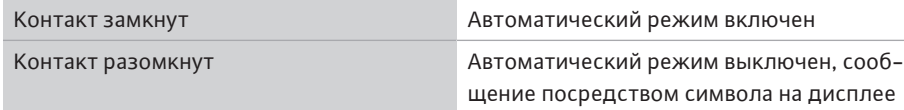

**6.2.8 Защита от сухого хода**

# **ВНИМАНИЕ**

# **Материальный ущерб из-за внешнего напряжения!**

Внешнее напряжение на сигнальных зажимах приводит к повреждению изделия.

- Не допускать подачи внешнего напряжения на клеммы.
- **•** Защиту от сухого хода можно подсоединить через беспотенциальный (нормально замкнутый) контакт.
- **•** Подсоединить соответствующие клеммы согласно схеме подключения.
- **•** Удалить предварительно смонтированную в заводских установках перемычку.

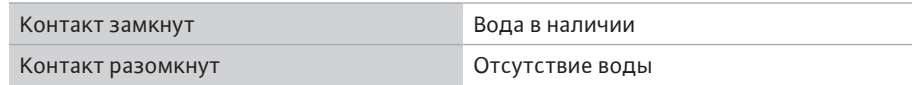

**6.2.9 Обобщенная сигнализация рабочего состояния/неисправности ОПАСНО**

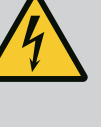

**Опасность для жизни вследствие поражения электрическим током!**

Напряжение внешнего источника питания присутствует на клеммах даже при выключенном главном выключателе!

- Перед проведением любых работ следует отсоединить внешний источник питания.
- **•** Беспотенциальными (переключающими) контактами для внешней обобщенной сигнализации рабочего состояния и неисправности (SBM/SSM) можно управлять.
- **•** Подсоединить соответствующие клеммы согласно схеме подключения.
- **•** Мин. нагрузка на контакты: 12 В, 10 мА;
- **•** Макс. нагрузка на контакты: 250 В, 1 А
- **6.2.10 Индикация фактического давления ВНИМАНИЕ**

# **Материальный ущерб из-за внешнего напряжения!**

Внешнее напряжение на сигнальных зажимах приводит к повреждению изделия.

• Не допускать подачи внешнего напряжения на клеммы.

Для функции внешнего измерения и индикации текущего фактического значения регулируемой величины доступен сигнал 0 … 10 В.

0 В соответствует сигналу датчика давления 0, а 10 В соответствует конечному значению датчика давления.

**•** Подсоединить соответствующие клеммы согласно схеме подключения.

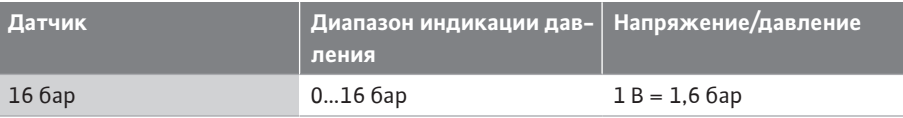

### **6.2.11 Подсоединение ModBus TCP**

# **ВНИМАНИЕ**

# **Материальный ущерб из-за внешнего напряжения!**

Внешнее напряжение на сигнальных зажимах приводит к повреждению изделия.

• Не допускать подачи внешнего напряжения на клеммы.

Для подсоединения к системе управления зданием предоставляется протокол ModBus TCP. Проложенные заказчиком кабели электропитания провести через кабельные вводы и закрепить. Выполнить подсоединение через втулку LAN1 на плате. Учитывать следующие пункты:

**•** Интерфейс: штекер Ethernet RJ45

**•** Настройка протокола промышленной сети: *Взаимодействие/связь→- СУЗ→Modbus TCP*

# <span id="page-25-0"></span>**7 Управление**

# <span id="page-25-1"></span>**7.1 Элементы управления Главный выключатель**

- **•** Вкл./Выкл.
- **•** Возможность блокирования в положении «Выкл.»

# **ЖК-дисплей**

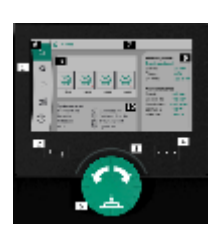

*Fig. 13:* Структура дисплея

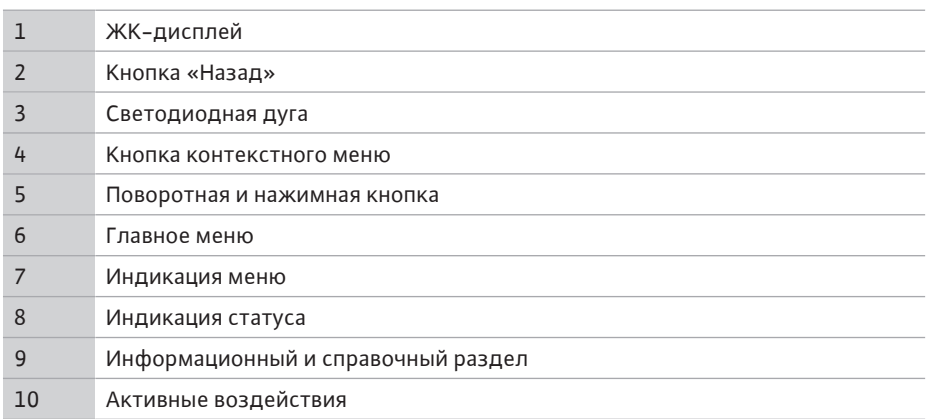

Настройки осуществляются посредством вращения и нажатия кнопки управления. С помощью поворота кнопки управления влево или вправо выполняется навигация в меню или изменяются настройки. Зеленый фокус указывает на выполнение навигации в меню. Желтый фокус указывает на выполнение настройки.

- **•** Зеленый фокус: навигация в меню
- **•** Желтый фокус: изменение настройки
- **•** Поворот : выбор меню и настройка параметров
- **•** Нажатие : активация меню или подтверждение настроек

Нажатие кнопки «Назад» возвращает фокус к предыдущему фокусу. Таким образом фокус возвращается на уровень меню выше или к предыдущей настройке.

Если после изменения настройки (желтый фокус) нажать кнопку «Назад» без подтверждения измененного значения, происходит возврат к предыдущему фокусу. Измененное значение не применяется. Предыдущее значение не изменяется.

Если кнопка «Назад» нажимается дольше 2 секунд, появляется главное меню, и насосом можно управлять с помощью главного меню.

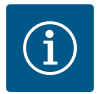

# **УВЕДОМЛЕНИЕ**

При отсутствии предупреждения или сообщения об ошибке индикация на дисплее модуля регулирования гаснет через 2 минуты после последнего управления/настройки.

- Если кнопку управления снова нажать или повернуть в пределах 7 минут, появляется закрытое перед этим меню. Можно продолжать настройки.
- Если кнопку управления не нажимать и не поворачивать дольше 7 минут, неподтвержденные настройки теряются. При возвращении к управлению на дисплее появляется главное меню и насосом можно управлять с помощью главного меню.

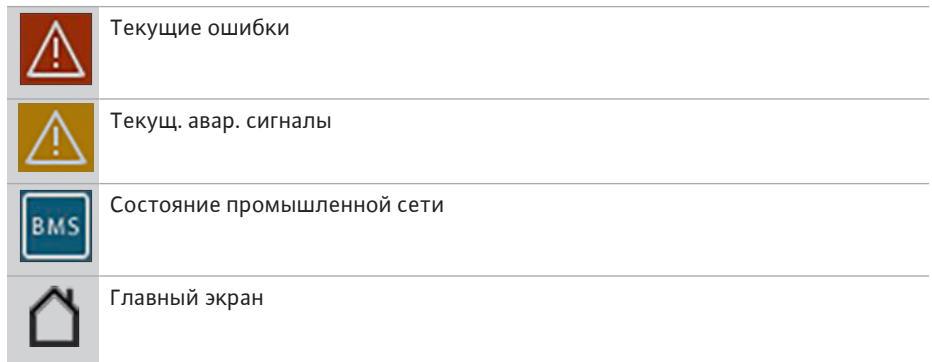

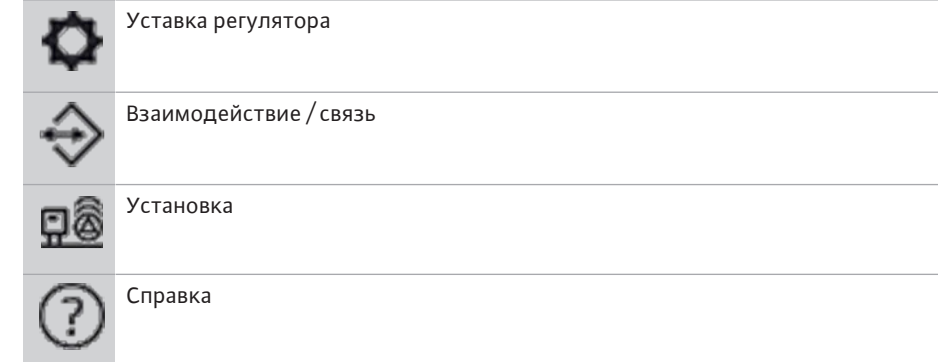

# *Табл. 2:* Символы в главном меню

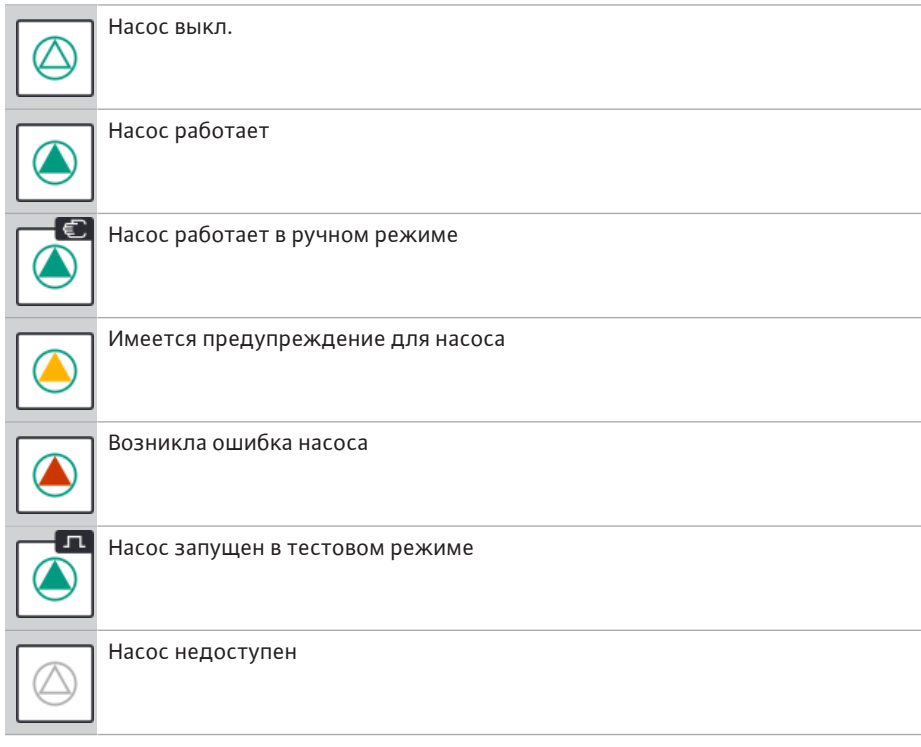

# *Табл. 3:* Символы статуса насоса

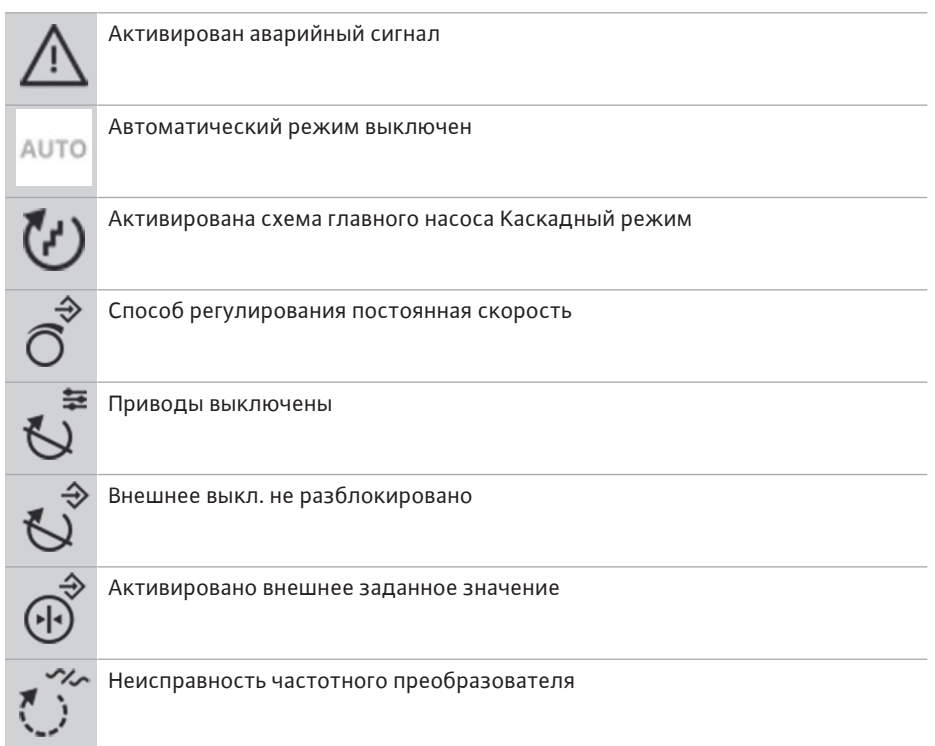

*Табл. 4:* Символы воздействия

# <span id="page-28-0"></span>**7.2 Управление с помощью меню Меню первичных настроек**

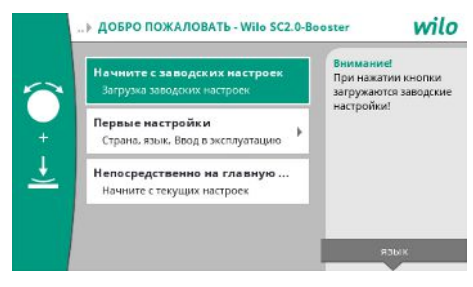

# *Fig. 14:* Меню первичных настроек

При первом вводе установки в эксплуатацию на дисплее появляется меню первичных настроек.

**•** При необходимости с помощью кнопки «Контекст» изменить язык через меню для настройки языка.

Если отображается меню первичных настроек, установка деактивирована.

**•** Если в меню первичных настроек не требуются изменения, выйти из меню, выбрав *Пуск с заводскими установками*.

Индикация переходит на рабочий стол. Установкой можно управлять с помощью главного меню.

- **•** Для адаптации установки к требуемому применению выполнить в меню «Первичные настройки» самые важные при первом вводе в эксплуатацию настройки (например, язык, единицы измерения, способ регулирования и заданное значение).
- **•** Выбранные настройки подтвердить, нажав *Завершение настроек*.

После выхода из меню первичных настроек индикация переходит на рабочий стол. Установкой можно управлять с помощью главного меню.

# **Структура меню**

Структура меню системы регулирования подразделяется на 3 уровня.

**ru**

Следующий пример (изменение времени задержки выключения при отсутствии воды) описывает навигацию по отдельным меню, а также ввод параметров.

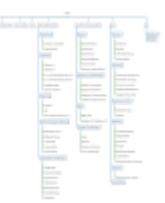

# *Fig. 15:* Структура меню

Отдельные пункты меню описываются в приведенном далее разделе. Структура меню автоматически изменяется на основании выполненных настроек или имеющихся в приборе управления опций. Не всегда видимы все меню.

# **Рабочий стол**

- **•** В средней зоне отображается состояние насосов.
- **•** С правой стороны отображаются важные заданные и фактические значения к выбранному способу регулирования.
- **•** В нижней зоне отображаются активные воздействия, которые влияют на характеристики установок.

При способе регулирования p-v заданное значение изменяется в зависимости от определенной подачи.

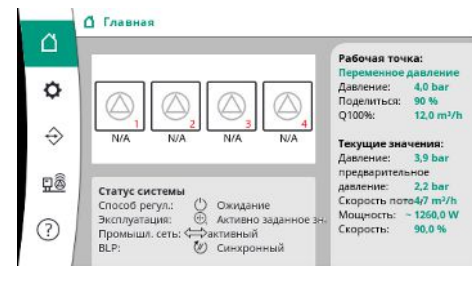

*Fig. 16:* Главный экран при способе регулирования p-v

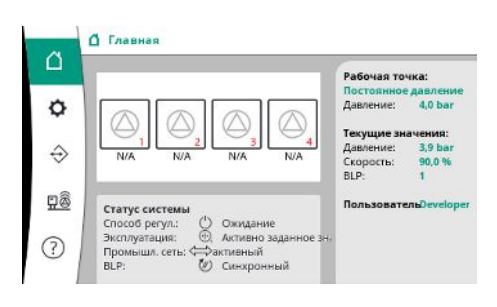

При способе регулирования p-c давление в установке постоянно поддерживается на введенном заданном значении независимо от подачи.

*Fig. 17:* Главный экран при способе регулирования p-c

# **7.2.1 Меню Уставки регулятора**

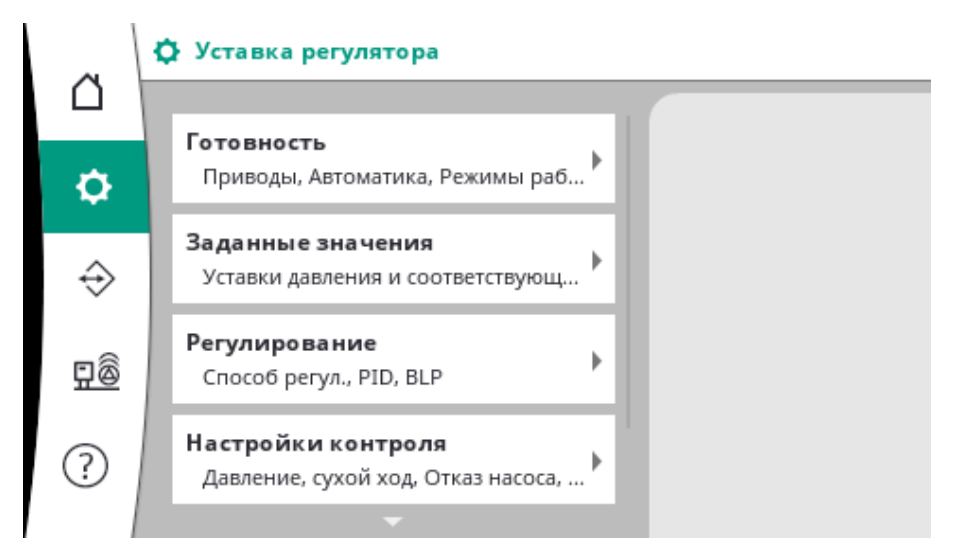

# **7.2.1.1 Меню Уставки регулятора -> Готовность**

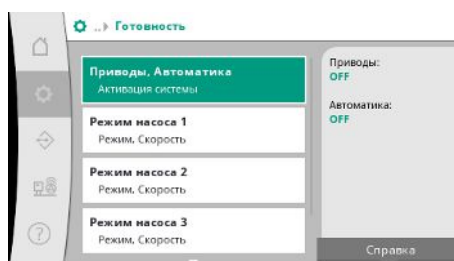

# *Fig. 18:* Пункт меню Настройки→Готовность

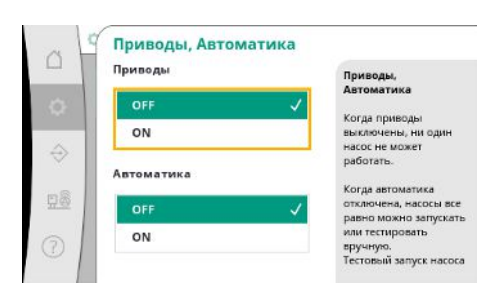

*Fig. 19:* Пункт меню Настройки→Готовность→Приводы, автоматика

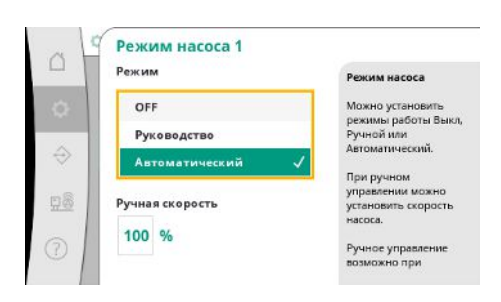

*Fig. 20:* Пункт меню Настройки→Готовность→Режим насоса 1

# **7.2.1.2 Меню Уставки регулятора -> Заданные значения**

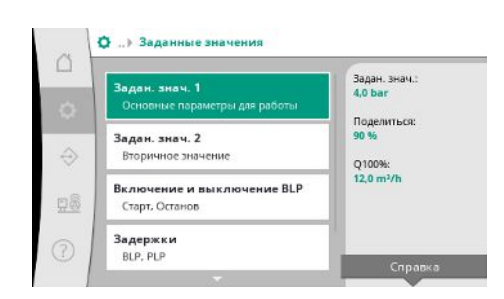

*Fig. 21:* Пункт меню Настройки→Заданные значения→Заданные значения 1

Настройки приводов, деблокировки автоматики и режима отдельного насоса.

Состояние «ВКЛ.» для приводов деблокирует насосы, позволяя их автоматический или ручной запуск.

Если приводы находятся в состоянии «ВЫКЛ.», тестовый режим насосов невозможен. Состояние «ВКЛ.» для автоматики деблокирует автоматическое регулирование, так что насосы, установленные на автоматический режим, могут запускаться и останавливаться регулятором.

Если автоматика находится в состоянии «ВЫКЛ.», а приводы — «ВКЛ.», насосы можно запускать вручную или через тестовый режим.

Для каждого имеющегося насоса доступен отдельный пункт меню.

В состоянии «ВЫКЛ.» насос деактивирован и не задействуется в тестовом режиме насосов.

В состоянии «Вручную» насос запускается с частотой вращения, настроенной в пункте «Ручная скорость».

Заданные значения являются важной настройкой для эксплуатации установки. Доступные параметры зависят от выбранного способа регулирования. Текущие значения отображаются в зоне справа. Значения можно корректировать.

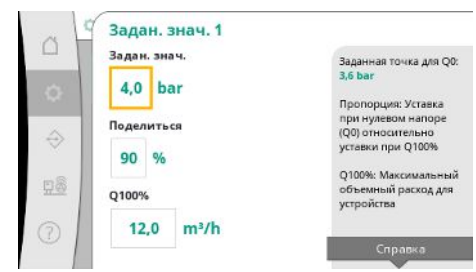

При способе регулирования p-v можно настраивать такие параметры, как заданное значение давления, доля при нулевой подаче и максимальная подача.

При способе регулирования p-c можно изменить только заданное значение давления.

# *Fig. 22:* Пункт меню Настройки→Заданные значения→Заданные значения 1

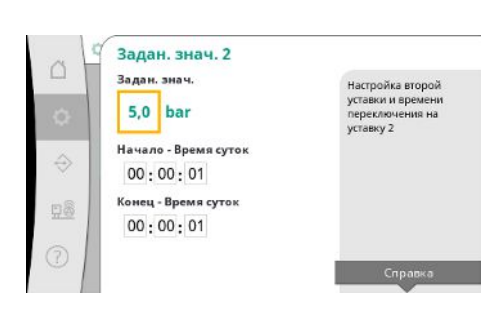

При выборе 2-го заданного значения можно задать еще одно заданное значение давления.

При способе регулирования p-v доля и максимальная подача применяются из 1-го заданного значения.

2-е заданное значение можно активировать через цифровой вход или заданное время.

*Fig. 23:* Пункт меню Настройки→Заданные значения→Заданные значения 2

| $\cap$         | Включение и выключение BLP |                                           |
|----------------|----------------------------|-------------------------------------------|
|                | Старт                      | Запуск гл. нас.:                          |
| $\alpha$       | %<br>90                    | $0,0$ bar                                 |
|                |                            | Останов гл. нас.:                         |
|                | Останов                    | 0.0 <sub>bar</sub>                        |
| $\hat{\Theta}$ | 105 %                      | Значения относительно<br>активной уставки |
|                |                            | При переходе из                           |
| 98             | Количество исходных на     | режима ожидания в<br>активный режим       |
| 7              |                            | работы, он запускается<br>с количеством   |

значения→Включение и отключение ГН

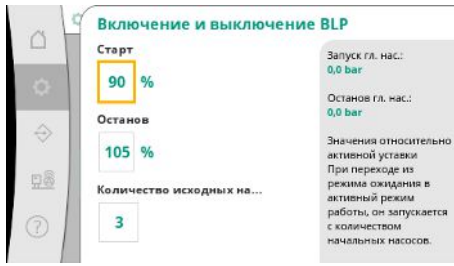

*Fig. 24:* Пункт меню Настройки→Заданные

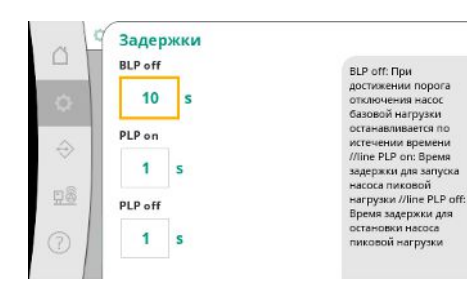

*Fig. 25:* Пункт меню Настройки→Заданные значения→Задержки

Пороговые значения запуска и остановки указываются как относительное значение и рассчитываются на основании активного заданного значения.

Рассчитанные абсолютные пороговые значения давления отображаются в информационном разделе с правой стороны.

Если установка готова к работе и текущее давление падает ниже порогового значения запуска, ГН запускается.

При способе регулирования p-v можно задать количество насосов, с которым начинает работать установка при падении давления ниже порогового значения запуска.

При способе регулирования p-c работа всегда начинается с одним насосом. В зависимости от действительного потребления насосы снова отключаются или запускаются дополнительные насосы.

При способе регулирования p-c можно задать относительные пороговые значения запуска и остановки для включения и отключения насосов пиковой нагрузки.

Абсолютные значения давления рассчитываются на основе активного заданного значения и отображаются с правой стороны.

Наряду с пороговыми значениями давления для включения и отключения дополнительных насосов учитывается частота вращения ГН.

При способе регулирования p-v эти параметры отсутствуют.

Включение и отключение насосов регулируется автоматически с учетом оптимизации энергопотребления.

Если работает только ГН, то после превышения порогового значения выключения для ГН отключение задерживается на введенное значение «ГН выкл.».

Если в течение этого времени давление падает ниже порогового значения выключения, ГН не останавливается.

Для НПН в каждом случае имеется задержка для включения и отключения.

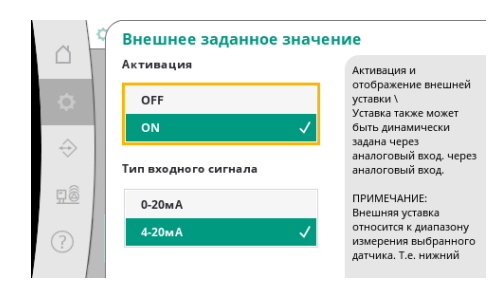

Если рабочее давление установки должно быть переменным, его можно задавать через аналоговый вход.

**ru**

Эта функция включается посредством активации внешнего заданного значения.

Можно задать диапазон тока входного сигнала.

При диапазоне тока 4 – 20 мА осуществляется контроль целостности кабеля.

Регулируемый диапазон давления соответствует диапазону настроенного датчика давления для стороны выхода.

*Fig. 26:* Пункт меню Настройки→Заданные значения→Внешнее заданное значение

# **7.2.1.3 Меню Уставки регулятора -> Регулирование**

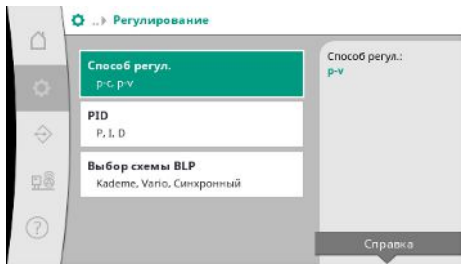

*Fig. 27:* Пункт меню Настройки→Регулирование

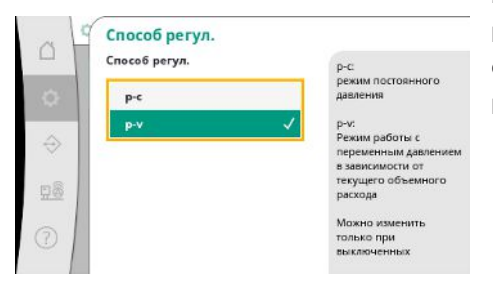

Можно настроить способы регулирования p-c и p-v.

Параметры и функции, которые влияют на регулирование.

При способе регулирования p-c осуществляется автоматическое управление на основе отклонения между фактическим и заданным давлением.

При способе регулирования p-v дополнительно учитывается энергопотребление.

*Fig. 28:* Пункт меню Настройки→Регулирование→Способ регулирования

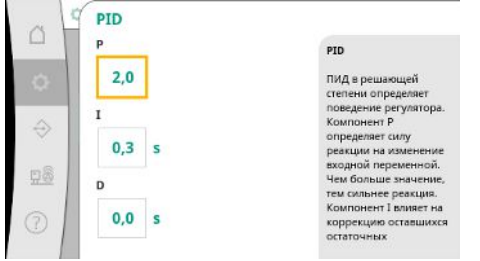

*Fig. 29:* Пункт меню Настройки→Регулирование→PID

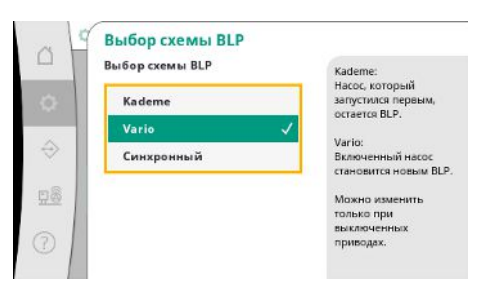

При способе регулирования p-v используется схема Synchro.

При способе регулирования p-c можно выбрать «Vario» или «Каскадный режим». Схема «Vario» предлагает лучшее качество регулирования, чем «Каскадный режим».

*Fig. 30:* Пункт меню Настройки→Регулирование→Выбор схемы BLP

ния используется PID-регулятор. Составляющую P и I можно откорректировать в соответствии с местными условиями.

На установках с регулируемой частотой вращения электродвигателя для регулирова-

Составляющую D можно регулировать, но при 0,0 с необходимо оставлять.

# **7.2.1.4 Меню Уставки регулятора -> Функции контроля**

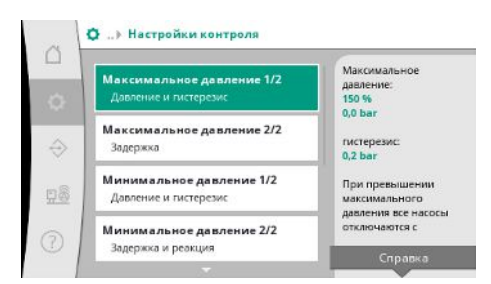

# *Fig. 31:* Пункт меню Настройки→Настройки контроля

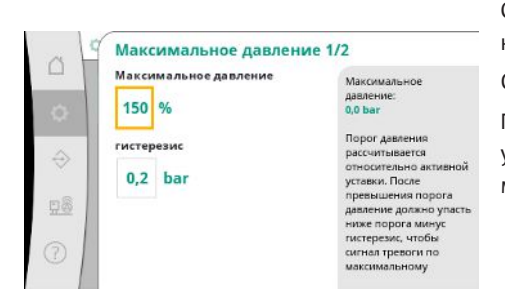

*Fig. 32:* Пункт меню Настройки→Настройки контроля→Максимальное давление 1/2

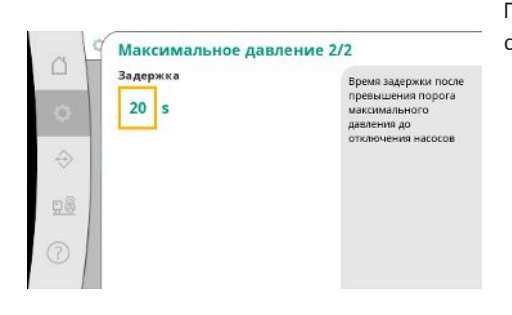

*Fig. 33:* Пункт меню Настройки→Настройки контроля→Максимальное давление 2/2

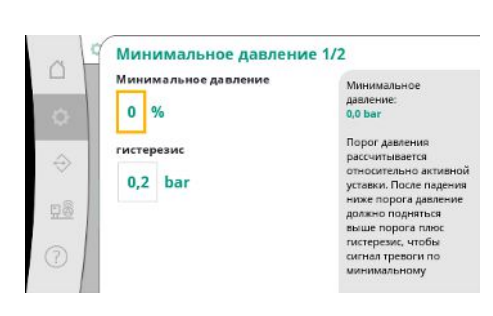

*Fig. 34:* Пункт меню Настройки→Настройки контроля→Минимальное давление 1/2

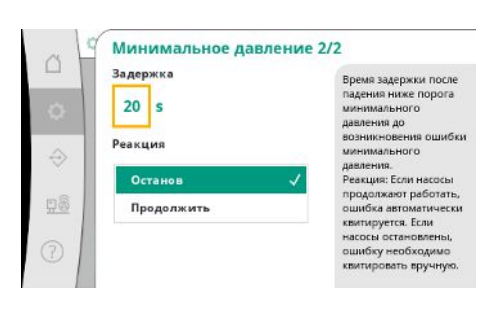

*Fig. 35:* Пункт меню Настройки→Настройки контроля→Минимальное давление 2/2 Функции контроля обеспечивают эксплуатацию установок в допустимом диапазоне.

Относительное пороговое значение давления зависит от текущего заданного значения.

Соответствующее абсолютное значение отображается с правой стороны.

После срабатывания аварийного сигнала о превышении давления давление должно упасть ниже порогового значения минус гистерезис, при этом аварийный сигнал по максимальному давлению сбрасывается.

Превышение максимального давления ведет к отсроченному отключению всех насосов в соответствии с настроенным в пункте «Задержка» значением.

Относительное пороговое значение давления зависит от текущего заданного значения.

Соответствующее абсолютное значение отображается с правой стороны.

После срабатывания аварийного сигнала о понижении давления давление должно подняться выше порогового значения плюс гистерезис, при этом аварийный сигнал по минимальному давлению сбрасывается.

Падение давления ниже минимального значения ведет к отсроченной реакции установки в соответствии с настроенным значением.

При продолжении работы насосов квитирование ошибки происходит автоматически. Если насосы останавливаются, ошибку необходимо квитировать вручную.

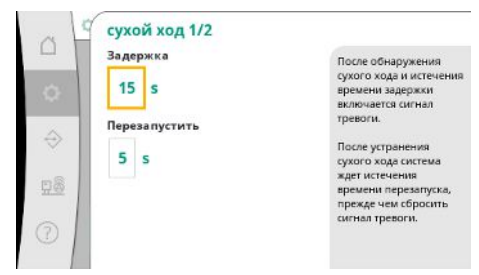

Защита от сухого хода контролирует подпор с помощью датчика и дополнительного манометрического выключателя и служит для защиты насосов.

Срабатывание аварийного сигнала осуществляется с задержкой в соответствии с заданным временем.

Если давление снова выше порогового значения сухого хода и заданная задержка перезапуска истекла, насосы перезапускаются.

*Fig. 36:* Пункт меню Настройки→Настройки контроля→Сухой ход 1/2

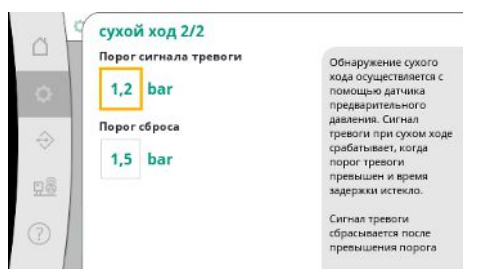

Настройки для распознавания сухого хода осуществляются через датчик подпора.

Если значение ниже порога аварийного сигнала и время задержки истекло, срабатывает аварийный сигнал по сухому ходу.

После превышения порога сброса и истечения задержки перезапуска аварийный сигнал сбрасывается.

*Fig. 37:* Пункт меню Настройки→Настройки контроля→Сухой ход 2/2

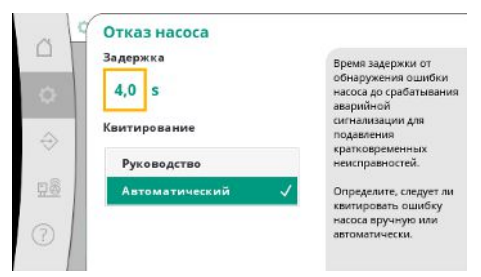

Для подавления кратковременных неисправностей можно настроить время задержки с момента распознавания ошибки насоса до срабатывания аварийного сигнала.

Можно задать, как должны квитироваться ошибки насоса: вручную или автоматически.

Если ошибка насоса устранена, при автоматическом квитировании установка перезапускается автоматически.

*Fig. 38:* Пункт меню Настройки→Настройки контроля→Ошибки насоса

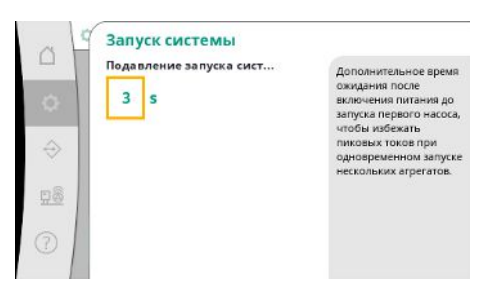

*Fig. 39:* Пункт меню Настройки→Настройки контроля→Запуск установки

# **7.2.1.5 Меню Уставки регулятора -> Дополнительные настройки**

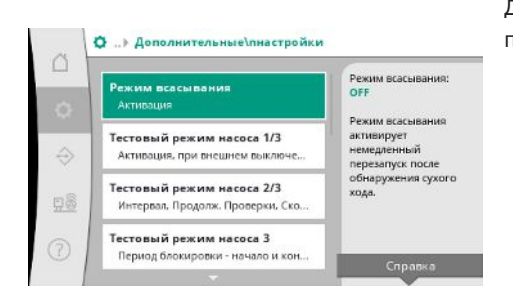

*Fig. 40:* Пункт меню Настройки→Дополнительные настройки

Во избежание пиковых токов при одновременном запуске нескольких установок можно настроить дополнительное время ожидания после включения электропитания до возможного запуска первого насоса.

Дополнительные функции по уходу за насосами для длительной бесперебойной эксплуатации установки и адаптации к местным условиям.

**ru**

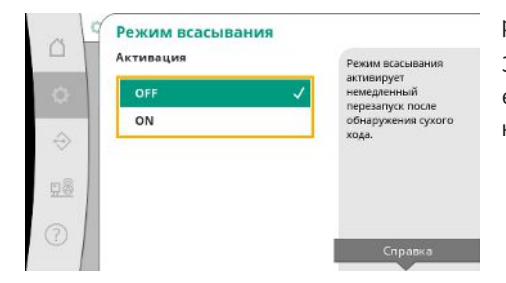

«Режим всасывания» активирует немедленный перезапуск после квитирования аварийного сигнала по сухому ходу без учета заданного времени перезапуска.

Этот режим может быть полезным для установок с накопительными резервуарами, если насосы должны сначала накачать воду, прежде чем сможет создаваться давление.

*Fig. 41:* Пункт меню Настройки→Дополнительные настройки→Режим всасывания

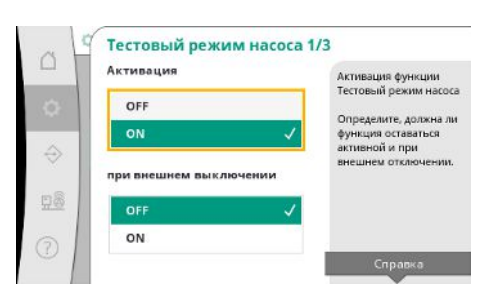

Во избежание длительных периодов в состоянии покоя можно активировать циклический тестовый режим.

Можно задать выполнение тестового режима насосов и при разомкнутом контакте «Внешнее выкл.».

При достижении времени выполнения тестового режима запускается один насос.

При следующем выполнении тестового режима запускается другой насос.

*Fig. 42:* Пункт меню Настройки→Дополнительные настройки→Тестовый режим насосов 1/3

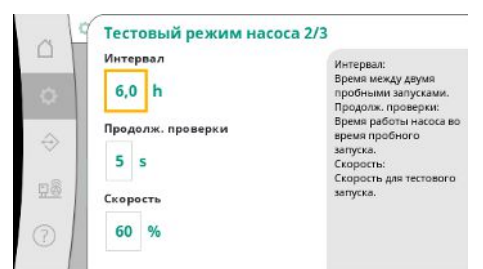

«Интервал» задает время между двумя тестовыми режимами насосов, если установка в этот период не запускалась автоматическим регулированием.

«Продолжительность проверки» задает время работы насоса в тестовом режиме.

«Частота вращения» задает скорость насоса во время тестового режима.

*Fig. 43:* Пункт меню Настройки→Дополнительные настройки→Тестовый режим насосов 2/3

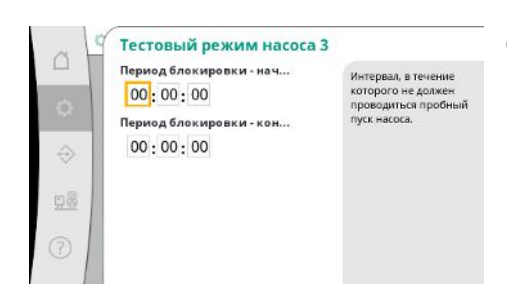

*Fig. 44:* Пункт меню Настройки→Дополнительные настройки→Тестовый режим насосов 3/3

«Тестовый режим насосов» может подавляться.

С помощью начала и конца времени блокировки можно задать ежедневный период.

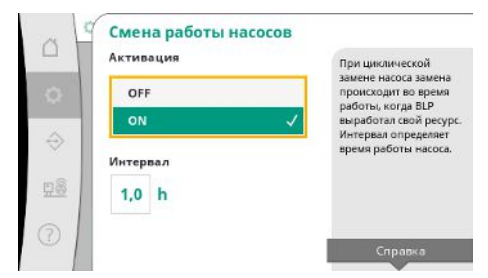

Во избежание длительных периодов в состоянии покоя дополнительно к постоянно активной импульсной смене можно активировать циклический тестовый режим.

Импульсная смена происходит после остановки главного насоса.

В отличие от импульсной смены циклическая смена работы насосов осуществляется при работающем главном насосе.

*Fig. 45:* Пункт меню Настройки→Дополнительные настройки→Смена работы насосов

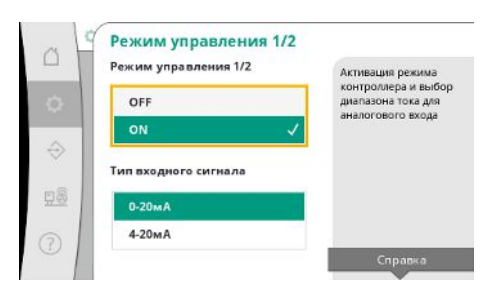

«Режим управления» позволяет регулирование частоты вращения для одного или всех насосов через аналоговый вход.

Если «Режим управления» активирован, автоматическое регулирование деактивируется.

Можно выбрать диапазон тока.

В варианте 4 – 20 мА возможен контроль целостности кабеля входа.

*Fig. 46:* Пункт меню Настройки→Дополнительные настройки→Режим управления 1/2

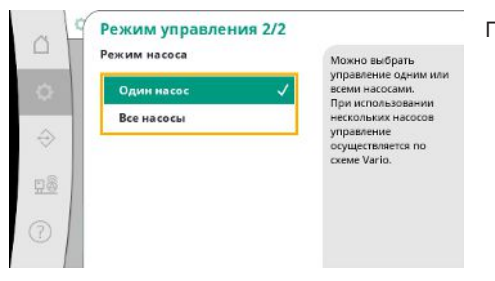

Можно выбрать управление одним или всеми насосами.

При использовании нескольких насосов управление осуществляется по схеме «Vario».

*Fig. 47:* Пункт меню Настройки→Дополнительные настройки→Режим управления 2/2

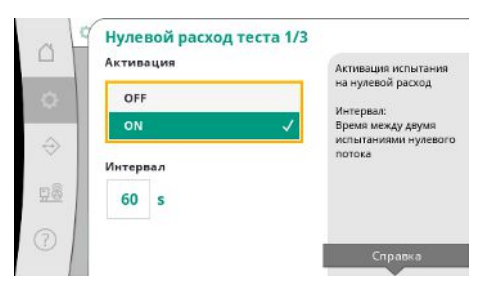

«Проверка нулевой подачи» предназначена для отключения установки, если давление выключения не достигается, еще работает только один насос и потребление отсутствует.

Функцию можно активировать.

Интервал задает время между двумя проверками нулевой подачи, если 1-я проверка не привела к отключению установки.

*Fig. 48:* Пункт меню Настройки→Дополнительные настройки→Проверка нулевой подачи 1/3

**ru**

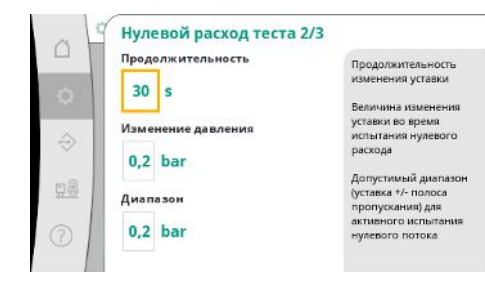

*Fig. 49:* Пункт меню Настройки→Дополнительные настройки→Проверка нулевой подачи 2/3

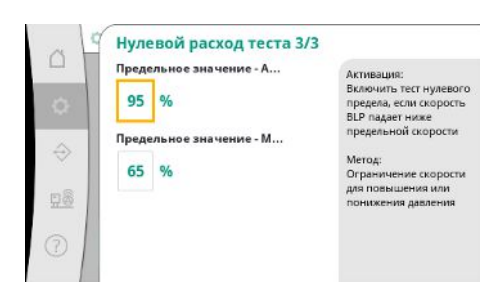

*Fig. 50:* Пункт меню Настройки→Дополнительные настройки→Проверка нулевой подачи 3/3

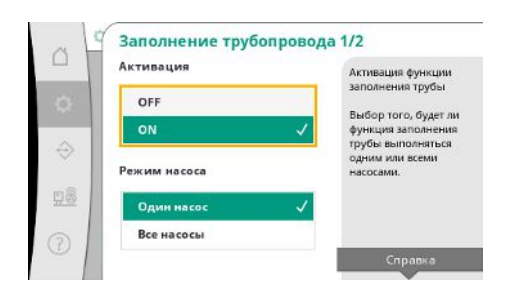

*Fig. 51:* Пункт меню Настройки→Дополнительные настройки→Функция наполнения трубы 1/2

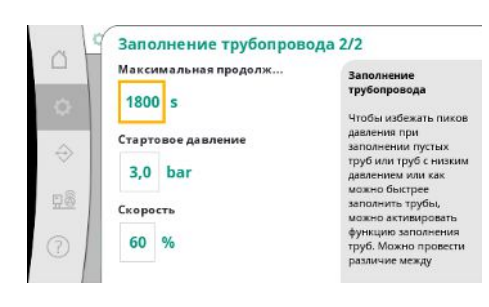

*Fig. 52:* Пункт меню Настройки→Дополнительные настройки→Функция наполнения трубы 2/2

«Продолжительность» определяет максимальное время, которое требуется установке для достижения измененного заданного значения давления для нулевой подачи.

«Изменение давления» используется для расчета заданного значения давления для проверки нулевой подачи.

«Диапазон» определяет диапазон давления, в котором текущее давление для проверки поддерживается на постоянном уровне.

Если давление поддерживается в этом диапазоне, оно определяется как постоянное давление.

Задается нижний предел частоты вращения главного насоса, на котором выполняется проверка нулевой подачи.

Предельное значение для выбора повышающей или понижающей проверки нулевой подачи.

**Если частота вращения главного насоса выше, давление понижается, в противном случае повышающая проверка нулевой подачи.**

«Функция наполнения трубы» служит для безопасного наполнения установки с целью снижения гидравлических ударов.

«Функция наполнения трубы» активна при вводе в эксплуатацию и перезапуске установки.

Систему трубопроводов можно заполнять с помощью одного или всех насосов.

Если текущее давление ниже заданного давления запуска, активируется функция наполнения трубы.

Установка работает в данном состоянии, пока давление не превысит вышеназванный уровень или пока не будет достигнуто максимальное время работы (регулируемое) функции наполнения трубы.

После этого регулятор переключается в автоматический режим работы.

Стагнация △ .<br>Активация .<br>Активация контро<br>стагнации Минимальное Минимальное<br>количество воды,<br>которое должно быть ON  $\hat{\ominus}$ ірокачано через<br>истему за 3 дня. Минимальное количеств 98  $0.0 \, \text{m}^3/\text{h}$ 

Контроль застоя доступен при способе регулирования p-v.

При активированной функции выполняется проверка того, что в течение 3 дней через установку перекачивается как минимум заданное количество воды.

Если через установку не перекачивается заданное количество, генерируется предупреждение о застое.

Это не влияет на эксплуатацию установки.

*Fig. 53:* Пункт меню Настройки→Дополнительные настройки→Застой

# **7.2.2 Меню Взаимодействие/связь**

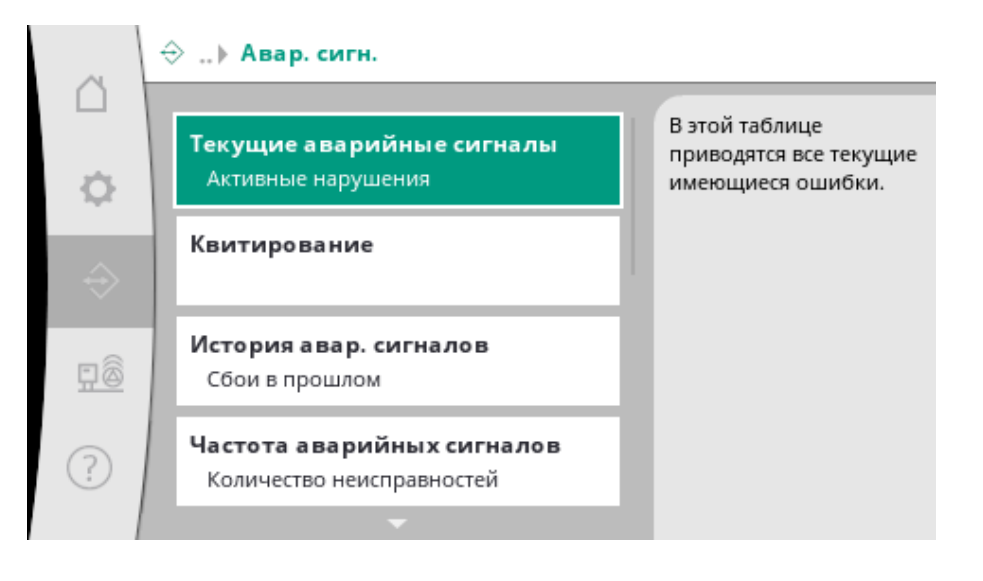

# **7.2.2.1 Меню Взаимодействие/связь -> Аварийные сигналы**

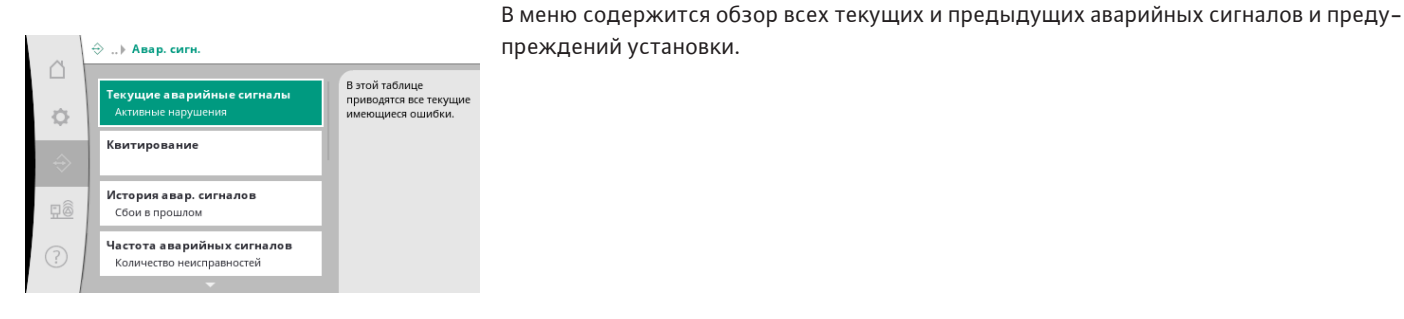

преждений установки.

*Fig. 54:* Пункт меню Связь→Аварийные сигналы

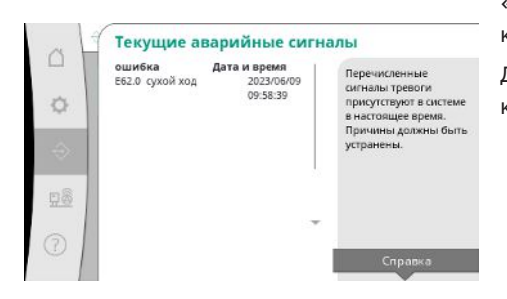

*Fig. 55:* Пункт меню Связь→Аварийные сигналы→Текущие аварийные сигналы «Текущие аварийные сигналы» отображают имеющиеся в данный момент на установке ошибки и время их возникновения.

Для обеспечения неограниченной эксплуатации необходимо устранять причину ошибки.

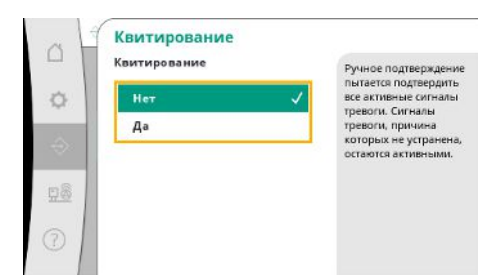

Аварийные сигналы можно квитировать вручную.

Ручное квитирование используется для попытки подтвердить все активные аварийные сигналы.

Аварийные сигналы, причина которых не устранена, остаются активными.

# *Fig. 56:* Пункт меню Связь→Аварийные сигналы→Квитирование

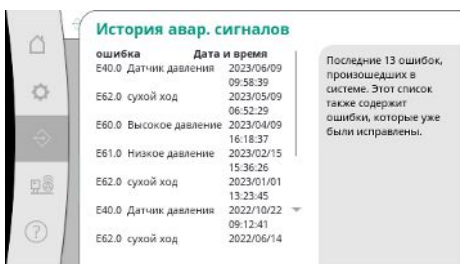

Список последних 13 аварийных сигналов (текущие и уже устраненные аварийные сигналы).

*Fig. 57:* Пункт меню Связь→Аварийные сигналы→История аварийных сигналов

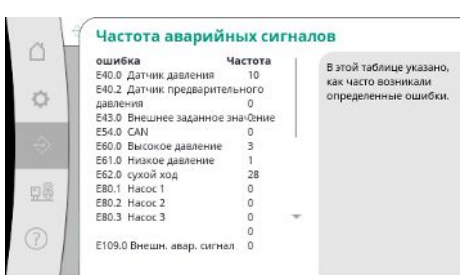

*Fig. 58:* Пункт меню Связь→Аварийные сигналы→Частота аварийных сигналов

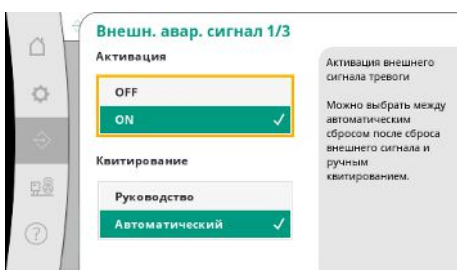

*Fig. 59:* Пункт меню Связь→Аварийные сигналы→Внешний аварийный сигнал 1/3

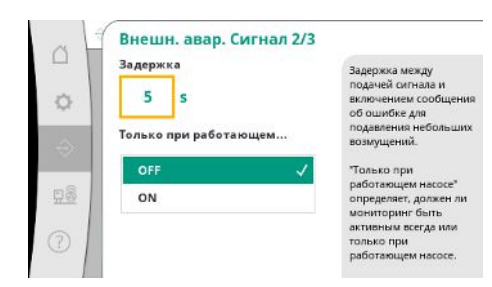

*Fig. 60:* Пункт меню Связь→Аварийные сигналы→Внешний аварийный сигнал 2/3

Количество сообщений об ошибках для каждого аварийного сигнала.

Четкая идентификация ошибки, которая часто возникает.

Управление внешней аварийной сигнализацией осуществляется через цифровой вход ПЛК.

Можно задать вид сигнала.

Можно выбрать автоматический сброс после отмены внешнего аварийного сигнала или ручное квитирование.

С целью подавления мелких неисправностей можно задать «Задержку» между появлением аварийного сигнала и выводом сообщения об ошибке.

Вариант «Только при работающем насосе» определяет, должен ли этот контроль быть активным всегда или только в режиме работы насоса.

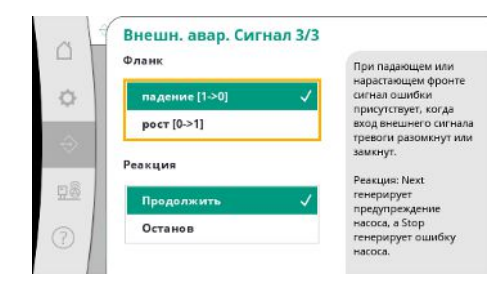

рийного сигнала разомкнут.

При уровне сигнала «повышающийся» сигнал ошибки появляется, если вход внешнего аварийного сигнала замкнут.

*Fig. 61:* Пункт меню Связь→Аварийные сигналы→Внешний аварийный сигнал 3/3

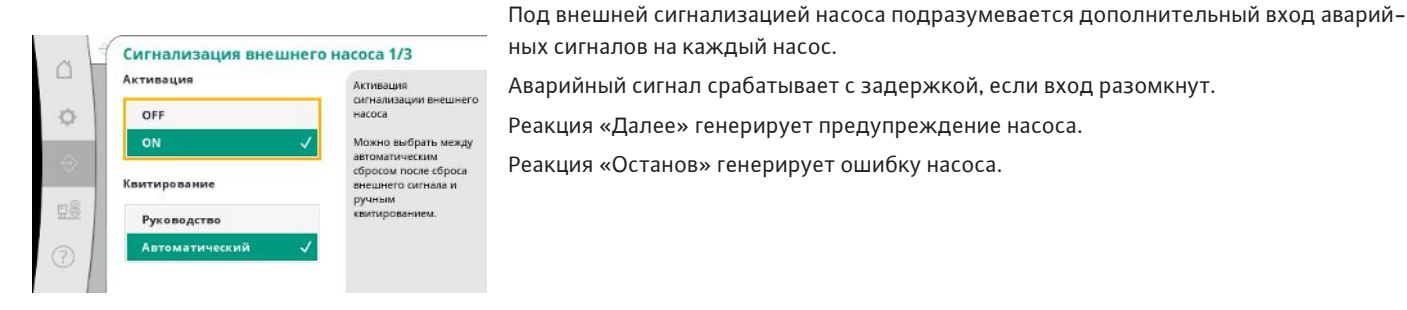

*Fig. 62:* Пункт меню Связь→Аварийные сигналы→Внешняя сигнализация насоса 1/3

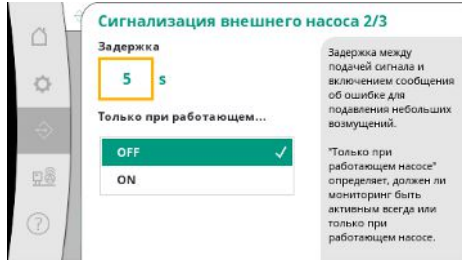

Можно настроить «Задержку» до срабатывания аварийного сигнала.

Контроль аварийных сигналов только при работающем насосе или постоянный контроль насоса.

*Fig. 63:* Пункт меню Связь→Аварийные сигналы→Внешняя сигнализация насоса 2/3

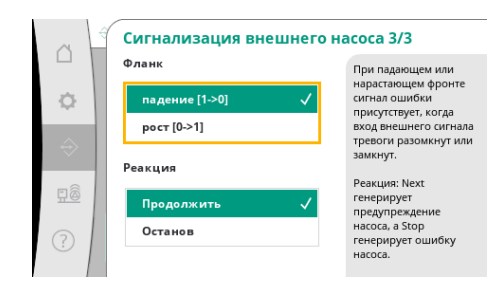

*Fig. 64:* Пункт меню Связь→Аварийные сигналы→Внешняя сигнализация насоса 3/3

При уровне сигнала «падающий» сигнал ошибки появляется, если вход внешнего аварийного сигнала разомкнут.

При уровне сигнала «повышающийся» сигнал ошибки появляется, если вход внешнего аварийного сигнала замкнут.

Реакция «Далее» генерирует предупреждение насоса.

Реакция «Останов» генерирует ошибку насоса.

# При уровне сигнала «падающий» сигнал ошибки появляется, если вход внешнего ава-

**ru**

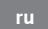

# **7.2.2.2 Меню Взаимодействие/связь -> Диагностика и измеренные значения**

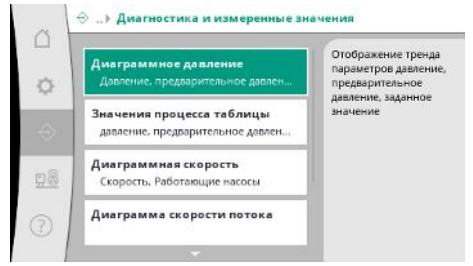

Информация о приборе управления, состояниях и измеренных значениях для анализа эксплуатации установки.

*Fig. 65:* Пункт меню Связь→Диагностика и измеренные значения

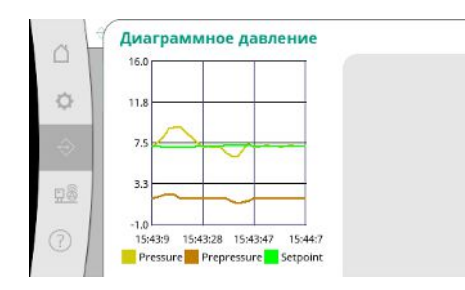

*Fig. 66:* Пункт меню Связь→Диагностика и измеренные значения→Диаграмма давления

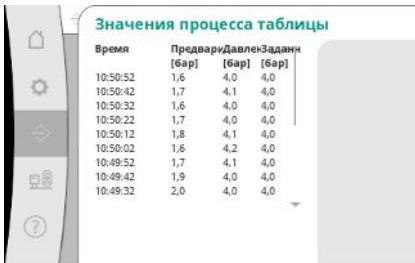

*Fig. 67:* Пункт меню Связь→Диагностика и измеренные значения→Таблица значений технологических параметров

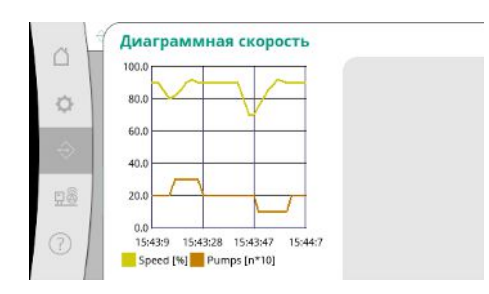

*Fig. 68:* Пункт меню Связь→Диагностика и измеренные значения→Диаграмма частоты вращения

Кривая изменения частоты вращения насоса за прошедшие минуты.

Индикация подпора и конечного давления за прошедшие минуты.

Индикация измеренных значений за прошедшие минуты в виде числовых значений.

Кривая изменения приблизительной подачи за прошедшие минуты.

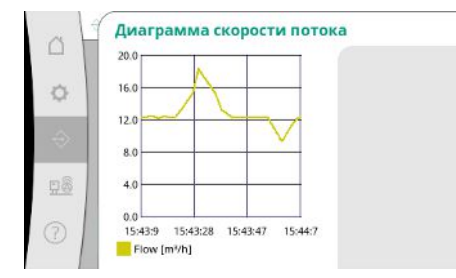

*Fig. 69:* Пункт меню Связь→Диагностика и измеренные значения→Диаграмма подачи

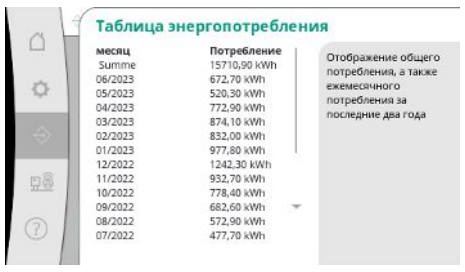

Индикация приблизительного общего расхода, а также ежемесячного расхода за последние два года.

*Fig. 70:* Пункт меню Связь→Диагностика и измеренные значения→Таблица энергопотребления

# **7.2.2.3 Меню Взаимодействие/связь -> СУЗ**

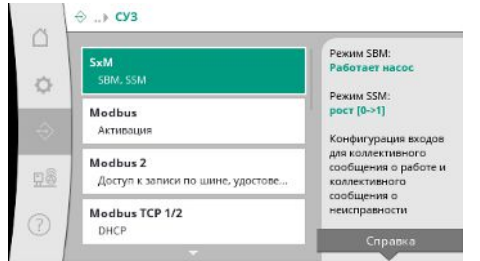

# *Fig. 71:* Пункт меню Связь→СУЗ

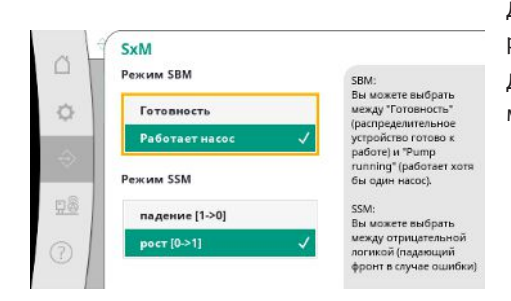

*Fig. 72:* Пункт меню Связь→СУЗ→SxM

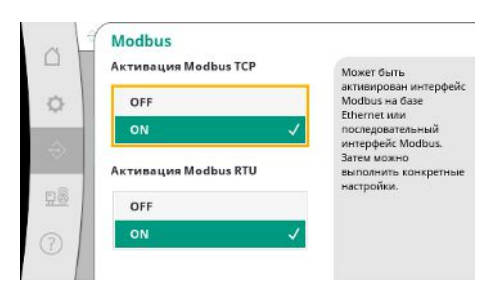

*Fig. 73:* Пункт меню Связь→СУЗ→Modbus

Для SBM можно выбрать «Готовность» (прибор управления готов к работе) или «Насос работает» (работает хотя бы один насос).

Для SSM можно выбрать обратную (в случае ошибки уровень сигнала падает) или прямую (в случае ошибки уровень сигнала растет) логическую схему.

Можно активировать интерфейс на базе Ethernet или последовательный интерфейс Modbus.

Возможно выполнение специфических настроек интерфейса.

Меню интерфейсов для системы управления зданием.

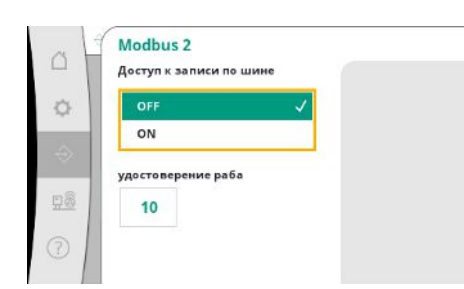

Для Modbus необходимо задать Slave ID.

Можно блокировать доступ по шине для записи.

При заблокированном доступе по шине для записи точки данных можно только считывать.

# *Fig. 74:* Пункт меню Связь→СУЗ→Modbus 2

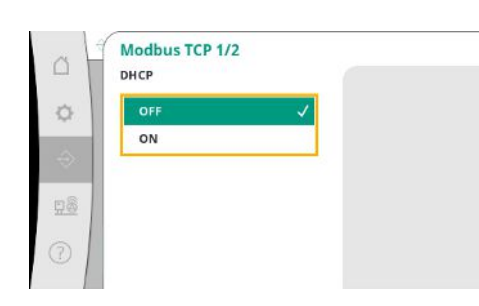

При активированном DHCP сетевые настройки запрашиваются на сервере DHCP в сети и не вводятся вручную.

*Fig. 75:* Пункт меню Связь→- CY3→Modbus TCP 1

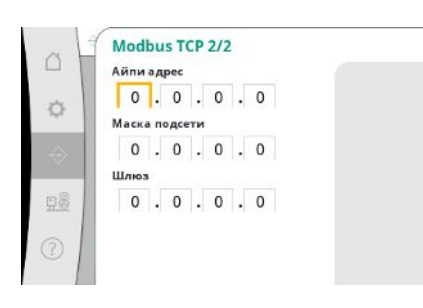

 $Fig. 76:$  Пункт меню Связь→-СУЗ→Modbus TCP 2

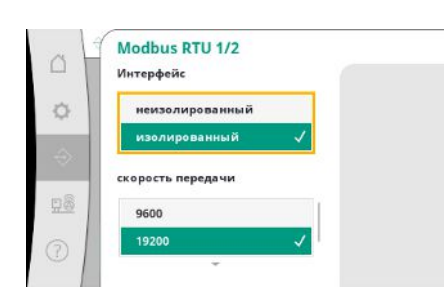

*Fig. 77:* Пункт меню Связь→- СУЗ→Modbus RTU 1

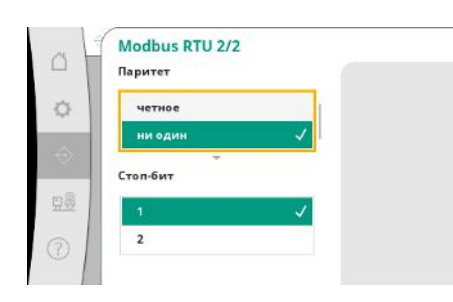

*Fig. 78:* Пункт меню Связь→- СУЗ→Modbus RTU 2

IP-адрес можно конфигурировать только на веб-страницах WCP.

«Интерфейс»: вариант «С изоляцией» предусмотрен для опции Modbus RTU или BACnet MS/TP.

Вариант «Без изоляции» является настройкой для внутреннего пользования Wilo. Для Modbus RTU можно выбрать «Скорость передачи сигнала» и интерфейсы WCP. Для интерфейса с изоляцией требуется опция Modbus RTU.

Можно задать «Четность» («четная», «нечетная», «нет») и количество стоповых битов (1 или 2).

# **7.2.2.4 Меню Взаимодействие/связь -> Настройки дисплея**

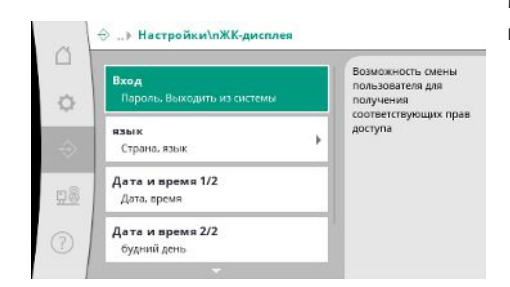

*Fig. 79:* Пункт меню Связь→Настройки дисплея

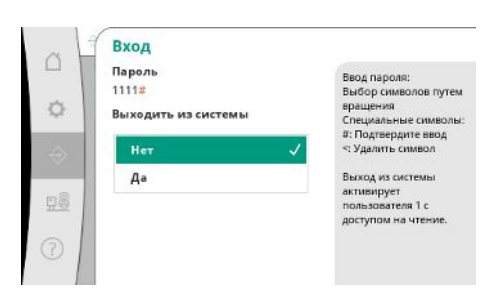

Можно задать пароли, язык пользователя, дату и время, а также настройки ЖК-дисплея.

Через вход в систему можно выбрать разных пользователей и соответствующие уровни разрешений.

«Пользователь 1» (пароль «1111») — это стандартный пользователь с правами на чтение.

«Пользователь 2» (пароль «2222») имеет дополнительные права на запись параметров нормальной эксплуатации.

*Fig. 80:* Пункт меню Связь→Настройки дисплея→Вход в систему

Выбор нужного языка и настройка страны, в которой находится установка.

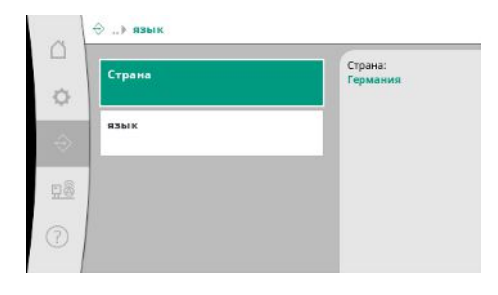

*Fig. 81:* Пункт меню Связь→Настройки дисплея→Язык

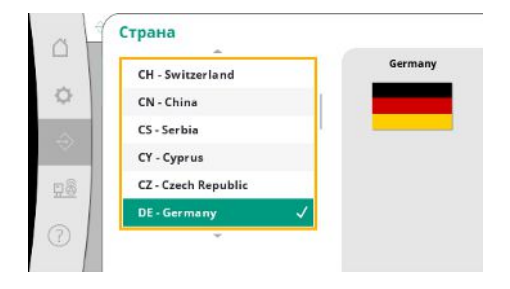

*Fig. 82:* Пункт меню Связь→Настройки дисплея→Страна

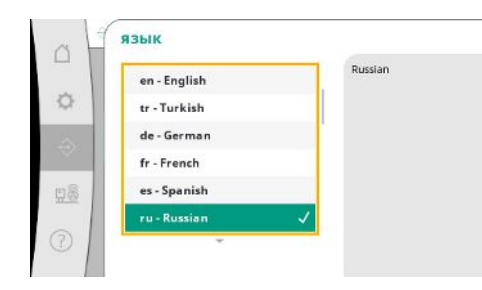

*Fig. 83:* Пункт меню Связь→Настройки дисплея→Язык

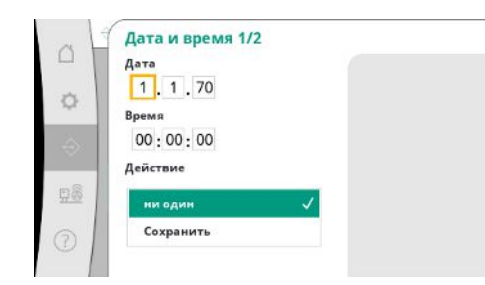

Индикация и при необходимости корректировка даты и времени.

Индикация дня недели на основании даты.

С помощью действия «Сохранить» применяются установленные дата и время.

# *Fig. 84:* Пункт меню Связь→Настройки дисплея→Дата и время 1/2

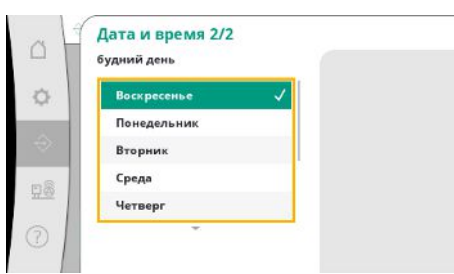

# *Fig. 85:* Пункт меню Связь→Настройки дисплея→Дата и время 2/2

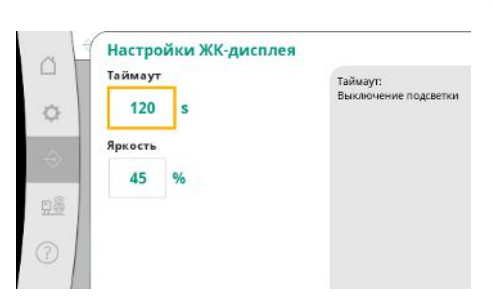

Уставки для корректировки яркости и времени без задействования кнопок, по истечении которого дисплей затемняется, если пользователь не вводит никаких данных. При наличии сообщений об ошибках дисплей не темнеет.

*Fig. 86:* Пункт меню Связь→Настройки дисплея→Настройки ЖК-дисплея

# **7.2.3 Меню Установка**

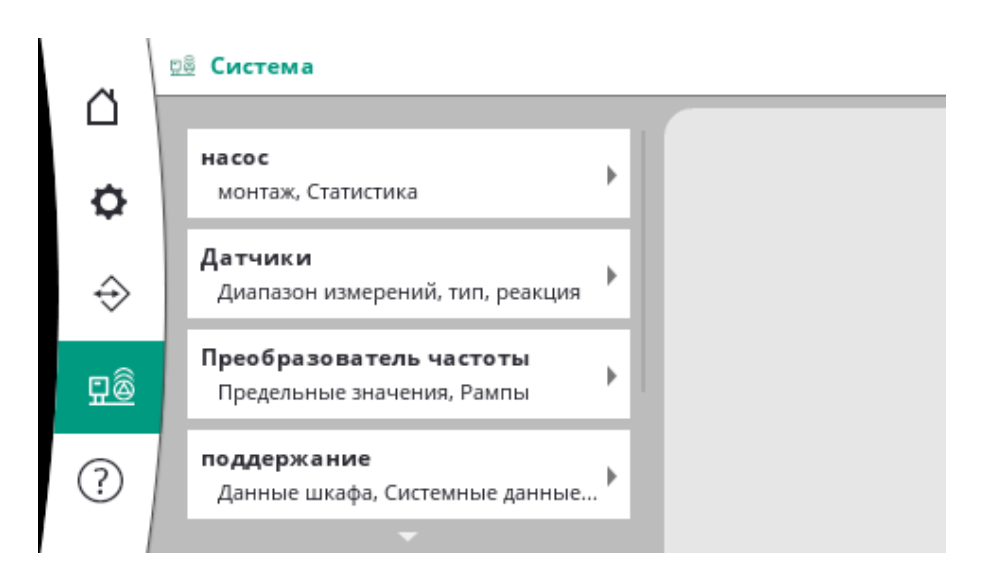

# **7.2.3.1 Меню Установка -> Насосы**

Настройки и данные использующихся насосов.

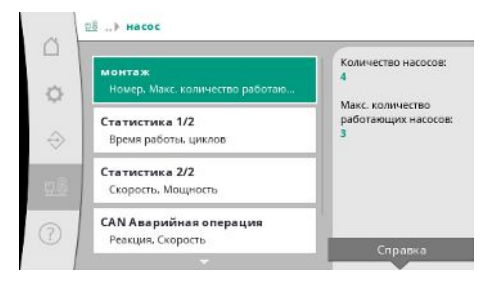

# *Fig. 87:* Пункт меню Установка→Насосы

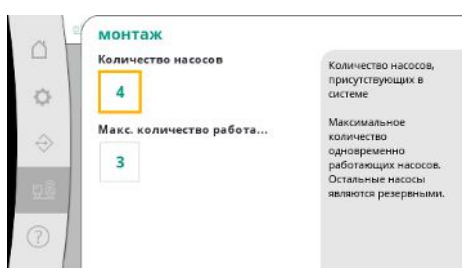

# Количество имеющихся в установке насосов.

Максимальное количество одновременно работающих насосов.

Остальные насосы являются резервными.

*Fig. 88:* Пункт меню Установка→Насосы→Установка

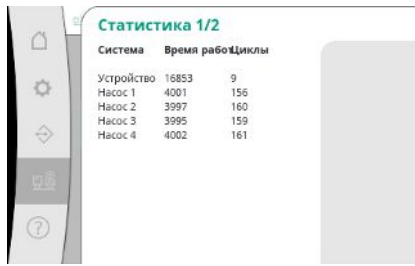

Данные о времени работы для прибора управления и насосов.

*Fig. 89:* Пункт меню Настройки → Насосы→Статистика 1/2

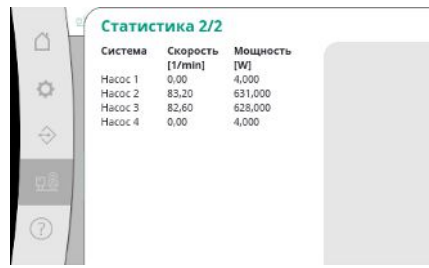

*Fig. 90:* Пункт меню Настройки→Насо-

сы→Статистика 2/2

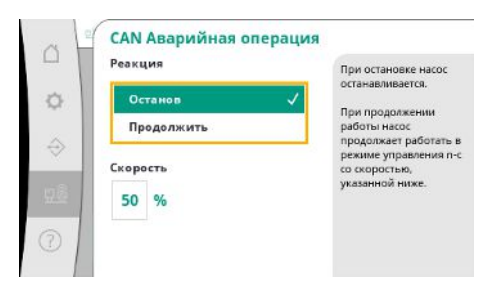

*Fig. 91:* Пункт меню Установка→Насо-

сы→Аварийный режим CAN

Настройка возврата на случай проблемы со связью между прибором управления и насосом.

Настройка задает реакцию насоса, если прибор управления больше недоступен.

При выборе варианта «Останов» насос останавливается.

При выборе варианта «Далее» насос продолжает работать со способом регулирования n-c и частотой вращения, указанной ниже.

Тогда частоту вращения можно изменить на ЧМИ насоса. При восстановлении связи с прибором управления, прибор управления берет на себя управление насосом.

**ru**

Текущие значения частоты вращения и рассчитанная мощность для каждого насоса.

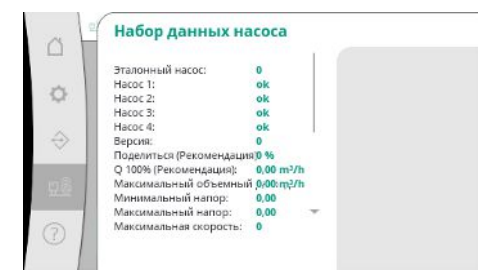

С целью диагностики здесь отображаются некоторые точки данных имеющихся в установке насосов.

*Fig. 92:* Пункт меню Установка→Насосы→Набор данных насоса

# **7.2.3.2 Меню Установка -> Датчики**

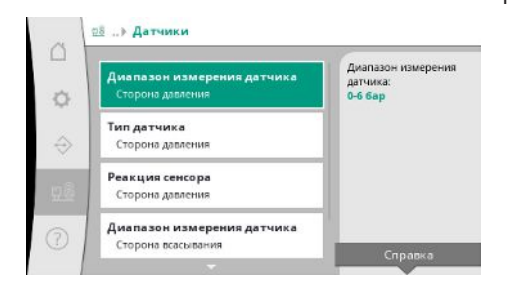

Настройки датчиков подпора и давления на стороне выхода.

*Fig. 93:* Пункт меню Установка→Датчики

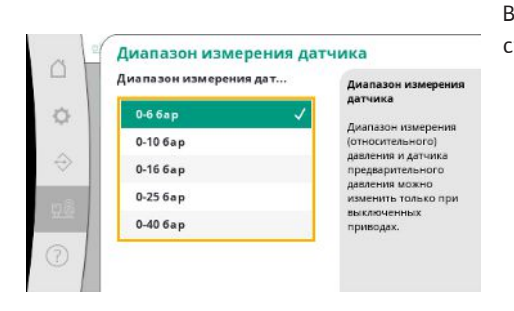

Выбор диапазона измерения установленного датчика на стороне выхода (напорная сторона).

*Fig. 94:* Пункт меню Установка→Датчики→Диапазон измерения датчиков

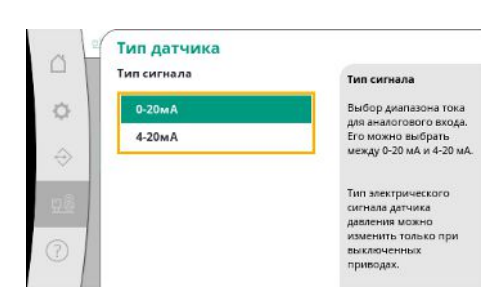

Настройка диапазона тока датчика конечного давления (напорная сторона). При 4 – 20 мА возможен контроль обрыва провода.

*Fig. 95:* Пункт меню Установка→Датчики→Тип датчика

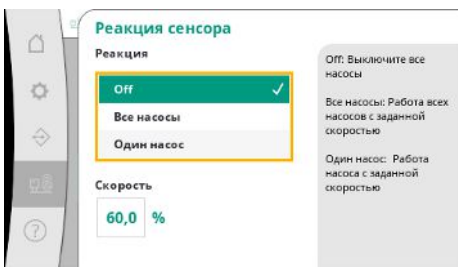

*Fig. 96:* Пункт меню Установка→Датчи-

ки→Реакция датчика

В случае ошибки датчика установка может переключиться в аварийный режим до восстановления функционирования датчика. Можно оставить работать с заданной постоянной частотой вращения один или все насосы.

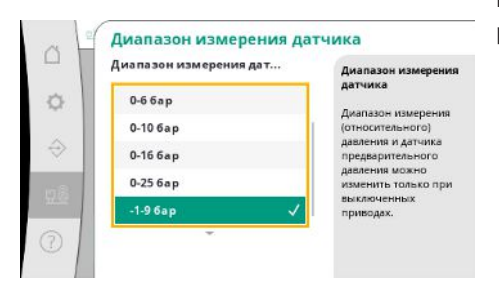

Выбор диапазона измерения установленного датчика на стороне входа (подпор / сторона всасывания).

*Fig. 97:* Пункт меню Установка→Датчики→Диапазон измерения датчиков

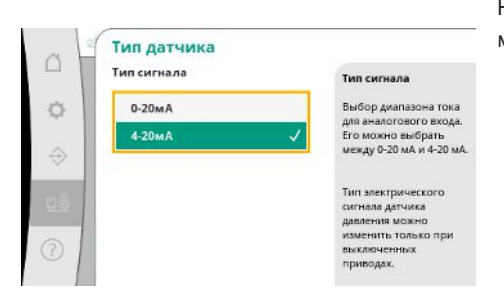

Настройка диапазона тока датчика подпора (сторона всасывания). При 4 – 20 мА возможен контроль обрыва провода.

*Fig. 98:* Пункт меню Установка→Датчики→Тип датчика

# **7.2.3.3 Меню Установка -> Частотный преобразователь**

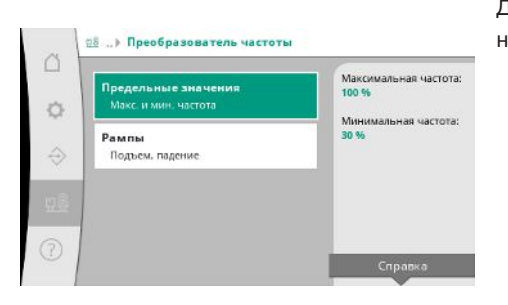

*Fig. 99:* Пункт меню Установка→Частотный преобразователь

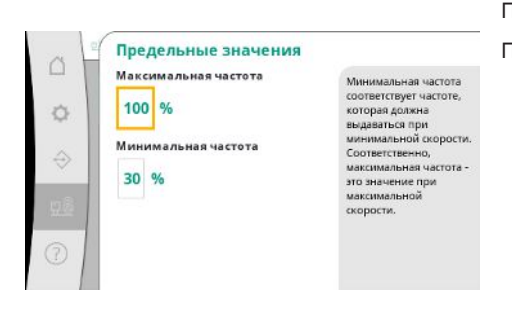

*Fig. 100:* Пункт меню Установка→Частотный преобразователь→Предельные значения

Для управления насосами с регулируемой частотой вращения электродвигателя можно задать определенные граничные условия.

При способе регулирования p-c можно ограничить диапазон частоты вращения. При способе регулирования p-v это невозможно.

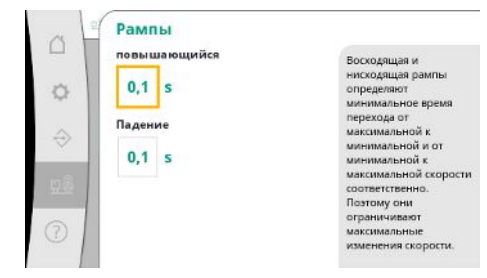

Во избежание чрезмерно быстрых изменений давления в установке можно ограничить скорость изменения частоты вращения. Настройку можно выполнить отдельно для повышения и снижения частоты вращения.

*Fig. 101:* Пункт меню Установка→Частотный преобразователь→Значения разгона

# **7.2.3.4 Меню Установка -> Техническое обслуживание**

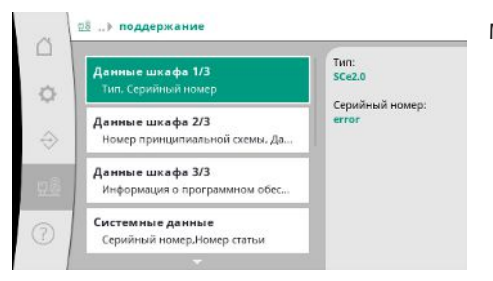

Информация о приборе управления и насосе.

Можно сбросить определенные статистические данные.

*Fig. 102:* Пункт меню Установка → Техническое обслуживание

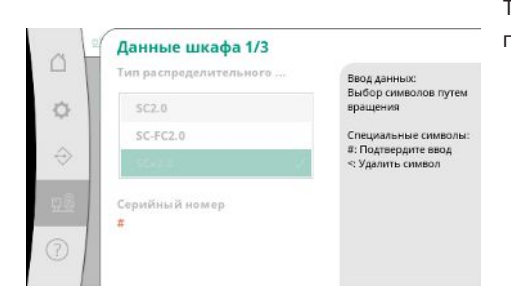

Тип использующегося прибора управления и соответствующий серийный номер распределительной коробки.

*Fig. 103:* Пункт меню Установка → Техническое обслуживание→Данные прибора управления 1/3

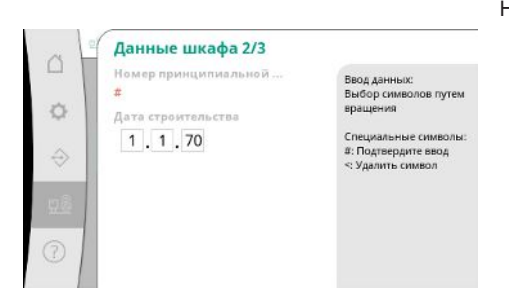

Номер схемы подключения и дата изготовления прибора управления.

*Fig. 104:* Пункт меню Установка → Техническое обслуживание→Данные прибора управления 2/3

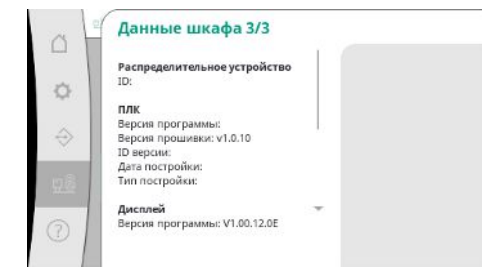

*Fig. 105:* Пункт меню Установка→Техническое обслуживание→Данные прибора управления 3/3

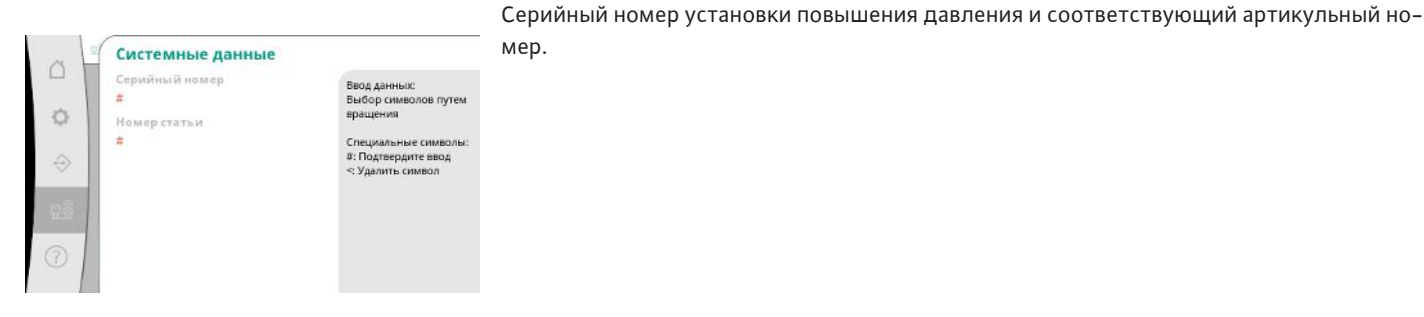

*Fig. 106:* Пункт меню Установка→Техническое обслуживание→Данные установки

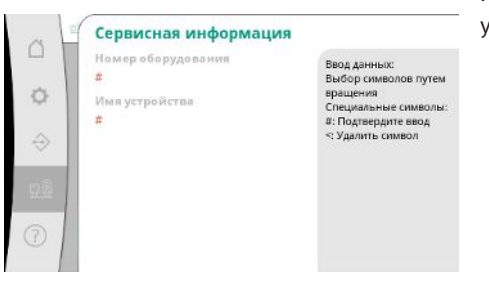

Информация для сервисной службы Wilo и произвольно выбираемое обозначение устройства.

*Fig. 107:* Пункт меню Установка→Техническое обслуживание→Сервисная информация

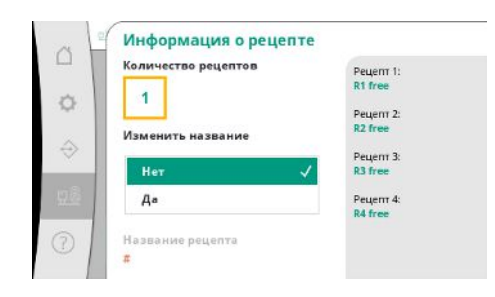

*Fig. 108:* Пункт меню Установка→Техническое обслуживание→Информация о рецепте

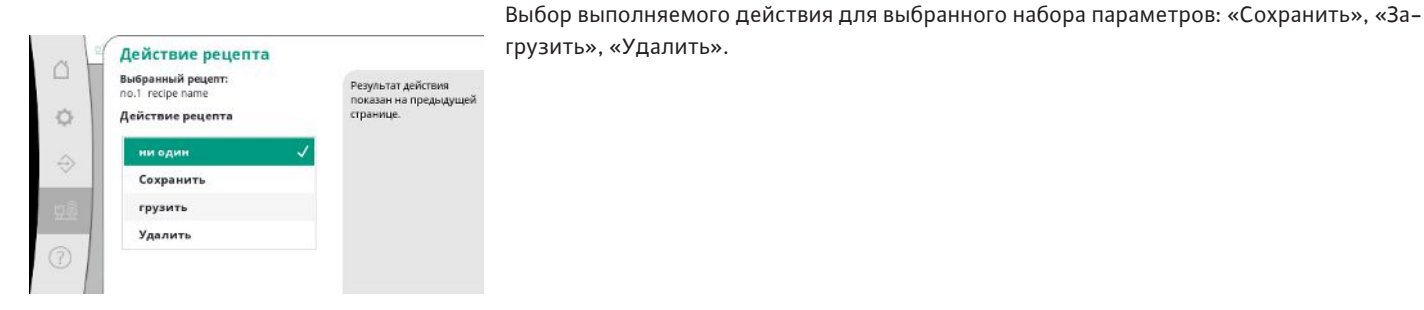

*Fig. 109:* Пункт меню Установка → Техническое обслуживание→Действие с рецептом

Выбор места для сохранения макс. 4 наборов параметров.

Выбранному набору параметров можно присвоить имя для облегчения назначения. В набор параметров входят настройки из меню, но не данные о времени работы.

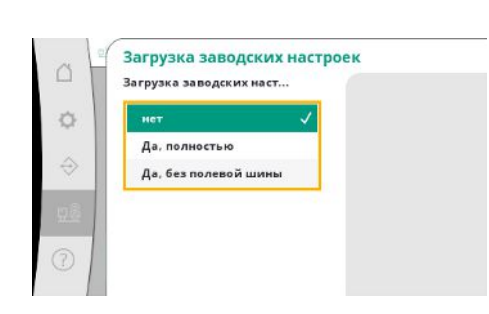

**ru**

С помощью этой функции прибор управления можно сбросить на заводские установки. Это не влияет на статистические данные.

При сбросе без промышленной сети сохраняются выбранные настройки для интерфейса промышленной сети.

*Fig. 110:* Пункт меню Установка → Техническое обслуживание→Загрузить заводские установки

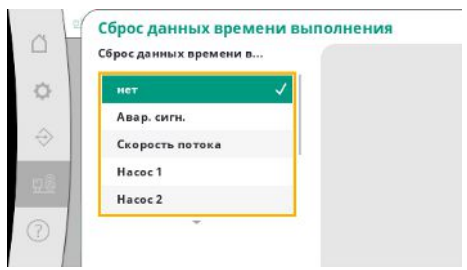

Определенные данные о времени работы можно сбросить, например, после замены компонентов или в рамках технического обслуживания сервисной службой.

*Fig. 111:* Пункт меню Установка → Техническое обслуживание→Сбросить данные времени работы

# **7.2.4 Меню Справка**

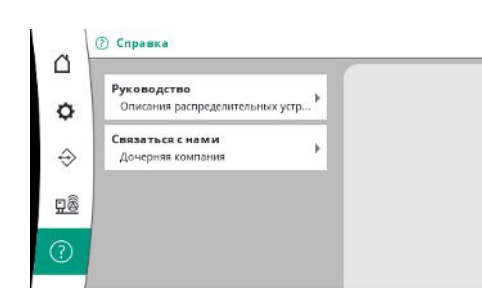

*Fig. 112:* Меню Справка

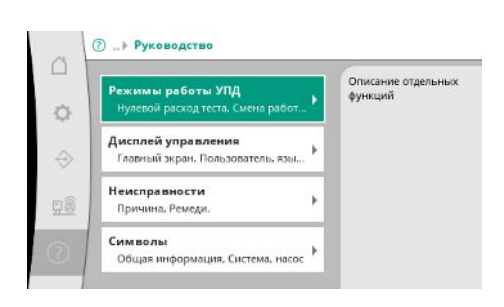

*Fig. 113:* Пункт меню Справка→Руководство

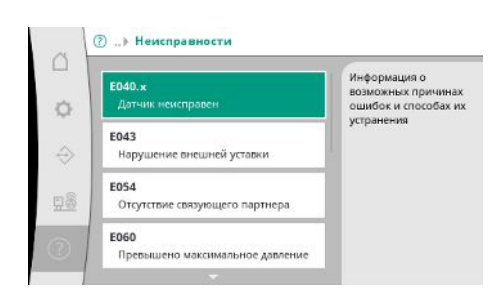

*Fig. 114:* Пункт меню Справка→Руководство→Неисправности

Укороченная версия руководства и контактные данные компании Wilo. Ниже приведен пример справочного описания и контактных данных.

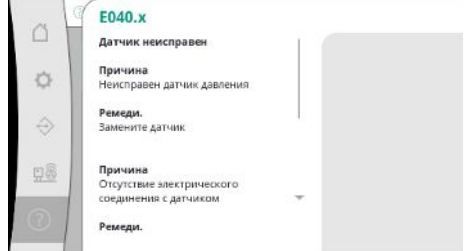

# *Fig. 115:* Пункт меню Справка→Руководство→Неисправности→E040.x

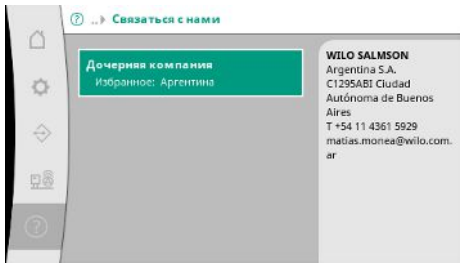

# *Fig. 116:* Пункт меню Справка→Контакты

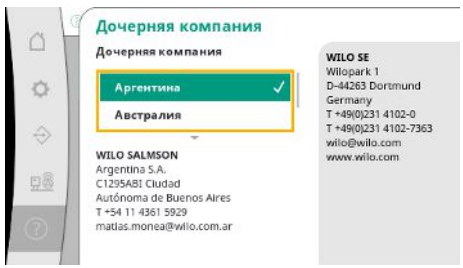

# *Fig. 117:* Пункт меню Справка→Контакты→Дочернее предприятие

<span id="page-52-0"></span>**7.3 Уровни пользователей** Установка параметров прибора управления представлена в разделах меню «Пользователь 1», «Пользователь 2» и «Сервис».

> Для быстрого ввода в эксплуатацию с использованием заводских предустановок достаточно мастера ввода в эксплуатацию.

Для изменения дополнительных параметров и считывания данных прибора предусмотрено меню настроек «Пользователь 2».

Уровень пользователя «Сервис» доступен только для сервисной службы Wilo.

# <span id="page-52-1"></span>**8 Ввод в эксплуатацию**

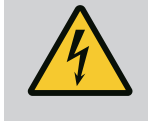

# **ОПАСНО**

# **Опасность для жизни вследствие поражения электрическим током!**

Ненадлежащие действия во время работ с электрооборудованием приводят к смерти вследствие поражения электрическим током.

- Работы с электрооборудованием должен проводить электрик в соответствии с местными предписаниями.
- Если изделие отключается от электросети, защитить его от повторного включения.

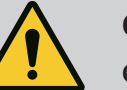

# **ОПАСНО**

# **Опасность для жизни вследствие ненадлежащего ввода в эксплуатацию!**

При ненадлежащем вводе в эксплуатацию возникает опасность для жизни.

• Ввод в эксплуатацию следует поручать только квалифицированному персоналу.

Мы рекомендуем поручать ввод в эксплуатацию сервисной службе WILO.

<span id="page-53-2"></span><span id="page-53-1"></span><span id="page-53-0"></span>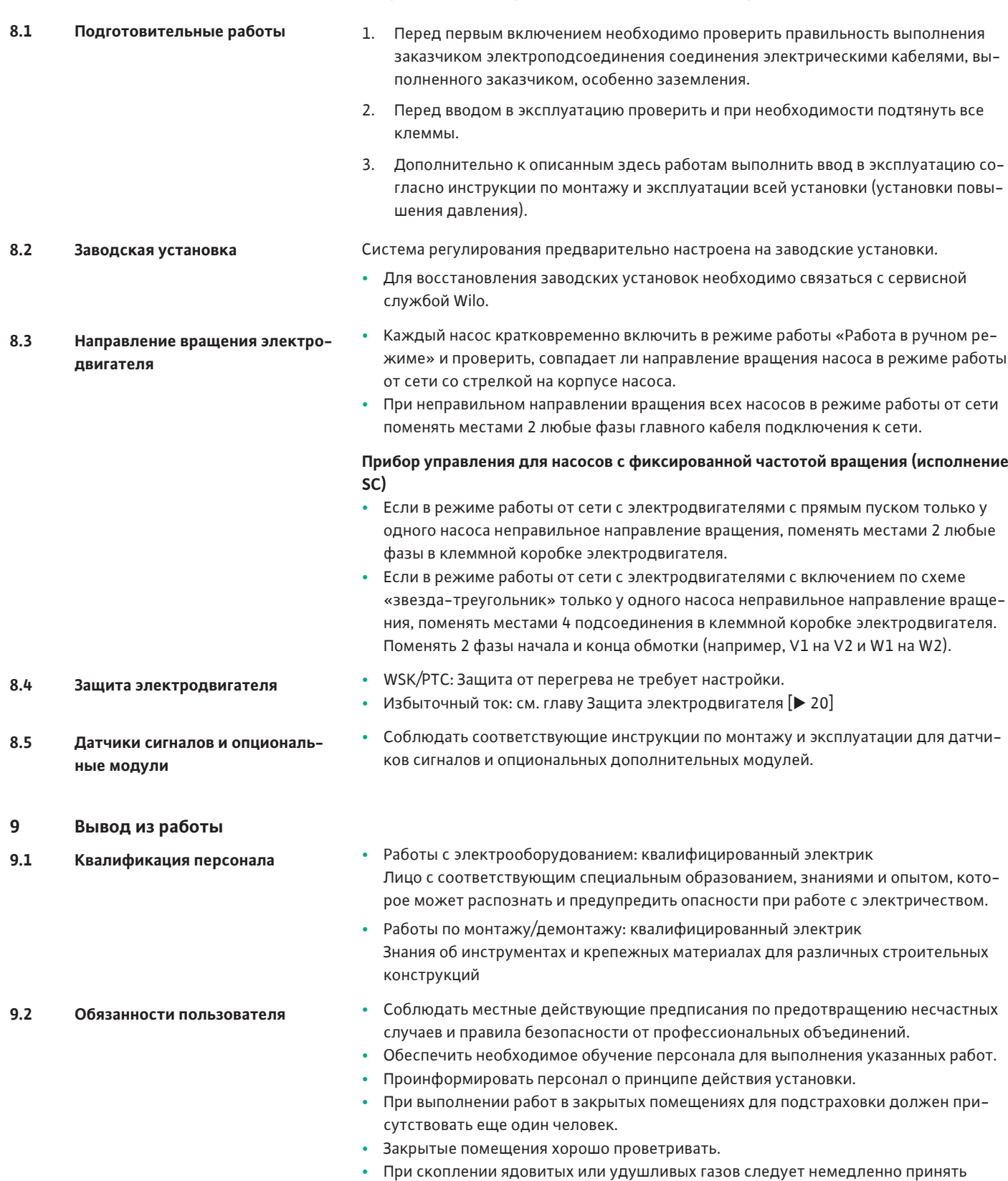

<span id="page-53-7"></span><span id="page-53-6"></span><span id="page-53-5"></span><span id="page-53-4"></span><span id="page-53-3"></span>контрмеры!

<span id="page-54-0"></span>**9.3 Выполнение вывода из эксплуатации**

# **Деактивация автоматического режима**

- 1. Выбрать пункт меню: *Уставка регулятора→Готовность→Приводы, автоматика*.
- 2. Выбрать «Приводы ВЫКЛ.».

### **Временный вывод из эксплуатации**

**•** Отключить насосы и выключить прибор управления главным выключателем (положение OFF). Настройки сохраняются в энергонезависимой памяти прибора управления и не удаляются. Прибор управления готов к эксплуатации в любой момент.

В период состояния покоя соблюдать указанное ниже.

- **•** Температура окружающей среды: от 0 °C до +40 °C
- **•** Макс. влажность воздуха: 90 %, без конденсации

# **ВНИМАНИЕ**

# **Материальный ущерб вследствие ненадлежащего хранения!**

Влажность и определенные температуры могут нанести вред изделию.

- Обеспечить защиту изделия от влажности и механических повреждений.
- Избегать температур за пределами диапазона от –10 °C до  $+50$  °C.

# **Окончательный вывод из работы**

**ОПАСНО**

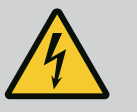

# **Опасность для жизни вследствие поражения электрическим током!**

Ненадлежащие действия во время работ с электрооборудованием приводят к смерти вследствие поражения электрическим током.

- Работы с электрооборудованием должен проводить электрик в соответствии с местными предписаниями.
- Если изделие отключается от электросети, защитить его от повторного включения.
- 1. Выключить прибор управления главным выключателем (положение OFF).
- 2. Обесточить всю установку и защитить от повторного включения.
- 3. Если клеммы для SBM, SSM, EBM и ESM заняты, то необходимо также отключить источник поступления внешнего напряжения.
- 4. Все кабели электропитания отсоединить и вытащить из кабельных вводов.
- 5. Закрыть концы кабелей подачи электропитания так, чтобы в кабель не могла проникнуть влага.
- 6. Демонтировать прибор управления, открутив винты на установке / строительной конструкции.

# **Возврат**

- **•** Упаковать прибор управления с защитой от ударов и воды.
- **•** Учитывать следующие главы: [Транспортировка \[](#page-7-2)["](#page-7-2) [8\]](#page-7-2)

# **ВНИМАНИЕ**

# **Материальный ущерб вследствие ненадлежащего хранения!**

Влажность и определенные температуры могут нанести вред изделию.

- Обеспечить защиту изделия от влажности и механических повреждений.
- Избегать температур за пределами диапазона от –10 °C до  $+50$  °C.

# <span id="page-55-0"></span>**10 Техническое обслуживание**

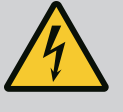

# **ОПАСНО**

# **Опасность для жизни вследствие поражения электрическим током!**

Ненадлежащие действия во время работ с электрооборудованием приводят к смерти вследствие поражения электрическим током.

- Работы с электрооборудованием должен проводить электрик в соответствии с местными предписаниями.
- Если изделие отключается от электросети, защитить его от повторного включения.

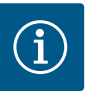

# **УВЕДОМЛЕНИЕ**

# **Запрещается выполнять неразрешенные работы или вносить конструктивные изменения!**

Разрешается выполнять только предписанные работы по техническому обслуживанию и ремонту. Все остальные виды работ, а также внесение конструктивных изменений может проводить только изготовитель.

# <span id="page-55-1"></span>**10.1 Работы по обслуживанию Очистка прибора управления**

- **✓** Отсоединить прибор управления от электросети.
- 1. Очистить прибор управления влажной хлопковой салфеткой. **Не применять агрессивные или абразивные очистители и жидкости!**

### **Очистка вентилятора**

- **✓** Отсоединить прибор управления от электросети.
- 1. Очистить вентилятор.
- 2. Проверить фильтровальную ткань в вентиляторах, очистить и при необходимости заменить.

### **Проверка контактов контакторов**

- **✓** Отсоединить прибор управления от электросети.
- 1. При мощности электродвигателя выше 5,5 кВт проверить контакты контакторов на предмет обгорания.
- <span id="page-55-2"></span>2. При сильном обгорании заменить контакты контакторов.

**Опасность для жизни вследствие поражения электрическим током!**

Ненадлежащие действия во время работ с электрооборудованием приводят к смерти вследствие поражения электрическим током.

- Работы с электрооборудованием должен проводить электрик в соответствии с местными предписаниями.
- Если изделие отключается от электросети, защитить его от повторного включения.

<span id="page-56-0"></span>**11.1 Индикация неисправности** При возникновении неисправности постоянно светится ЖК-дисплей, активируется обобщенная сигнализация неисправности и неисправность отображается на ЖКдисплее (код ошибки).

На главном экране начинает мигать символ состояния соответствующего насоса.

**•** Квитирование неисправности в меню: *Взаимодействие/связь→Аварийные сигналы→Квитирование*.

<span id="page-56-1"></span>**11.2 Память ошибок** Прибор управления имеет память ошибок, в которой сохраняются последние 13 ошибок. Память ошибок работает по принципу First in/First out (обработка в порядке поступления). Отображается частота сообщений об ошибках. Может отображаться обзор текущих имеющихся аварийных сигналов.

- **•** Вызов памяти ошибок через меню:
	- *Взаимодействие/связь→Аварийные сигналы→Текущие аварийные сигналы*
	- *Взаимодействие/связь→Аварийные сигналы→История аварийных сигналов*
	- *Взаимодействие/связь→Аварийные сигналы→Частота аварийных сигналов*

# <span id="page-56-2"></span>**11.3 Коды ошибок**

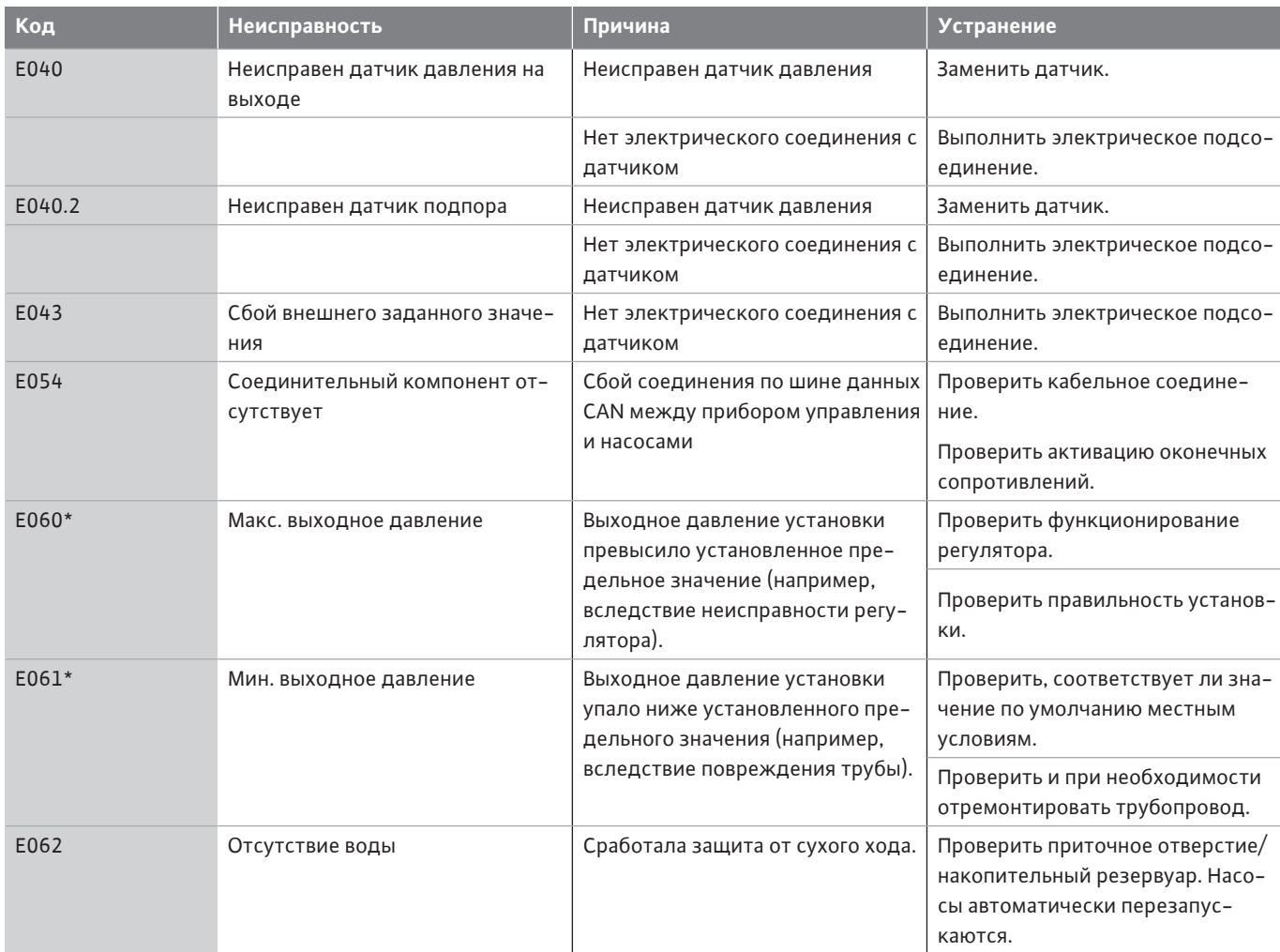

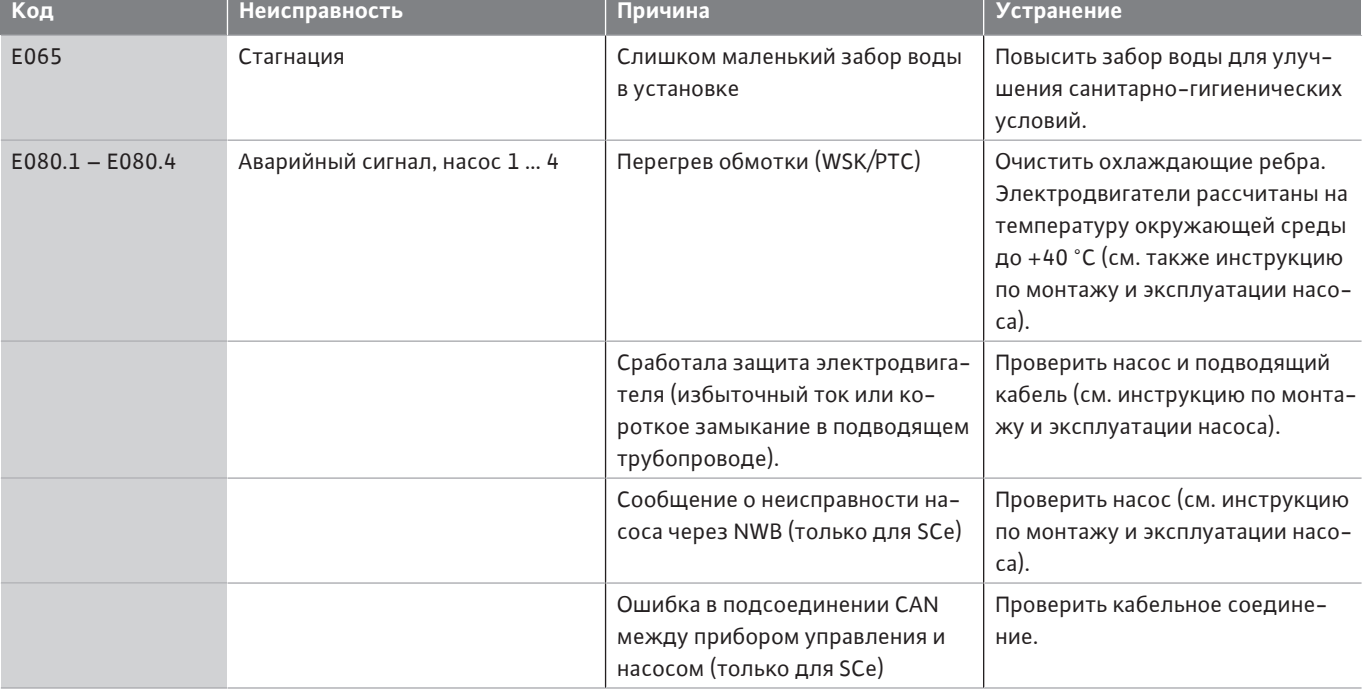

# **Условные обозначения:**

\* Ошибку необходимо сбросить вручную.

Если номеру ошибки предшествует буква W, речь идет о предупреждении.

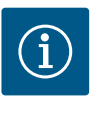

# **УВЕДОМЛЕНИЕ**

В исполнении SCe возникающие сообщения об ошибках типа от Exxx.1 до Exxx.4 (исключение: E040 и E080) описаны в инструкции по монтажу и эксплуатации насоса.

**•** Если неисправность не удается устранить, необходимо обратиться в сервисную службу Wilo или ближайшее представительство.

<span id="page-57-0"></span>12 Запчасти Перверги Ваказ запчастей осуществляется через технический отдел. Во избежание необходимости уточнений или риска неправильных заказов всегда следует указывать серийный или артикульный номер. **Возможны технические изменения!**

# <span id="page-57-1"></span>**13 Утилизация**

<span id="page-57-2"></span>**13.1 Информация о сборе бывших в употреблении электрических и электронных изделий**

Правильная утилизация и надлежащая вторичная переработка этого изделия предупреждает экологический ущерб и опасности для здоровья людей.

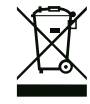

# **УВЕДОМЛЕНИЕ**

# **Запрещена утилизация вместе с бытовыми отходами!**

В Европейском союзе этот символ может находиться на изделии, упаковке или в сопроводительных документах. Он означает, что соответствующие электрические и электронные изделия нельзя утилизировать вместе с бытовыми отходами.

Для правильной обработки, вторичного использования и утилизации соответствующих отработавших изделий необходимо учитывать следующее:

- **•** сдавать эти изделия только в предусмотренные для этого сертифицированные сборные пункты;
- **•** соблюдать местные действующие предписания!

Информацию о надлежащем порядке утилизации можно получить в органах местного самоуправления, ближайшем пункте утилизации отходов или у дилера, у которого было куплено изделие. Дополнительную информацию о вторичной переработке см. на сайте www.wilo‑recycling.com.

# <span id="page-58-0"></span>**14 Приложение**

<span id="page-58-1"></span>**14.1 Электрическое сопротивление системы УВЕДОМЛЕНИЕ**

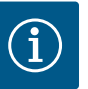

# **Максимальная частота включений в час**

Максимальная частота включений в час определяется подключенным электродвигателем.

- Учитывать технические характеристики подключенного электродвигателя.
- Не превышать максимальную частоту включений электродвигателя.

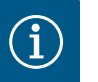

# **УВЕДОМЛЕНИЕ**

- В зависимости от электрического сопротивления системы и макс. числа переключений подключенных потребителей за час могут возникать колебания напряжения и/или падение напряжения.
- При использовании экранированных кабелей следует подключить с одной стороны экран в приборе управления к шине заземления.
- Подсоединение всегда должен выполнять квалифицированный электрик.
- Соблюдать инструкцию по монтажу и эксплуатации подсоединенных насосов и датчиков сигналов.

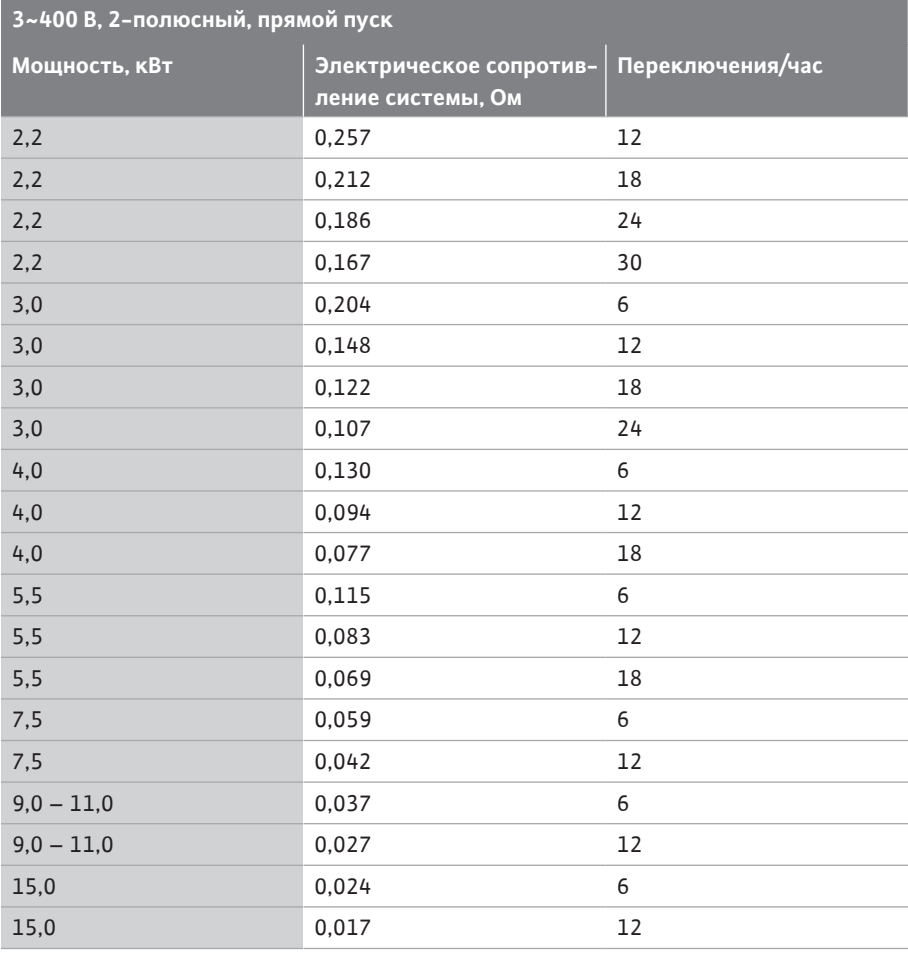

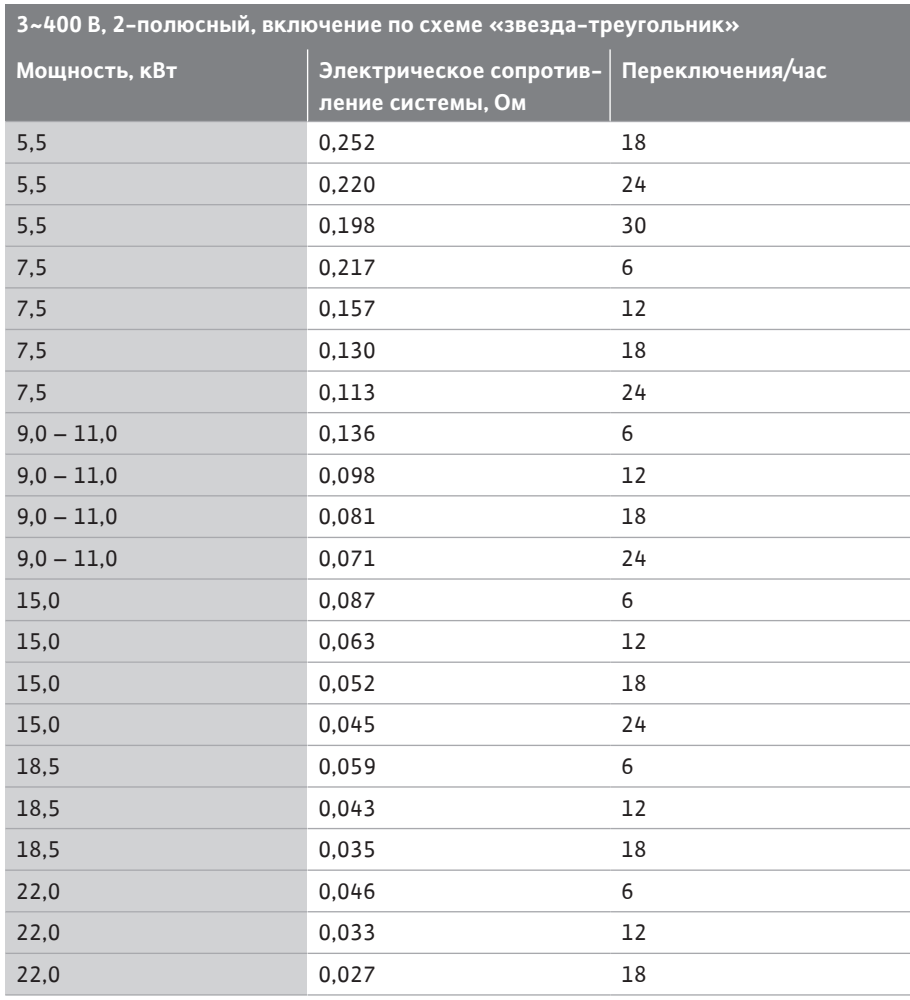

# <span id="page-59-0"></span>**14.2 ModBus: типы данных Тип дан-**

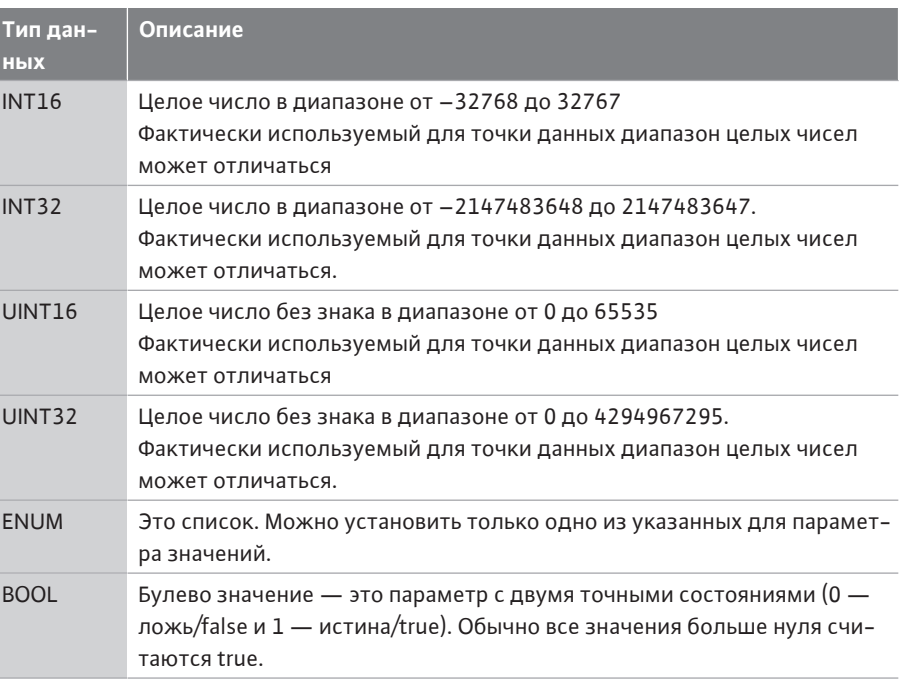

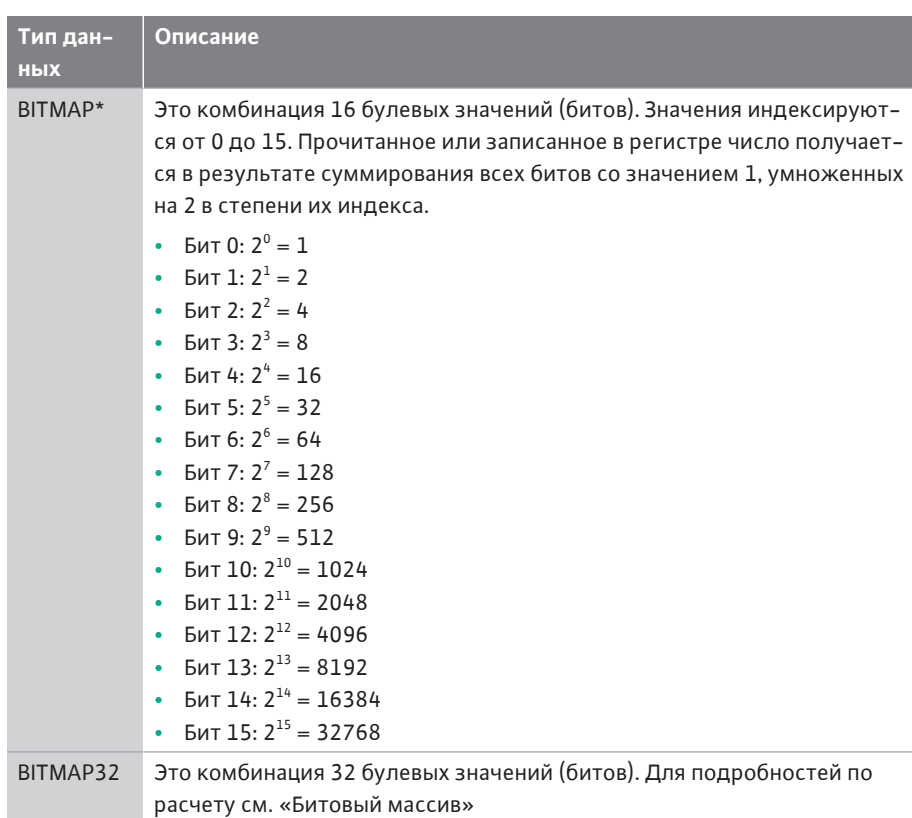

\* Пример для пояснения

Бит 3, 6, 8, 15 равен 1, все остальные — 0. Тогда сумма составляет 2 $^3$ +2 $^6$ +2 $^8$ +2 $^{15}$  =  $8 + 64 + 256 + 32768 = 33096.$ 

Возможен также обратный ход. При этом, начиная с бита с максимальным индексом, проверяют, является ли считанное число больше или равно степени числа 2. Если условие верно, то бит устанавливается в 1, а степень числа 2 вычитается. После этого проводится такая же проверка бита со следующим меньшим индексом и только что рассчитанным остатком; процесс продолжается, пока не будет достигнут бит 0 или остаток не станет равен нулю.

Пример для пояснения:

считанное число равно 1416. Бит 15 устанавливается в 0, поскольку 1416 < 32768. Биты с 14 по 11 также устанавливаются в 0. Бит 10 устанавливается в 1, поскольку 1416 > 1024. Остаток 1416 – 1024 = 392. Бит 9 устанавливается в 0, поскольку 392 < 512. Бит 8 устанавливается в 1, поскольку 392 > 256. Остаток 392 – 256 = 136. Бит 7 устанавливается в 1, поскольку 136 > 128. Остаток 136 – 128 = 8. Биты с 6 по 4 устанавливаются в 0. Бит 3 устанавливается в 1, поскольку 8 = 8. Остаток равен 0. Поэтому остальные биты с 2 по 0 устанавливаются в 0.

# <span id="page-60-0"></span>**14.3 ModBus: обзор параметров**

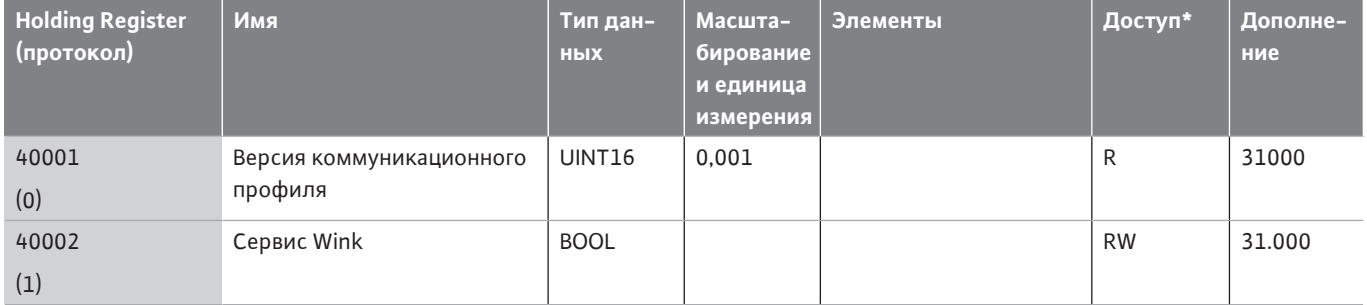

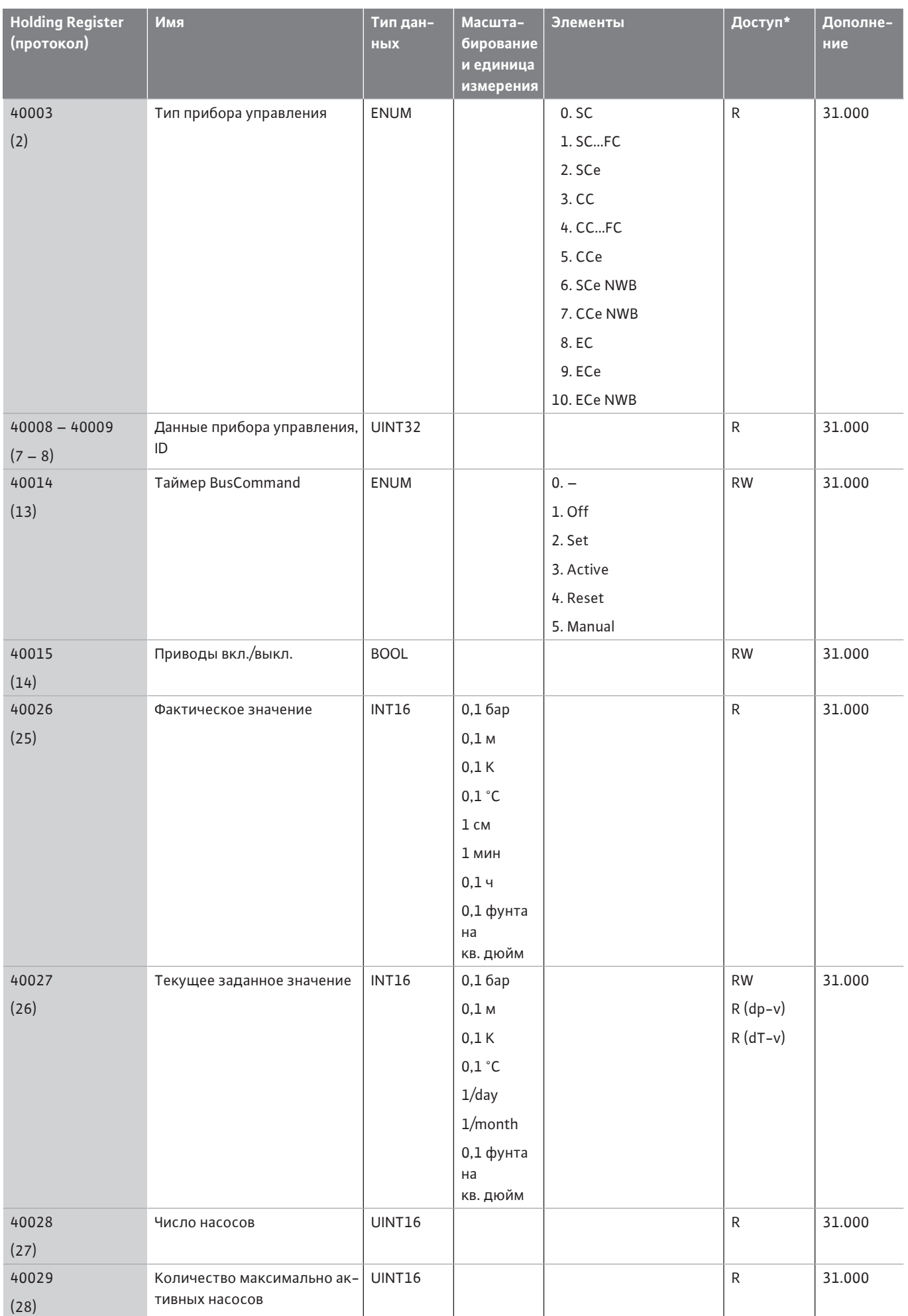

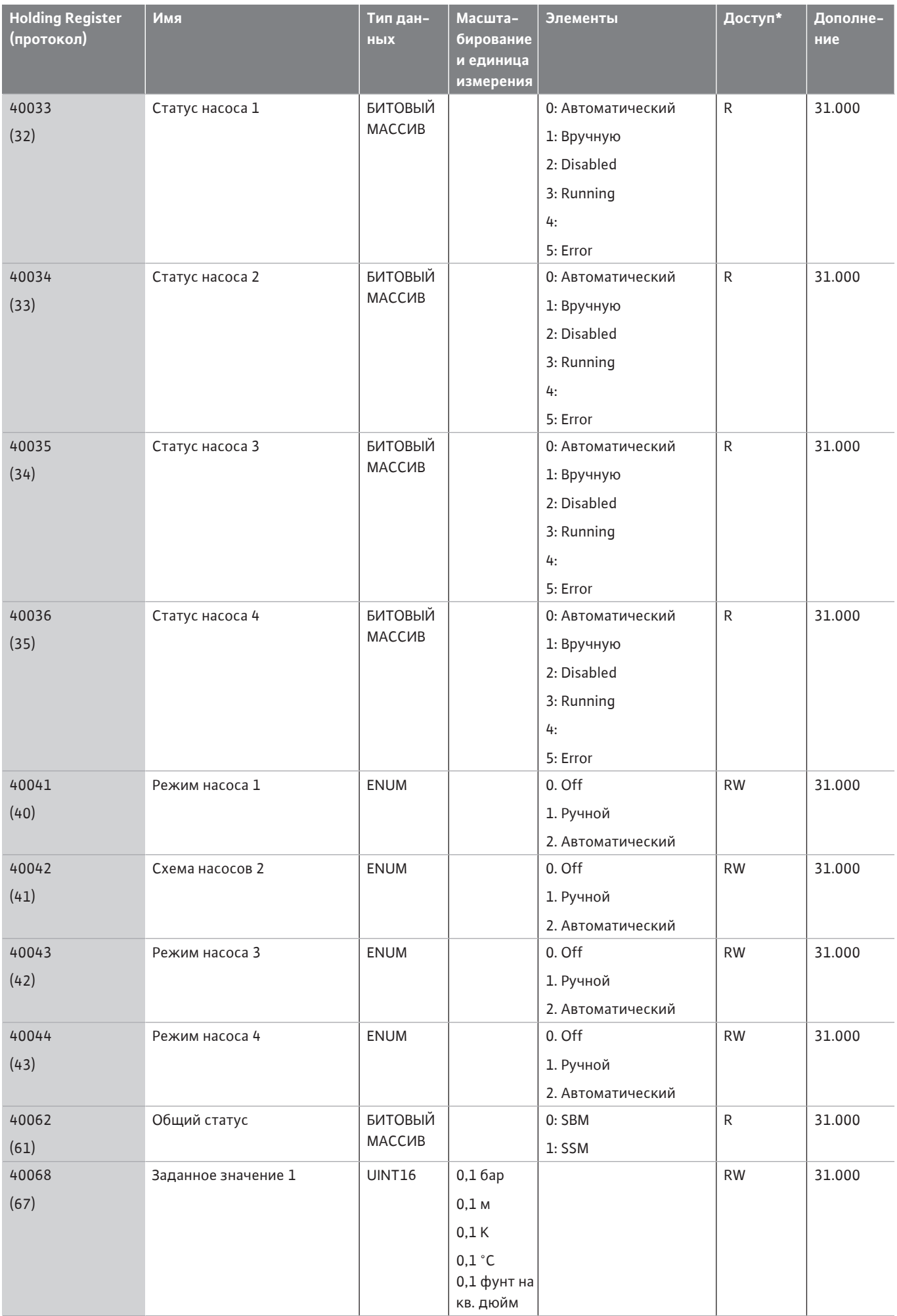

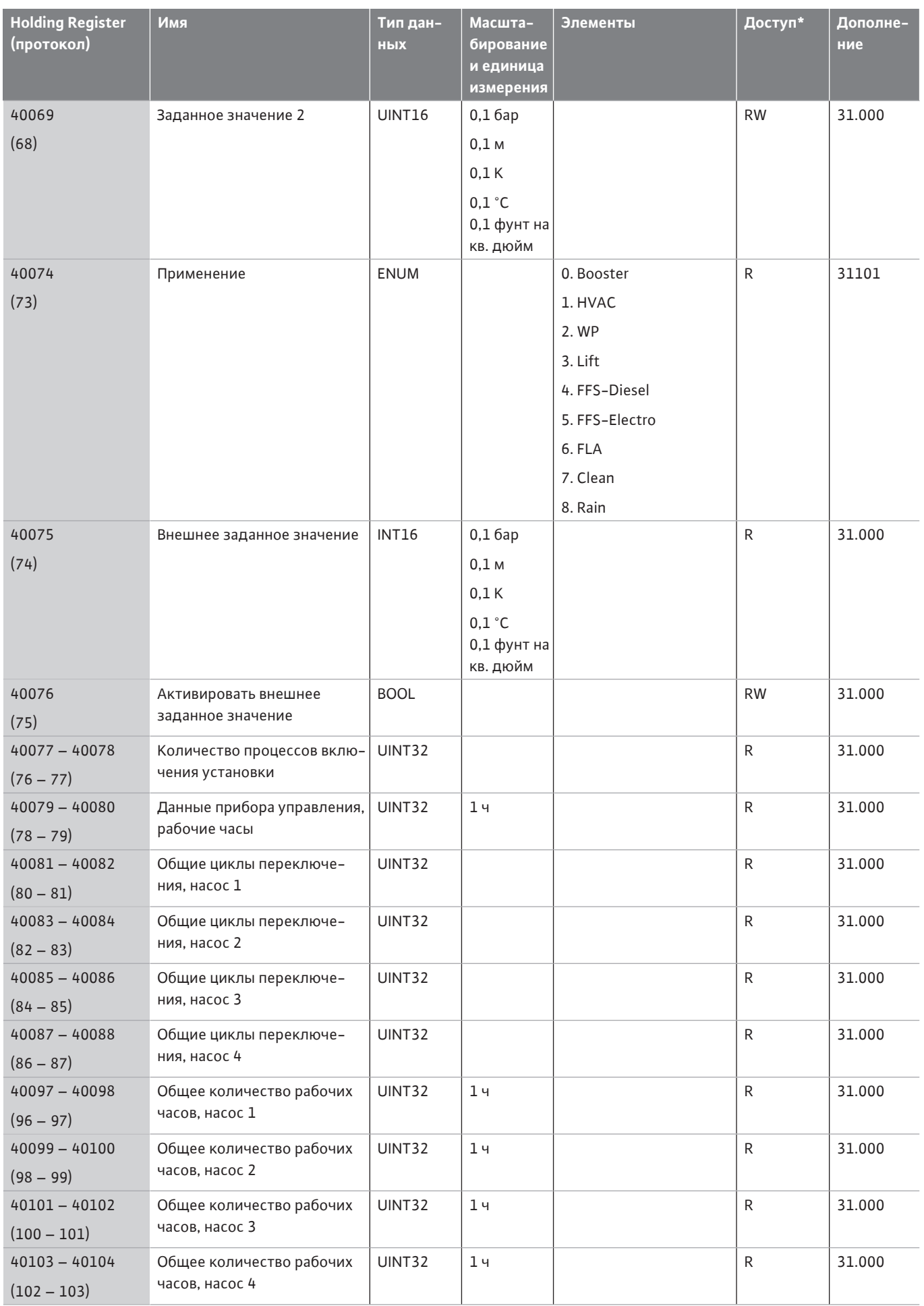

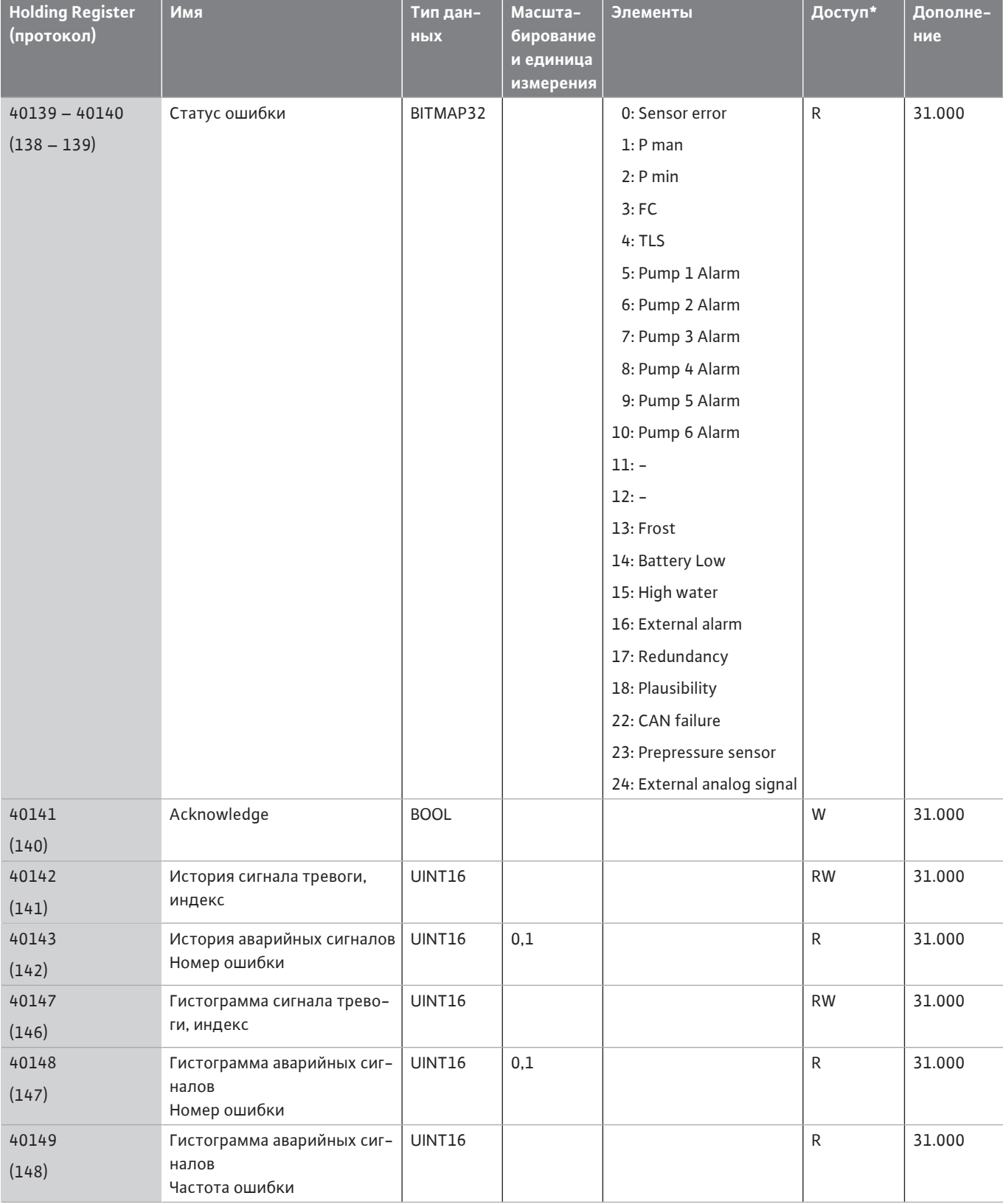

# **Условные обозначения**

\* R — только доступ для чтения, RW — доступ для чтения и записи

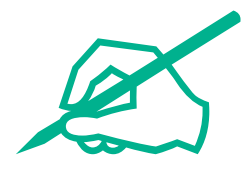

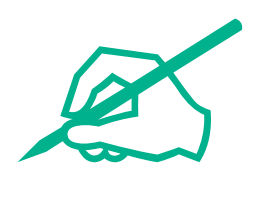

# wilo

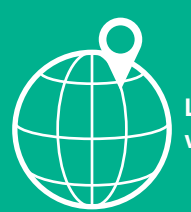

**Local contact at www.wilo.com/contact**

WILO SE Wilopark 1 44263 Dortmund Germany T +49 (0)231 4102-0 T +49 (0)231 4102-7363 wilo@wilo.com www.wilo.com

# Pioneering for You